# **SmartGuard-63A-(S0, AUS0)**

# **Manuel de l'utilisateur**

**Édition** 03 **Date** 27-12-2023

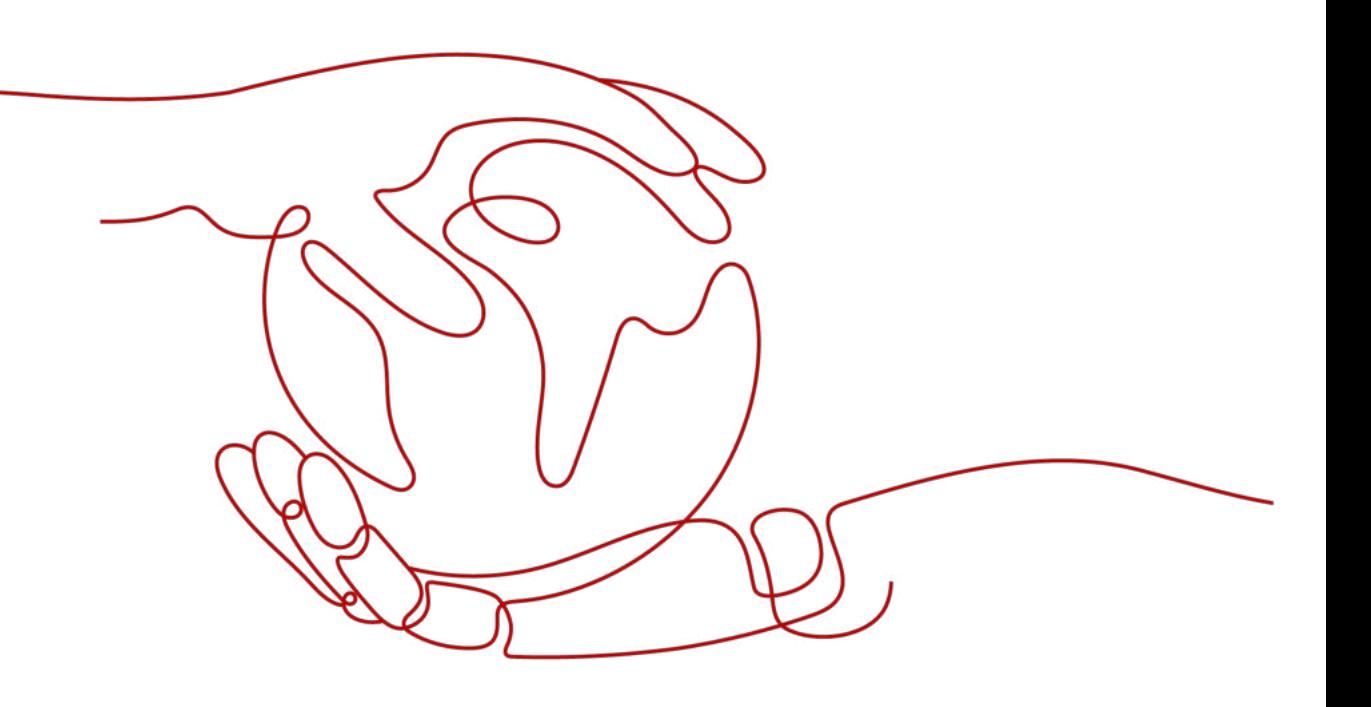

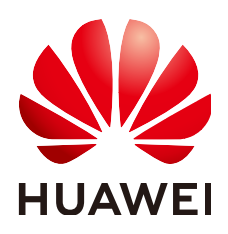

**HUAWEI DIGITAL POWER TECHNOLOGIES CO., LTD.**

#### **Copyright © Huawei Digital Power Technologies Co., Ltd. 2023. Tous droits réservés.**

Aucune partie de ce document ne peut être reproduite ou transmise sous quelque forme ou par quelque moyen que ce soit sans le consentement écrit préalable de Huawei Digital Power Technologies Co., Ltd.

#### **Marques et autorisations**

**NZ** HUAWEI et les autres marques déposées de Huawei sont des marques déposées de Huawei Technologies Co., Ltd.

Toutes les autres marques et marques commerciales mentionnées dans ce document sont la propriété de leurs détenteurs respectifs.

#### **Avis**

Les produits, services et caractéristiques achetés sont stipulés dans le contrat établi entre Huawei Digital Power Technologies Co., Ltd. et le client. Tout ou partie des produits, services et caractéristiques décrits dans le présent document peut s'inscrire hors du cadre de l'acquisition ou du champ d'utilisation. Sauf mention contraire dans le contrat, toutes les déclarations, informations et recommandations contenues dans ce document sont fournies « EN L'ÉTAT » sans assertion, garantie, ni représentation d'aucune sorte, expresse ou implicite.

Les informations contenues dans le présent document peuvent être modifiées sans préavis. La préparation de ce document a reçu toute l'attention requise pour assurer l'exactitude de son contenu, mais l'ensemble des déclarations, informations et recommandations qu'il contient ne saurait constituer une quelconque garantie, directe ou indirecte.

# **Huawei Digital Power Technologies Co., Ltd.**

Adresse : Huawei Digital Power Antuoshan Headquarters Futian, Shenzhen 518043 République populaire de Chine

Site internet : <https://digitalpower.huawei.com>

# **À propos de ce document**

# <span id="page-2-0"></span>**Usage**

Ce document décrit les modèles SmartGuard-63A-S0 et SmartGuard-63A-AUS0 en termes de précautions de sécurité, de présentation du produit, d'installation, de connexions électriques, de mise sous tension et de mise en service, de maintenance et de caractéristiques techniques. Lisez ce document attentivement avant d'installer et d'utiliser le SmartGuard.

# **Public cible**

Le document est destiné aux publics suivants :

- **·** Ingénieurs commerciaux
- **•** Ingénieurs système
- l Ingénieurs du support technique

# **Conventions des symboles**

Les symboles pouvant être utilisés dans ce manuel sont définis comme suit.

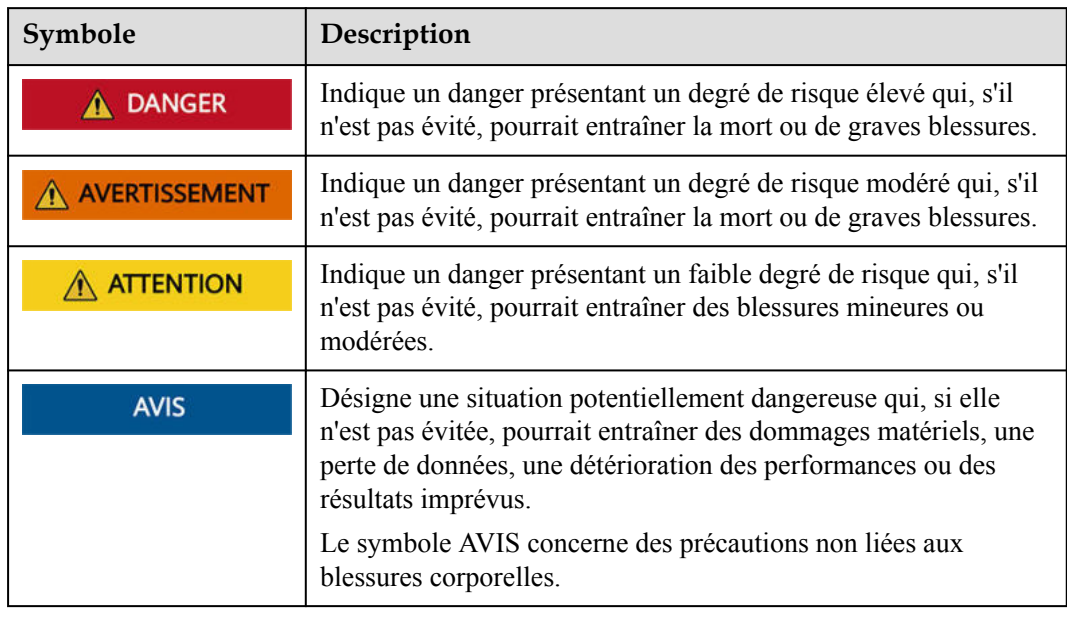

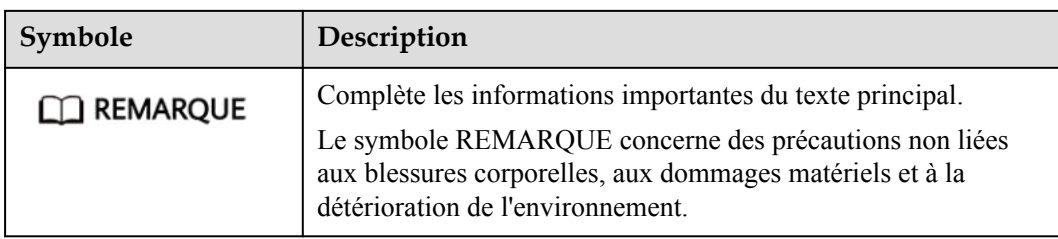

# **Historique des modifications**

Les modifications apportées aux différentes éditions du présent document sont cumulatives. La dernière version du document contient toutes les modifications des versions précédentes.

# **Édition 03 (27/12/2023)**

- l Mise à jour de la section **[2.6 Description des étiquettes](#page-27-0)**.
- l Mise à jour de la section **[6.2 Fermeture du compartiment de maintenance](#page-62-0)**.
- l Mise à jour de la section **[7.3 Référence des alarmes](#page-77-0)**.

# **Édition 02 (06/11/2023)**

- l Mise à jour de la section **[2.2 Mise en réseau](#page-19-0)**.
- l Mise à jour de la section **[6.4.1 Déploiement d'un nouvelle centrale](#page-68-0)**.

# **Édition 01 (05/09/2023)**

Cette édition est la première version officielle.

# Sommaire

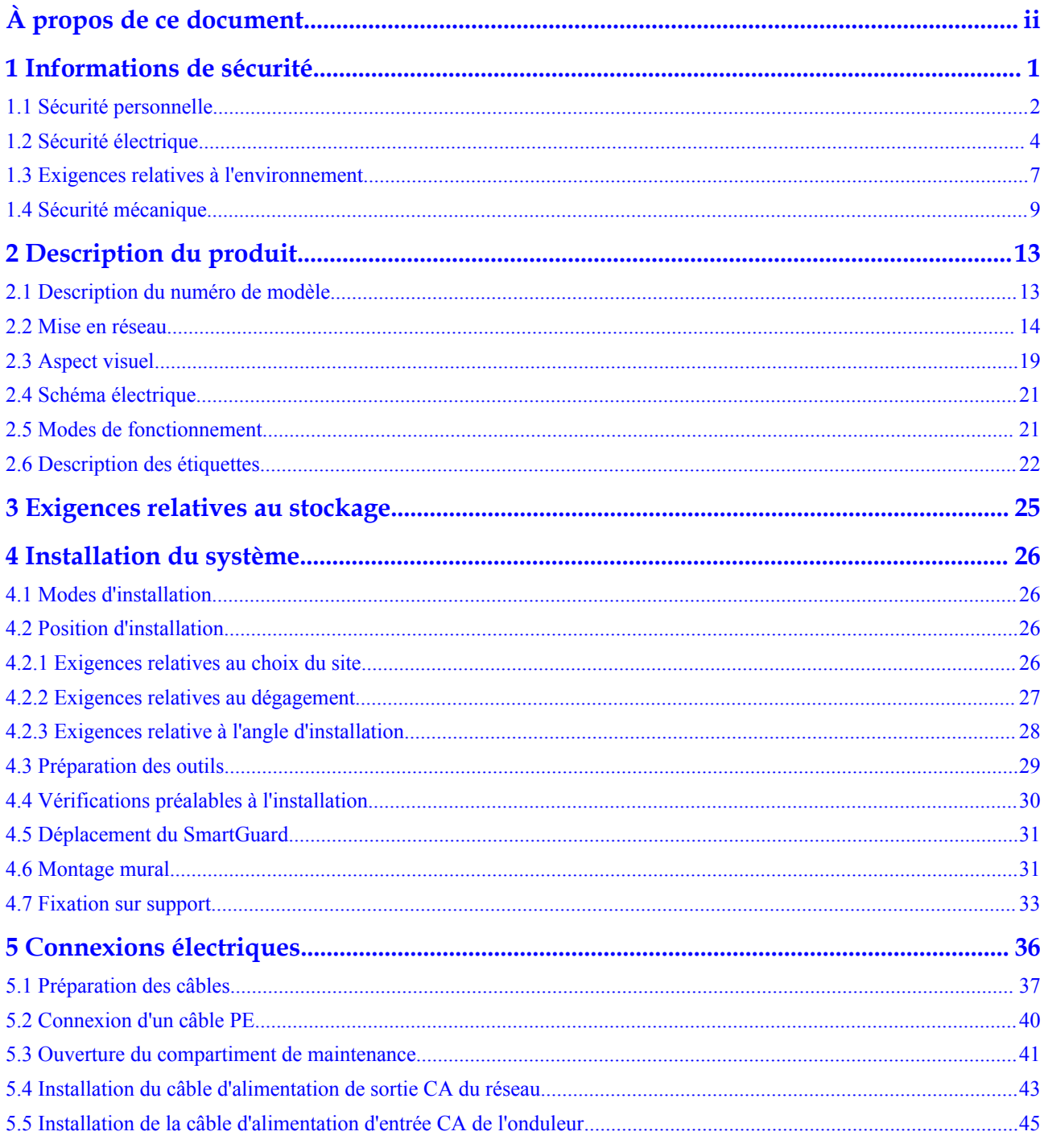

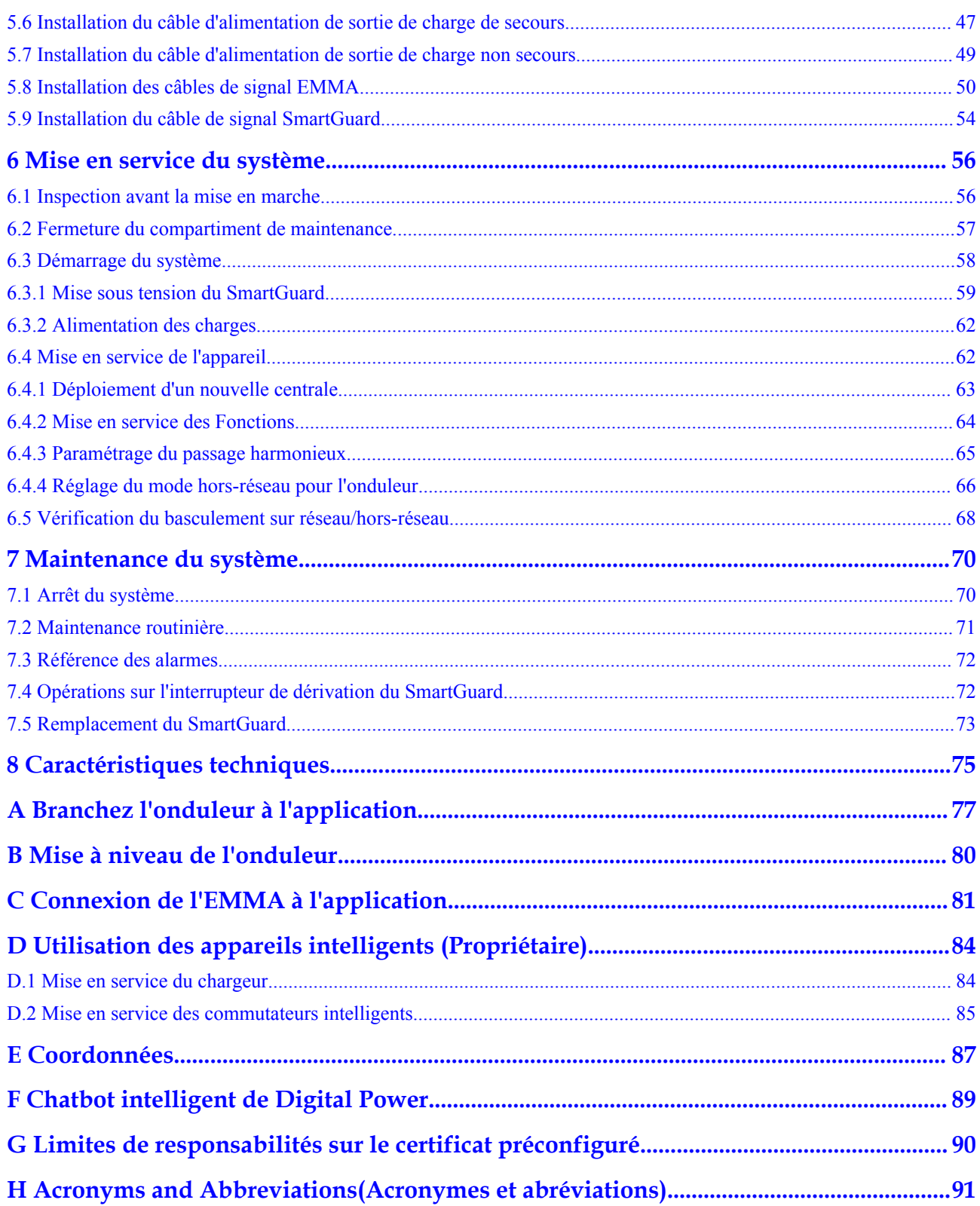

# **1 Informations de sécurité**

#### <span id="page-6-0"></span>**Déclaration**

**Avant le transport, le stockage, l'installation, l'opération, et/ou la maintenance de l'équipement, lisez ce document, respectez rigoureusement les instructions fournies dans le présent document et respectez toutes les consignes de sécurité figurant sur l'équipement et dans ce document.** Dans le présent document, « équipement » fait référence aux produits, logiciels, composants, pièces détachées et/ou services associés à ce document ; « l'Entreprise » fait référence au fabricant (producteur), vendeur et/ou prestataire de service de l'équipement ; « vous » fait référence à l'entité qui transporte, stocke, installe, opère, utilise, et/ou maintient l'équipement.

Les mentions **Danger**, **Avertissement**, **Attention** et **Avis** décrites dans ce document ne couvrent pas toutes les mesures de sécurité. Vous devez également respecter les normes et pratiques du secteur internationales, nationales ou régionales en vigueur. **L'Entreprise décline toute responsabilité relative aux conséquences résultant de la violation des exigences de sécurité ou des normes de sécurité concernant la conception, la production et l'utilisation de l'équipement.**

L'équipement doit être utilisé dans un environnement conforme aux caractéristiques de conception. Dans le cas contraire, l'équipement pourrait mal fonctionner ou être endommagé, ce qui n'est pas couvert par la garantie. L'Entreprise ne pourra être tenue responsable des pertes de propriété, blessures ou même décès causés en conséquence.

Respectez les lois, réglementations, normes et spécifications applicables lors du transport, du stockage, de l'installation, de l'opération, de l'utilisation et de la maintenance.

N'effectuez pas de rétroconception, de décompilation, de désassemblage, d'adaptation, d'implantation ou d'autres opérations dérivées sur le logiciel de l'équipement. N'étudiez pas la logique d'installation interne de l'équipement, n'obtenez pas le code source du logiciel de l'équipement, n'enfreignez pas les droits de propriété intellectuelle ou ne divulguez pas les résultats des tests de performance du logiciel de l'équipement.

#### **L'entreprise décline toute responsabilité dans les cas suivants ou leurs conséquences :**

- l L'équipement est endommagé en raison d'un cas de force majeure tel que des tremblements de terre, des inondations, des éruptions volcaniques, des flux de débris, une foudre, des incendies, des guerres, des conflits armés, des typhons, des ouragans, des tornades et d'autres conditions météorologiques extrêmes.
- l L'équipement est utilisé en dehors des conditions indiquées dans le présent document.
- <span id="page-7-0"></span>l L'équipement est installé ou utilisé dans des environnements non conformes aux normes internationales, nationales ou régionales.
- l L'équipement est installé ou utilisé par du personnel non qualifié.
- l Vous n'avez pas respecté les instructions d'utilisation et les mesures de sécurité apposées sur le produit et indiquées dans le présent document.
- l Vous retirez ou modifiez le produit ou le code logiciel sans autorisation.
- l Vous ou un tiers autorisé par vous endommagez l'équipement pendant le transport.
- l L'équipement est endommagé en raison de conditions de stockage qui ne répondent pas aux exigences spécifiées dans le document du produit.
- l Vous ne préparez pas de matériaux et d'outils conformes aux lois, réglementations et normes correspondantes locales.
- l L'équipement est endommagé en raison d'une négligence, d'une violation intentionnelle, d'une négligence grave ou d'opérations inappropriées de votre part ou de la part d'un tiers, ou de toute autre raison non liée à l'Entreprise.

### **1.1 Sécurité personnelle**

#### **A** DANGER

Assurez-vous que l'alimentation est coupée pendant l'installation. N'installez pas ou ne retirez pas un câble lorsque l'équipement est sous tension. Un contact transitoire entre le fil central du câble et le conducteur génère des arcs électriques ou des étincelles qui peuvent entraîner un incendie ou des blessures corporelles.

#### **A DANGER**

Toute opération non conforme et inappropriée de l'équipement sous tension peut provoquer un incendie, des électrocutions ou une explosion, entraînant des dommages matériels, des blessures corporelles, voire la mort.

#### **A DANGER**

Avant toute opération, retirez les objets conducteurs tels que les montres, bracelets, chaînes, bagues et colliers pour éviter les électrocutions.

#### **A** DANGER

Pendant les opérations, utilisez des outils isolés dédiés pour éviter les électrocutions ou les courts-circuits. Le niveau de tension de tenue diélectrique doit être conforme aux lois, réglementations, normes et spécifications locales.

**AVERTISSEMENT** 

Pendant les opérations, portez des équipements de protection individuelle tels que des vêtements de protection, des chaussures isolantes, des lunettes, des casques de sécurité et des gants d'isolation.

**Figure 1-1** Équipement de protection individuelle

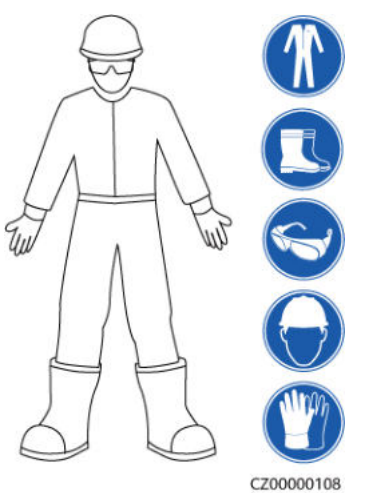

#### **Exigences générales**

- l Utilisez toujours des dispositifs de protection. Faites attention aux avertissements, mises en garde et mesures de précaution associées indiqués dans ce document et apposés sur l'équipement.
- l S'il existe une probabilité de blessures corporelles ou d'endommagement de l'équipement au cours de son utilisation, arrêtez immédiatement les opérations, informez-en le superviseur et prenez les mesures de protection appropriées.
- l Ne mettez pas l'équipement sous tension avant qu'il ne soit installé ou confirmé par des professionnels.
- l Ne touchez pas l'équipement d'alimentation directement ou avec des conducteurs tels que des objets humides. Avant de toucher une surface conductrice ou une borne, mesurez la tension au niveau du point de contact pour garantir qu'il n'y a pas de risque d'électrocution.
- l Ne touchez pas l'équipement en cours d'utilisation, car le boîtier est chaud.
- l Ne touchez pas un ventilateur en marche avec les mains, des composants, des vis, des outils ou des cartes. Sinon, des blessures ou des dommages matériels peuvent se produire.
- l En cas d'incendie, quittez immédiatement le bâtiment ou le local de l'équipement, et activez l'alarme incendie ou appelez les services d'urgence. N'entrez en aucun cas dans le bâtiment ou la zone d'équipement concerné(e).

#### **Exigences relatives au personnel**

- l Seuls des professionnels et du personnel formé sont autorisés à utiliser l'équipement.
	- Professionnels : personnel familiarisé avec les principes de fonctionnement et la structure de l'équipement, formé ou expérimenté dans l'utilisation de l'équipement et

<span id="page-9-0"></span>qui connaît parfaitement les sources et le degré des divers dangers potentiels pouvant survenir lors de l'installation, de l'exploitation et de la maintenance de l'équipement

- Personnel formé : personnel qualifié en matière de technologie et de sécurité, qui possède l'expérience requise, est conscient des dangers possibles pour lui-même lors de certaines opérations et est capable de prendre des mesures de protection pour limiter les risques pour lui-même et pour les autres
- Le personnel qui prévoit d'installer ou d'entretenir l'équipement doit recevoir une formation adéquate, être capable d'effectuer correctement toutes les opérations et comprendre toutes les mesures de sécurité nécessaires et les normes locales applicables.
- l Seuls les professionnels qualifiés ou le personnel formé sont autorisés à installer, utiliser et entretenir l'équipement.
- l Seuls les professionnels qualifiés sont autorisés à retirer les installations de sécurité et à inspecter l'équipement.
- Le personnel chargé d'effectuer des tâches spéciales telles que des opérations électriques, des travaux en hauteur et des opérations sur des équipements spéciaux doit posséder les qualifications locales requises.
- l Seuls les professionnels autorisés sont habilités à remplacer l'équipement ou les composants (y compris les logiciels).
- l Seul le personnel ayant besoin d'intervenir sur l'équipement est autorisé à accéder à l'équipement.

# **1.2 Sécurité électrique**

#### **A** DANGER

Avant de raccorder les câbles, vérifiez que l'équipement est intact. Si ce n'est pas le cas, il y a un risque de décharge électrique ou d'incendie.

#### **DANGER**  $\blacktriangle$

Les opérations inadaptées ou non standard peuvent engendrer un incendie ou des décharges électriques.

#### **A** DANGER

Empêchez les corps étrangers de pénétrer dans l'équipement pendant les opérations. Sinon, cela risque d'entraîner des dommages matériels, une réduction de la puissance de charge, une panne de courant ou des blessures.

#### A AVERTISSEMENT

Pour les équipements nécessitant une mise à la terre, installez le câble de terre en premier lors de l'installation et retirez-le en dernier lors de la désinstallation.

#### **AVERTISSEMENT**

Au cours de l'installation des chaînes PV et du SUN2000, les bornes positive et négative des chaînes PV pourraient être court-circuitées à la terre si les câbles d'alimentation ne sont pas correctement installés ou acheminés. Dans ce cas, un court-circuit CA ou CC pourrait se produire et endommager le SUN2000. Les dommages causés aux appareils ne sont couverts par aucune garantie.

#### $\land$  Attention

Évitez de faire passer des câbles à proximité des entrées et des évacuations d'air de l'équipement.

#### **Exigences générales**

- l Suivez les procédures décrites dans le document pour l'installation, l'exploitation et la maintenance. Ne reconstruisez pas ou ne modifiez pas l'équipement, n'ajoutez pas de composants ou ne modifiez pas la séquence d'installation sans autorisation.
- l Avant de connecter l'équipement au réseau électrique, obtenez l'accord du fournisseur d'électricité national ou local.
- Respectez les règles de sécurité de la centrale électrique, telles que les mécanismes d'opération et de ticket de travail.
- l Installez des clôtures temporaires ou des cordes d'avertissement et suspendez des panneaux « Accès interdit » autour de la zone d'opération pour éloigner le personnel non autorisé de la zone.
- l Avant d'installer ou de retirer des câbles d'alimentation, désactivez les commutateurs de l'équipement et ses boutons en aval et en amont.
- l Avant d'effectuer des opérations sur l'équipement, vérifiez que tous les outils répondent aux exigences et enregistrez les outils. Une fois les opérations terminées, rassemblez tous les outils pour éviter qu'ils ne soient laissés à l'intérieur de l'équipement.
- l Avant d'installer les câbles d'alimentation, vérifiez que les étiquettes de câbles sont correctes et que les bornes de câbles sont isolées.
- l Lors de l'installation de l'équipement, utilisez un outil dynamométrique avec une plage de mesure appropriée pour serrer les vis. Lorsque vous utilisez une clé pour serrer les vis, assurez-vous que celle-ci ne s'incline pas et que l'erreur de couple ne dépasse pas 10 % de la valeur spécifiée.
- l Assurez-vous que les boulons sont serrés à l'aide d'un outil dynamométrique et marqués en rouge et bleu après un double contrôle. Le personnel d'installation marque les boulons serrés en bleu. Le personnel d'inspection de la qualité confirme le serrage des boulons et marque ceux-ci en rouge. (Les marques doivent croiser les bords des boulons.)

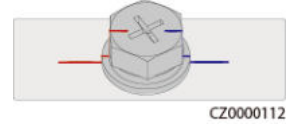

l Si l'équipement dispose de plusieurs entrées, déconnectez-les toutes avant d'utiliser l'équipement.

- l Avant de maintenir l'alimentation d'un dispositif électrique en aval ou d'un appareil de distribution électrique, désactivez le commutateur de sortie de son équipement d'alimentation.
- l Pendant la maintenance de l'équipement, apposez des étiquettes « Ne pas allumer » à proximité des commutateurs en aval et en amont ou des disjoncteurs, ainsi que des panneaux d'avertissement pour éviter toute connexion accidentelle. L'équipement ne peut être mis sous tension qu'une fois le dépannage terminé.
- l N'ouvrez pas les panneaux de l'équipement.
- l Vérifiez régulièrement les connexions de l'équipement, en vous assurant que toutes les vis sont bien serrées.
- Seuls des professionnels qualifiés peuvent remplacer un câble endommagé.
- l N'endommagez pas, n**'**occultez pas et ne griffonnez pas sur les étiquettes ou les plaques signalétiques apposées sur l'équipement. Remplacez rapidement les étiquettes usées.
- l N'utilisez pas de solvants tels que de l'eau, de l'alcool ou de l'huile pour nettoyer les composants électriques à l'intérieur ou à l'extérieur de l'équipement.

#### **Mise à la terre**

- l Assurez-vous que l'impédance de mise à la terre de l'équipement est conforme aux normes électriques locales.
- l Assurez-vous que l'équipement est raccordé à la terre de protection en permanence. Avant d'utiliser l'équipement, vérifiez ses connexions électriques pour vous assurer qu'il est correctement mis à la terre.
- l N'intervenez pas sur l'équipement en l'absence d'un conducteur de mise à la terre correctement installé.
- l N'endommagez pas le conducteur de mise à la terre.

#### **Exigences relatives au câblage**

- Lors de la sélection, de l'installation et de l'acheminement des câbles, respectez les réglementations et règles de sécurité locales.
- Lorsque vous acheminez des câbles d'alimentation, assurez-vous qu'ils ne sont ni emmêlés ni vrillés. Ne regroupez pas et ne soudez pas les câbles d'alimentation. Si nécessaire, utilisez un câble plus long.
- l Assurez-vous que tous les câbles sont correctement connectés et isolés, et qu'ils sont conformes aux spécifications.
- l Assurez-vous que les fentes et les trous d'acheminement des câbles sont exempts de bords tranchants et que les positions où les câbles sont acheminés à travers les tuyaux ou les trous de câble sont équipées de matériaux d'amortissement pour éviter que les câbles ne soient endommagés par des bords tranchants ou des bavures.
- l Assurez-vous que les câbles du même type sont reliés les uns aux autres de manière nette et droite et que la gaine de câble est intacte. Lors de l'acheminement de câbles de différents types, assurez-vous qu'ils sont éloignés les uns des autres, sans enchevêtrement ni chevauchement.
- l Fixez les câbles enterrés à l'aide de supports de câble et de colliers de câble. Assurezvous que les câbles de la zone de remblayage sont en contact étroit avec le sol pour éviter toute déformation ou tout dommage pendant le remblayage.
- l Si les conditions externes (par exemple le plan de câblage ou la température ambiante) changent, vérifiez l'utilisation du câble conformément à la norme CEI-60364-5-52 ou

aux lois et réglementations locales. Par exemple, vérifiez que la capacité de transport du courant est conforme aux exigences.

l Lorsque vous acheminez des câbles, conservez au moins 30 mm entre les câbles et les zones ou composants générateurs de chaleur. Cela permet d'éviter la détérioration ou l'endommagement de la couche d'isolation des câbles.

# <span id="page-12-0"></span>**1.3 Exigences relatives à l'environnement**

#### $\blacktriangle$ **DANGER**

N'exposez pas l'équipement à de la fumée ou à des gaz inflammables ou explosifs. N'effectuez aucune opération sur l'équipement dans un environnement de ce type.

#### **A DANGER**

Ne stockez pas de matériaux inflammables ou explosifs dans la zone de l'équipement.

#### **A DANGER**

Ne placez pas l'équipement à proximité de sources de chaleur ou de sources de flammes, telles que de la fumée, des bougies, des radiateurs ou d'autres appareils de chauffage. Une surchauffe peut endommager l'équipement ou provoquer un incendie.

#### A AVERTISSEMENT

Installez l'équipement dans une zone éloignée de tout liquide. Ne l'installez pas sous des zones sujettes à la condensation, telles que les canalisations d'eau et les grilles d'évacuation de l'air, ou dans des zones sujettes à des fuites d'eau, telles que les grilles de climatiseur, les grilles de ventilation ou les fenêtres d'alimentation de la salle d'équipement. Assurez-vous qu'aucun liquide ne pénètre dans l'équipement pour éviter les pannes ou les courts-circuits.

#### A AVERTISSEMENT

Afin d'éviter les dommages ou les incendies causés par les hautes températures, assurez-vous que les grilles de ventilation ou les systèmes de dissipation thermique ne sont pas obstrués ou couverts par d'autres objets lorsque l'équipement est en fonctionnement.

#### **Exigences générales**

l Assurez-vous que l'équipement est stocké dans un endroit propre, sec et bien ventilé, avec une température et une humidité appropriées, et qu'il est protégé de la poussière et de la condensation.

- l Veillez à ce que les environnements d'installation et d'utilisation de l'équipement restent dans les plages autorisées. Autrement, ses performances et sa sécurité seront compromises.
- l N'installez pas, ne manipulez pas et n'utilisez pas l'équipement et les câbles extérieurs (notamment, sans s'y limiter, ne pas déplacer l'équipement, utiliser l'équipement et les câbles, insérer ou retirer les connecteurs dans les ports de signal raccordés aux installations extérieures, travailler en hauteur, effectuer une installation à l'extérieur, ouvrir les portes) dans des conditions météorologiques difficiles, c'est-à-dire par temps de pluie, d'orage, de neige ou de vent de force 6 ou plus.
- l N'installez pas l'équipement dans un environnement exposé à la poussière, à la fumée, aux gaz volatils ou corrosifs, aux rayons infrarouges et autres rayonnements, aux solvants organiques ou à l'air salé.
- l N'installez pas l'équipement dans un environnement contenant du métal ou de la poussière magnétique conducteurs.
- l N'installez pas l'équipement dans une zone propice à la croissance de micro-organismes tels que des champignons ou le mildiou.
- l N'installez pas l'équipement dans une zone où les vibrations, le bruit ou les interférences électromagnétiques sont importants.
- l Assurez-vous que le site est conforme aux lois, réglementations et normes locales.
- l Assurez-vous que le sol dans l'environnement d'installation est solide, exempt de terre molle ou spongieuse et qu'il n'est pas sujet à l'affaissement. Le site ne doit pas être situé sur un sol à basse altitude ou une zone sujette à l'accumulation d'eau ou de neige, et le niveau horizontal du site doit être au-dessus du niveau d'eau maximal jamais enregistré dans cette zone.
- l N'installez pas l'équipement dans un endroit qui pourrait être immergé dans l'eau.
- Si l'onduleur est installé dans un endroit où la végétation est abondante, outre le désherbage de routine, il convient de durcir le sol sous l'onduleur en utilisant du ciment ou du gravier (sur une superficie supérieure ou égale à 3 m x 2,5 m).
- l N'installez pas l'équipement à l'extérieur dans des zones salées, car cela pourrait provoquer de la corrosion. Une zone salée est une région à moins de 500 m de la côte ou sujette à la brise marine. Les régions sujettes à la brise marine varient en fonction des conditions météorologiques (comme les typhons et les moussons) et des terrains (comme les barrages et les collines).
- l Avant d'ouvrir les portes pendant l'installation, le fonctionnement et la maintenance de l'équipement, nettoyez toute trace d'eau, de glace, de neige ou d'autres corps étrangers sur le dessus de l'équipement pour éviter que des corps étrangers ne tombent dans l'équipement.
- Lors de l'installation de l'équipement, assurez-vous que la surface d'installation est suffisamment solide pour supporter le poids de l'équipement.
- l Après avoir installé l'équipement, retirez les matériaux d'emballage (cartons, mousse, plastique, attaches de câble, etc.) du local de l'équipement.

# <span id="page-14-0"></span>**1.4 Sécurité mécanique**

#### **AVERTISSEMENT**

Assurez-vous que tous les outils nécessaires sont prêts et ont été inspectés par une organisation professionnelle. N'utilisez pas d'outils présentant des signes de rayures, qui n'ont pas été validés pendant l'inspection ou dont la période de validité de l'inspection a expiré. Assurez-vous que les outils sont bien fixés et qu'ils ne sont pas surchargés.

#### A AVERTISSEMENT

Ne percez pas de trous dans l'équipement. Cela pourrait affecter les performances d'étanchéité et le confinement électromagnétique de l'équipement et endommager les composants ou les câbles internes. Les copeaux métalliques provenant du perçage peuvent court-circuiter les cartes à l'intérieur de l'équipement.

#### **Exigences générales**

- l Repeignez toutes les éraflures sur la peinture résultant du transport ou de l'installation de l'équipement dès que possible. Un équipement présentant des éraflures ne doit pas être exposé à l'air libre sur une période prolongée.
- l N'effectuez pas d'opérations telles que le soudage à l'arc et la découpe sur l'équipement sans une évaluation par l'Entreprise.
- l N'installez pas d'autres appareils sur le dessus de l'équipement sans une évaluation par l'Entreprise.
- Lorsque vous effectuez des opérations sur le dessus de l'équipement, prenez des mesures pour protéger l'équipement contre les dommages.
- l Utilisez les outils appropriés et utilisez-les correctement.

#### **Déplacement d'objets lourds**

Soyez prudent afin d'éviter de vous blesser lors du déplacement d'objets lourds.

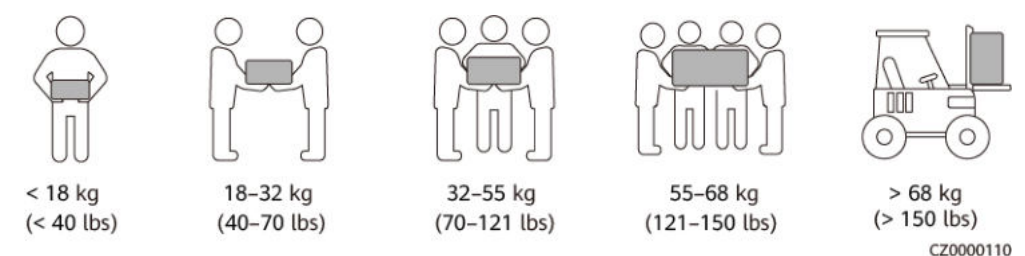

- Si plusieurs personnes doivent déplacer un objet lourd ensemble, déterminez la maind'œuvre et la répartition du travail en tenant compte de la hauteur et d'autres conditions pour garantir que le poids est réparti de manière égale.
- l Si deux personnes ou plus déplacent un objet lourd ensemble, assurez-vous que l'objet est soulevé et posé simultanément et déplacé à un rythme uniforme sous la supervision d'une seule personne.
- l Portez des équipements de protection individuelle tels que des gants et des chaussures de protection lors du déplacement manuel de l'équipement.
- l Pour déplacer un objet à la main, approchez-vous de l'objet, accroupissez-vous, puis soulevez l'objet en douceur et de manière stable par la force des jambes et non du dos. Ne le soulevez pas brusquement et ne vous retournez pas.
- l Ne soulevez pas rapidement un objet lourd au-dessus de votre taille. Placez l'objet sur un établi à mi-hauteur ou à tout autre endroit approprié, ajustez la position de vos paumes, puis soulevez-le.
- l Déplacez un objet lourd de manière stable avec une force équilibrée à une vitesse régulière et faible. Abaissez l'objet lentement et de manière stable pour éviter toute collision ou chute qui pourrait rayer la surface de l'équipement ou endommager les composants et les câbles.
- l Lorsque vous déplacez un objet lourd, faites attention à l'établi, aux pentes, aux escaliers et aux endroits glissants. Lorsque vous déplacez un objet lourd à travers une porte, assurez-vous que la porte est suffisamment large pour déplacer l'objet et éviter tout choc ou blessure.
- Lorsque vous transférez un objet lourd, déplacez vos pieds au lieu de pivoter votre taille. Lors du levage et du transfert d'un objet lourd, assurez-vous que vos pieds sont orientés dans la direction cible du mouvement.
- l Lorsque vous transportez l'équipement avec un transpalette ou un chariot élévateur, assurez-vous que les fourches sont correctement positionnées afin de garantir que l'équipement ne bascule pas. Avant de déplacer l'équipement, fixez-le au transpalette ou au chariot élévateur à l'aide de cordes. Désignez du personnel spécialisé pour s'occuper du déplacement de l'équipement.
- l Choisissez le transport par voie maritime, terrestre avec des routes en bonnes conditions ou aérienne. Évitez de transporter l'équipement par voie ferrée. Évitez toute inclinaison ou secousse pendant le transport.

#### **Utilisation d'échelles**

- l Utilisez des échelles en bois ou isolées lorsque vous devez effectuer un travail en hauteur pendant que l'équipement est sous-tension.
- l Nous vous recommandons d'utiliser des échelles à plateforme avec rails de protection. Les échelles simples ne sont pas recommandées.
- l Avant d'utiliser une échelle, vérifiez qu'elle est intacte et que sa capacité de portance est appropriée. Ne la surchargez pas.
- l Assurez-vous que l'échelle est bien placée et de manière sécurisée.

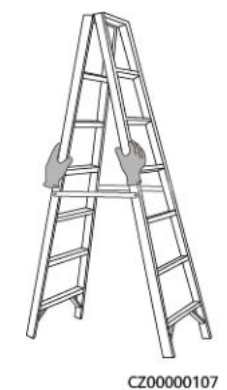

l En montant l'échelle, gardez votre corps stable et votre centre de gravité entre les barrières latérales, et ne vous tenez pas trop près des côtés.

- Lorsque vous utilisez un escabeau, assurez-vous que les cordes de traction sont sécurisées.
- Si vous utilisez une échelle simple, l'angle recommandé pour l'échelle posée sur le sol est de 75 degrés, comme illustré dans la figure suivante. Vous pouvez utiliser une équerre pour mesurer l'angle.

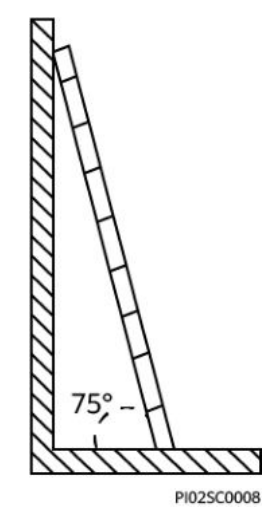

- l En cas d'utilisation d'une échelle simple, assurez-vous que l'extrémité la plus large de l'échelle est en bas et prenez des mesures de protection pour empêcher l'échelle de glisser.
- Si vous utilisez une échelle simple, ne montez pas plus haut que le quatrième barreau de l'échelle (en partant du haut).
- Si vous utilisez une échelle simple pour monter sur une plateforme, assurez-vous que l'échelle est au moins 1 m plus haut que la plateforme.

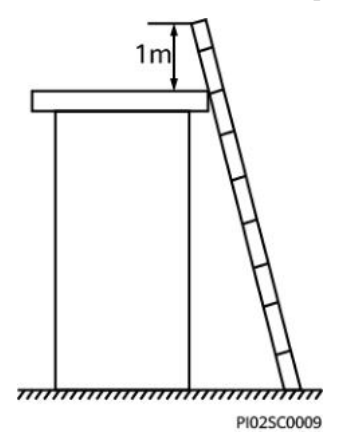

#### **Levage**

- Seul le personnel formé et qualifié est autorisé à effectuer les opérations de levage.
- l Installez des panneaux d'avertissement ou des clôtures temporaires pour isoler la zone de levage.
- l Assurez-vous que la fondation sur laquelle le levage est effectué répond aux exigences relatives à la portance.
- Avant de soulever des objets, assurez-vous que les outils de levage sont fermement fixés à un objet ou un mur qui répondent aux exigences relatives à la portance.
- l Pendant le levage, ne vous tenez pas debout et ne passez pas sous la grue ou les objets levés.
- l Ne traînez pas les câbles en acier et les outils de levage sur le sol, et ne cognez pas les objets soulevés contre des objets durs lors du levage.
- l Assurez-vous que l'angle entre deux câbles de levage ne dépasse pas 90 degrés, comme illustré dans la figure suivante.

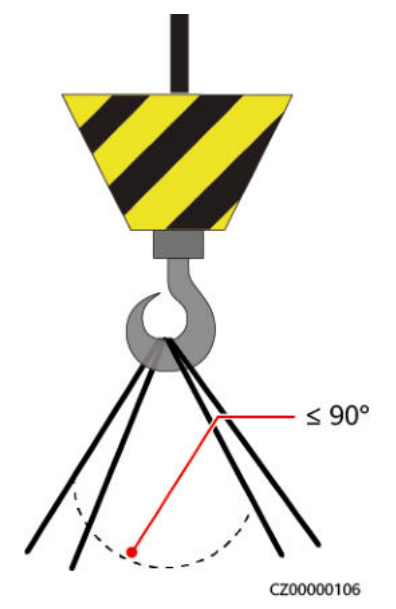

#### **Perçage de trous**

- Obtenez le consentement du client et de l'entrepreneur avant de percer des trous.
- l Portez un équipement de protection tel que des lunettes de protection et des gants de protection lors du perçage de trous.
- l Pour éviter les courts-circuits ou d'autres risques, ne percez pas de trous dans les tuyaux ou les câbles enterrés.
- Lorsque vous percez des trous, protégez l'équipement des copeaux. Une fois le perçage terminé, nettoyez les copeaux.

# **2 Description du produit**

#### <span id="page-18-0"></span>**Fonctionnalités**

- l Le SmartGuard peut réaliser le basculement sur réseau /hors réseau et la gestion de la charge. Sa fonction principale consiste à faire basculer l'onduleur entre les modes sur réseau et hors réseau. Lorsque le réseau électrique est disponible, l'onduleur fonctionne en mode sur réseau, et le réseau et l'onduleur assurent l'alimentation aux charges de secours et aux autres charges. En cas de défaillance du réseau électrique, l'onduleur passe rapidement en mode hors-réseau et alimente séparément les charges de secours jusqu'à ce que le réseau électrique se rétablisse.
- Le SmartGuard comprend EMMA, qui prend en charge PV, ESS, chargeurs intelligents, ainsi que charges intelligentes. En plus de la programmation unifiée de l'énergie domestique, l'EMMA peut se connecter à des charges intelligentes telles que des chargeurs, des pompes à chaleur SG Ready et des interrupteurs intelligents. Les utilisateurs peuvent définir l'heure de réservation pour charger les véhicules et chauffer l'eau à l'avance à l'heure spécifiée. En outre, les utilisateurs peuvent définir la priorité d'utiliser l'énergie PV pour les appareils, selon les besoins, afin d'utiliser au mieux l'énergie PV.

# **2.1 Description du numéro de modèle**

Ce document porte sur les modèles de produits suivants :

- SmartGuard-63A-S0
- l SmartGuard-63A-AUS0

**Figure 2-1** Numéro de modèle

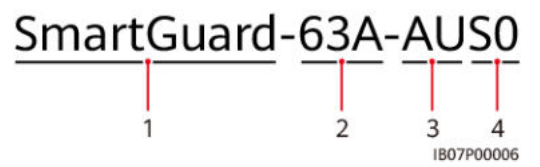

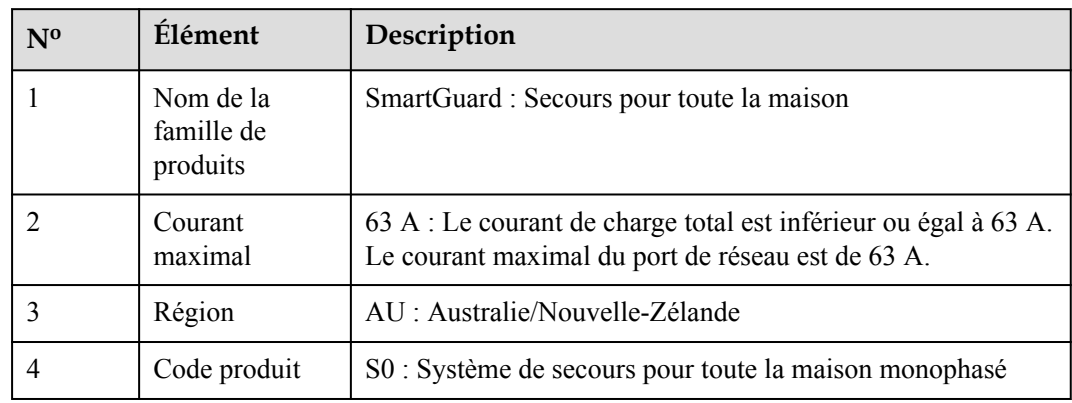

<span id="page-19-0"></span>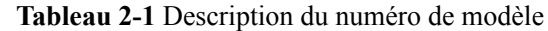

## **2.2 Mise en réseau**

#### **Classification des charges résidentielles**

#### $\hat{A}$  ATTENTION

- l Le SmartGuard s'applique au disjoncteur principal inférieur ou égal à 63 A. Si le courant est supérieur à 63 A, n'installez pas le SmartGuard.
- l Lorsque la puissance requise par les charges de secours excède la puissance maximale hors réseau du système, il est possible que l'onduleur s'arrête en raison d'une surcharge. Dans ce cas, vous devez arrêter certaines charges ou connecter des charges insignifiantes au port d'alimentation sans secours.

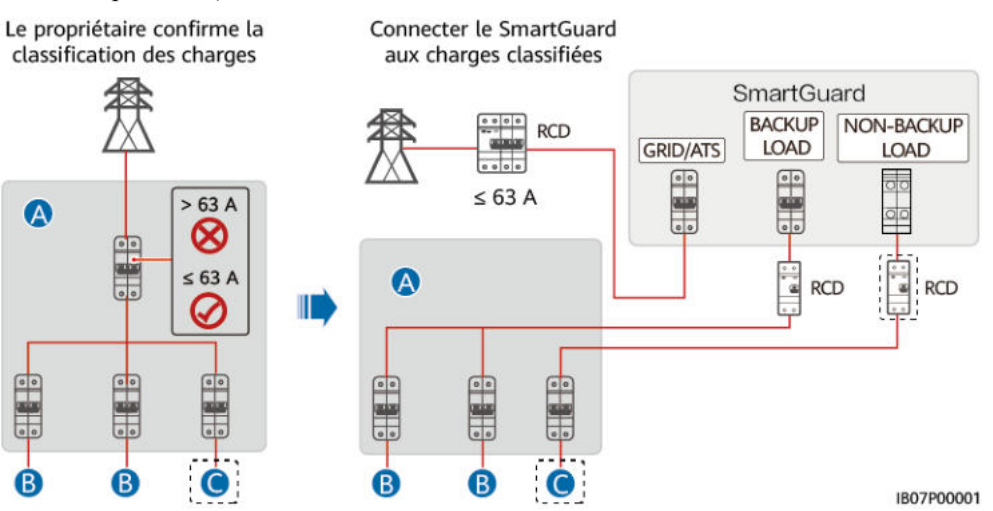

**Figure 2-2** Classification des charges résidentielles (composants optionnels indiqués par des cadres en pointillés)

(A) Boîtier de distribution de l'alimentation CA (B) Charge de secours (C) Charge non secours

#### **Schémas de câblage résidentiel**

**Figure 2-3** Schéma de câblage résidentiel du SmartGuard-63A-S0 (les lignes pointillées indiquent les connexions de câble optionnelles)

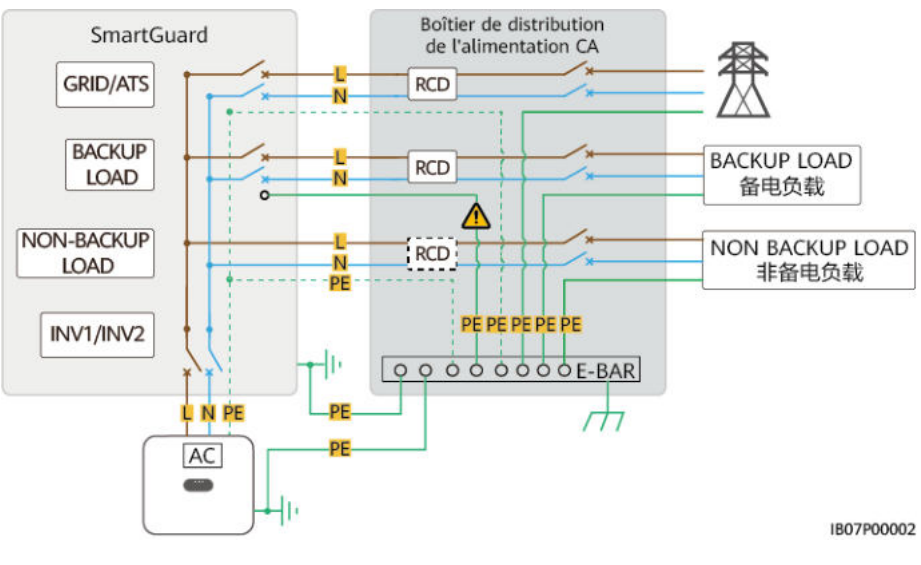

#### **CO REMARQUE**

Le câble PE avec  $\triangle$  doit être connecté à la barre PE du boîtier de distribution de l'alimentation CA.

**Figure 2-4** Schéma de câblage résidentiel du SmartGuard-63A-AUS0 (les lignes pointillées indiquent les connexions de câble optionnelles)

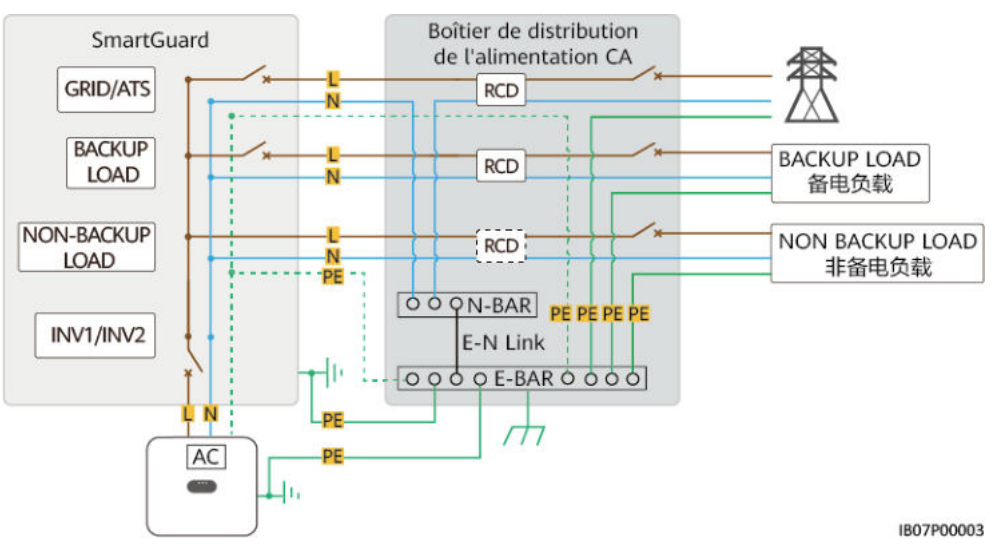

#### **Mise en réseau**

Le SmartGuard est utilisé dans un système sur réseau/hors réseau résidentiel installé sur le toit. Le système est composé des chaînes PV, de l'ESS, de l'onduleur, du SmartGuard, du réseau et des charges.

**Figure 2-5** Mise en réseau (composants optionnels indiqués par des cadres en pointillés)

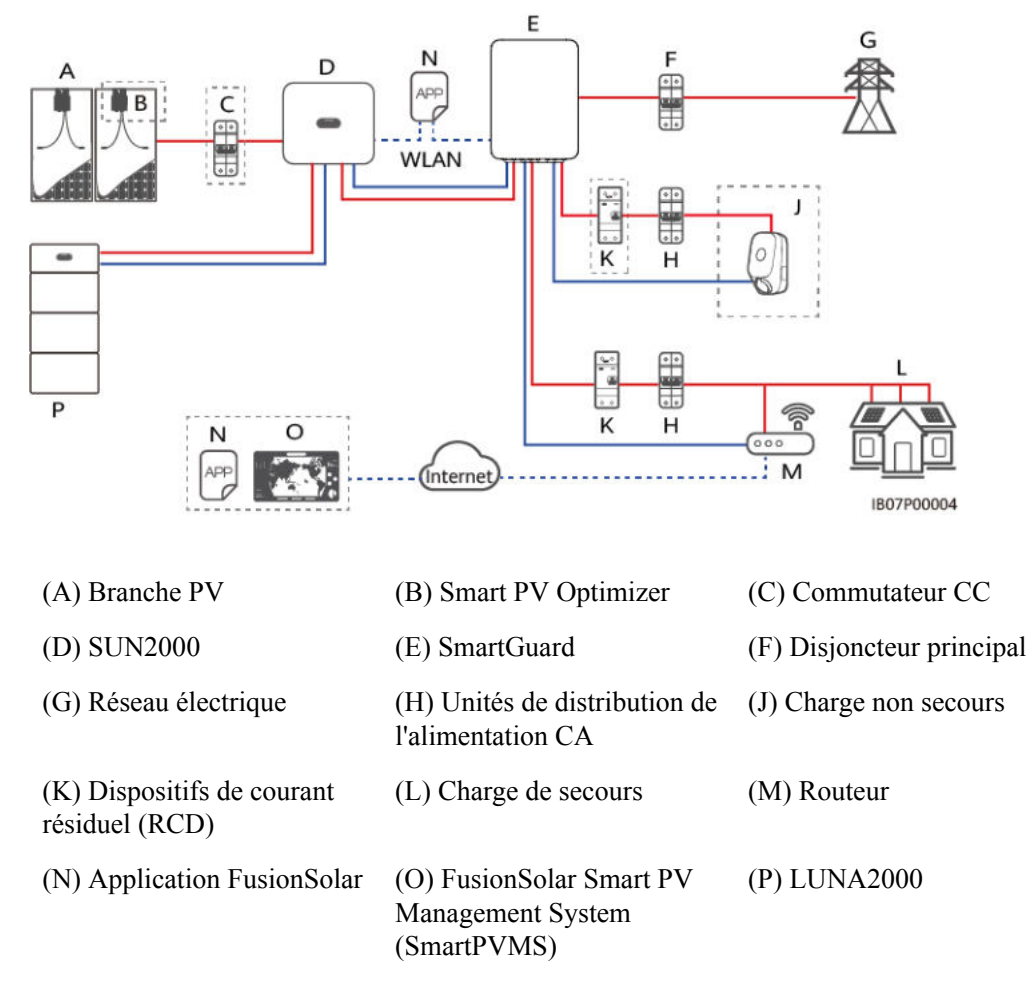

#### **A** DANGER

- $\bullet$  Un RCD doit être installé avant la charge de secours. Pendant le fonctionnement hors réseau, le disjoncteur principal n'offre pas de protection. Des fuites électriques des charges peuvent entraîner des chocs électriques.
- l Il faut installer le disjoncteur principal avec la fonctionnalité de protection contre les fuites. Le courant de fuite nominal doit être supérieur ou égal au nombre d'onduleurs multiplié par 100 mA.

#### **CO** REMARQUE

- $\bullet$   $\bullet$  indique un câble d'alimentation,  $\bullet$  indique un câble de signal, et  $\bullet$  indique la communication sans fil.
- l Si un chargeur est configuré, il doit être installé sur un port d'alimentation non secours.
- Le SmartGuard comprend l'EMMA. L'EMMA peut être connecté au routeur via le port FE ou WLAN. Si le WLAN est utilisé, le routeur doit être proche du SmartGuard.
- l S'il n'y a qu'un seul chargeur, il peut être connecté à l'EMMA via le port FE ou connecté au routeur via le port FE ou WLAN. S'il n'y a deux chargeurs, ils doivent être connectés au routeur uniquement via le port FE ou WLAN. Ne connectez pas l'un chargeur à l'EMMA et l'autre chargeur au routeur respectivement en même temps.
- l Lorsque la pompe à chaleur SG Ready fournit une alimentation électrique de 12 V, l'EMMA contrôle directement la pompe à chaleur. Lorsque la pompe à chaleur SG Ready ne peut pas fournir une alimentation électrique de 12 V, l'EMMA contrôle directement la pompe à chaleur par l'intermédiaire d'un relais externe.
- l L'EMMA permet aux appareils de commutateurs intelligents (y compris les prises intelligentes, les disjoncteurs intelligents et les relais intelligents) de se connecter au routeur via le port FE ou WLAN.

#### **Puissance du système en mode hors réseau**

#### **CO** REMARQUE

La puissance maximale du système fonctionnant en mode Hors réseau dépend de la capacité de l'ESS et de la puissance de l'onduleur. Pour plus de détails sur comment configurer la capacité de l'ESS, référezvous au **[Manuel d'utilisation, LUNA2000-\(5-30\)-S0](https://support.huawei.com/enterprise/fr/doc/EDOC1100173564)**.

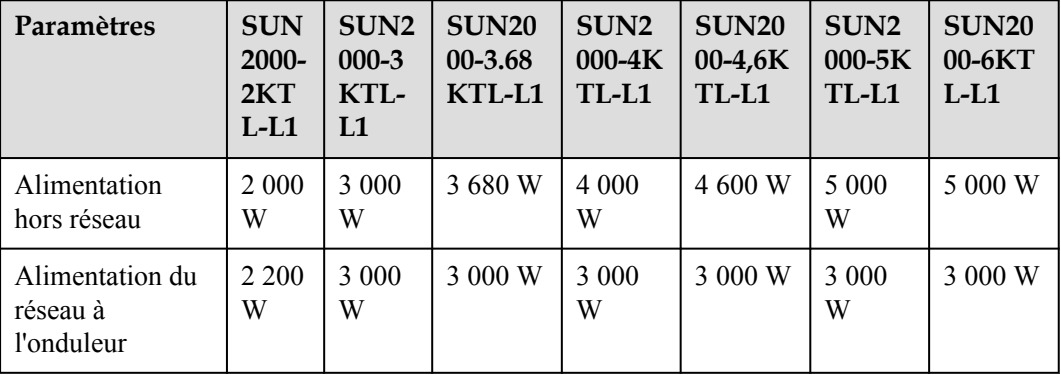

#### **Tableau 2-2** SUN2000-(2KTL-6KTL)-L1

**Tableau 2-3** SUN2000-(8KTL, 10KTL)-LC0

| Paramètres                                | <b>SUN2000-8K-</b><br>LC <sub>0</sub> | <b>SUN2000-10K</b><br>$-LCO$ | <b>SUN2000-8K-</b><br>$LC0-ZH$ | <b>SUN2000-10K</b><br>$-LC0-ZH$ |
|-------------------------------------------|---------------------------------------|------------------------------|--------------------------------|---------------------------------|
| Alimentation<br>hors réseau               | 8 000 W                               | 10 000 W                     | 8 000 W                        | 10 000 W                        |
| Alimentation du<br>réseau à<br>l'onduleur | 5 000 W                               | 5 000 W                      | 5 000 W                        | 5 000 W                         |

#### **Caractéristiques des charges résidentielles**

- 1. Lorsque l'onduleur est mis hors réseau, le courant de charge de pointe et la durée ne doivent pas dépasser la capacité de fonctionnement hors réseau de l'onduleur. Le fonctionnement stable du système est affecté à la fois par la puissance de charge continue et le courant d'appel lors du démarrage de la charge.
- 2. Pour vous assurer que les charges peuvent se démarrer et s'exécuter correctement, ne démarrez pas les appareils typiques suivants en même temps.

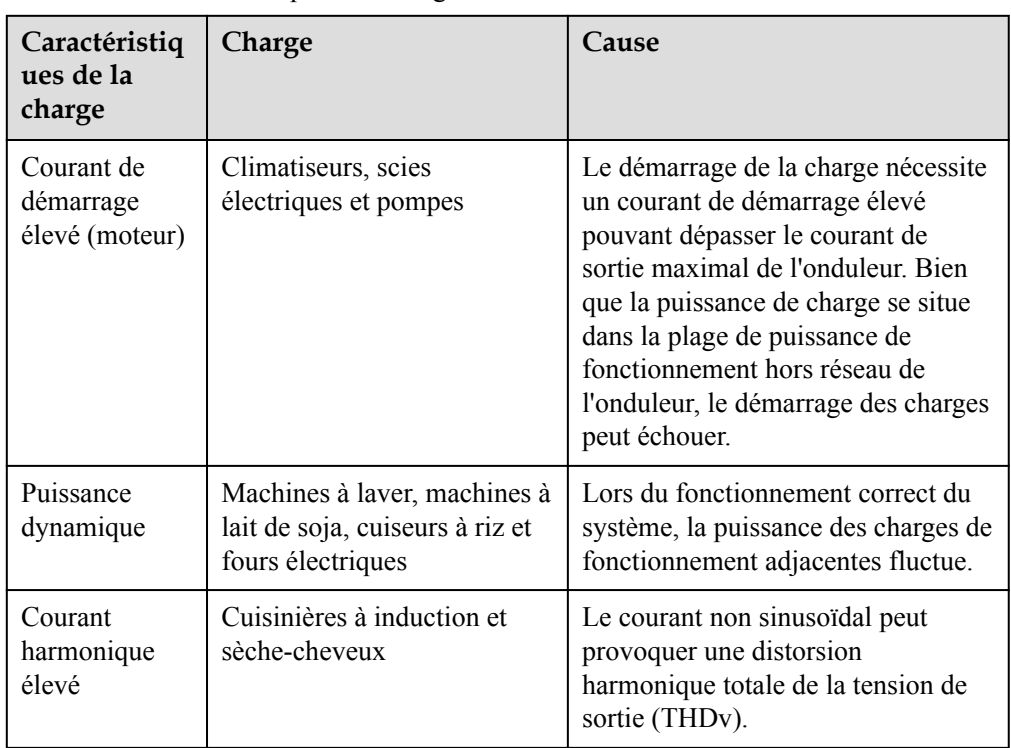

**Tableau 2-4** Caractéristiques des charges résidentielles

#### **Systèmes de mise à la terre pris en charge**

Le SmartGuard prend en charge les systèmes TN-S, TN-C-S et TT. Dans un réseau électrique TT, la tension N-vers-PE doit être inférieure à 30 V.

**Figure 2-6** Systèmes de mise à la terre

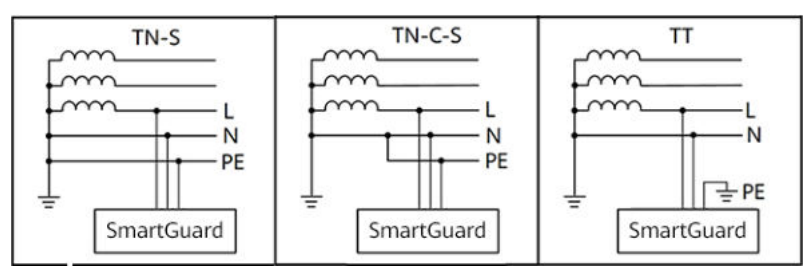

# <span id="page-24-0"></span>**2.3 Aspect visuel**

#### **Aspect visuel et ports**

#### **Figure 2-7** Aspect visuel et ports

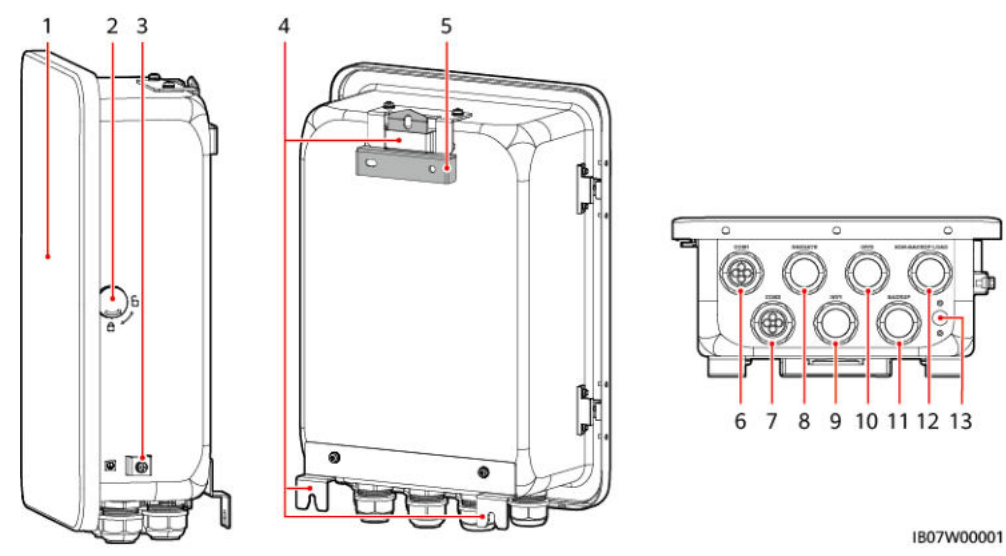

- (1) Porte du compartiment de maintenance<sup>a</sup> (2) Verrou
- 
- 
- 
- (9) Port d'entrée CA de l'onduleur (INV1 63A)

(11) Port de charge de secours (BACKUP LOAD)

(13) Vanne de ventilation

- 
- (3) Vis de terre (4) Kits de montage
- (5) Support de montage (6) Port de communication (COM1)
- (7) Port de communication (COM2) (8) Port de sortie CA du réseau (GRID/ATS)

(10) Port d'entrée CA de l'onduleur (INV2 32A)

(12) Port de charge non secours (NON-BACKUP LOAD)

#### **EXPLORED REMARQUE**

Remarque a : Avant d'ouvrir la porte du compartiment de maintenance, coupez le disjoncteur principal du côté réseau, arrêtez l'onduleur et éteignez les commutateurs CC de l'onduleur et de l'ESS.

#### **Compartiment de maintenance et bornes de raccordement**

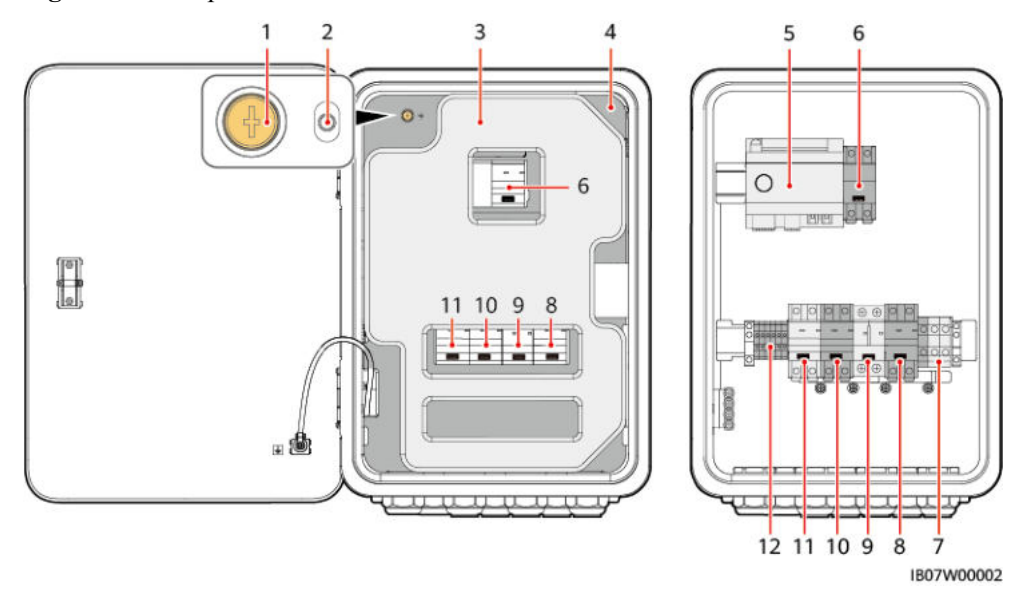

**Figure 2-8** Compartiment de maintenance et bornes de raccordement

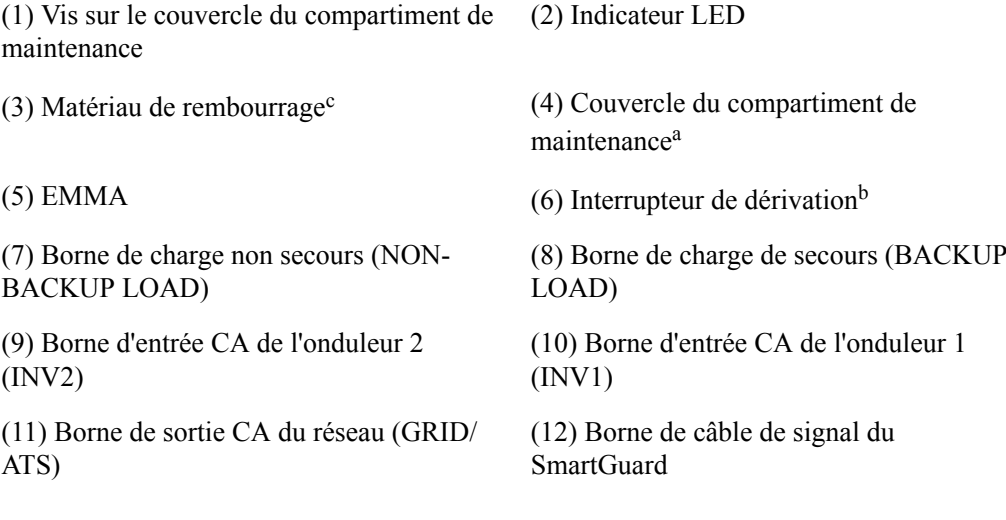

#### A AVERTISSEMENT

Remarque a : Seul le personnel autorisé peut ouvrir le couvercle du compartiment de maintenance pour effectuer la connexion électrique.

Remarque b : Pendant le déploiement et l'utilisation normale, n'utilisez pas l'interrupteur de dérivation. Assurez-vous que l'interrupteur de dérivation de maintenance est en position OFF.

#### **CO** REMARQUE

Remarque c : Traitez les matériaux de rembourrage enlevés conformément à la réglementation sur le tri des déchets.

# <span id="page-26-0"></span>**2.4 Schéma électrique**

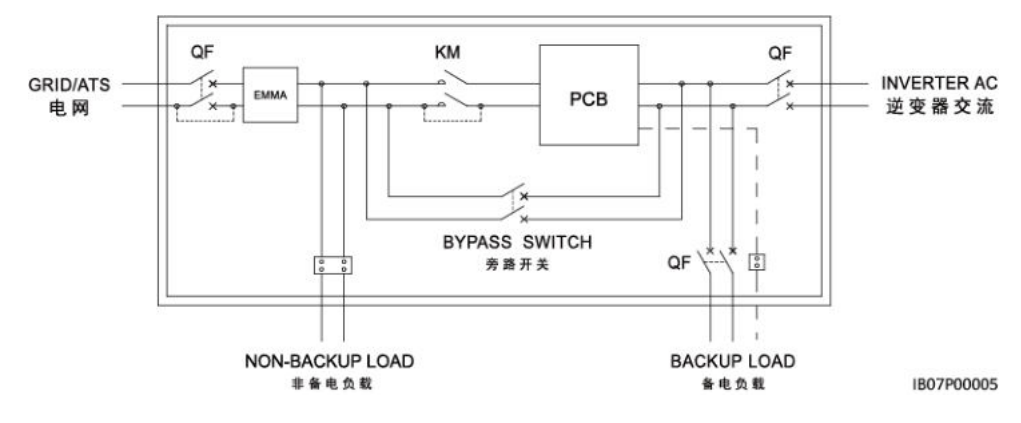

**Figure 2-9** Schéma électrique du SmartGuard

# **2.5 Modes de fonctionnement**

- Le SmartGuard peut fonctionner dans la mode sur réseau ou hors réseau.
- l Priorité de l'alimentation électrique : sur réseau > hors réseau

#### **Figure 2-10** Modes de fonctionnement

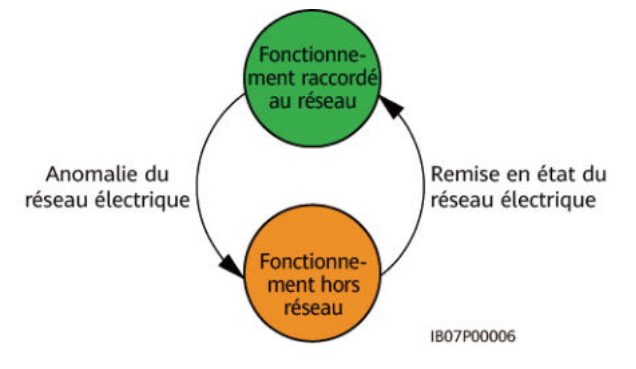

**Tableau 2-5** Basculement des modes de fonctionnement

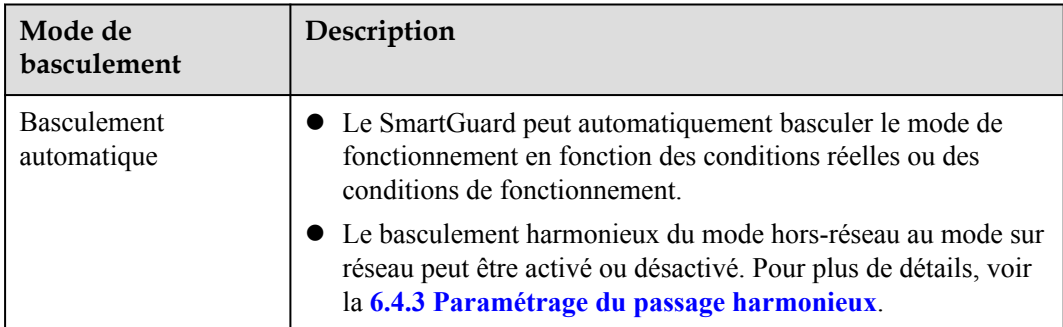

# <span id="page-27-0"></span>**2.6 Description des étiquettes**

# **Étiquettes du boîtier**

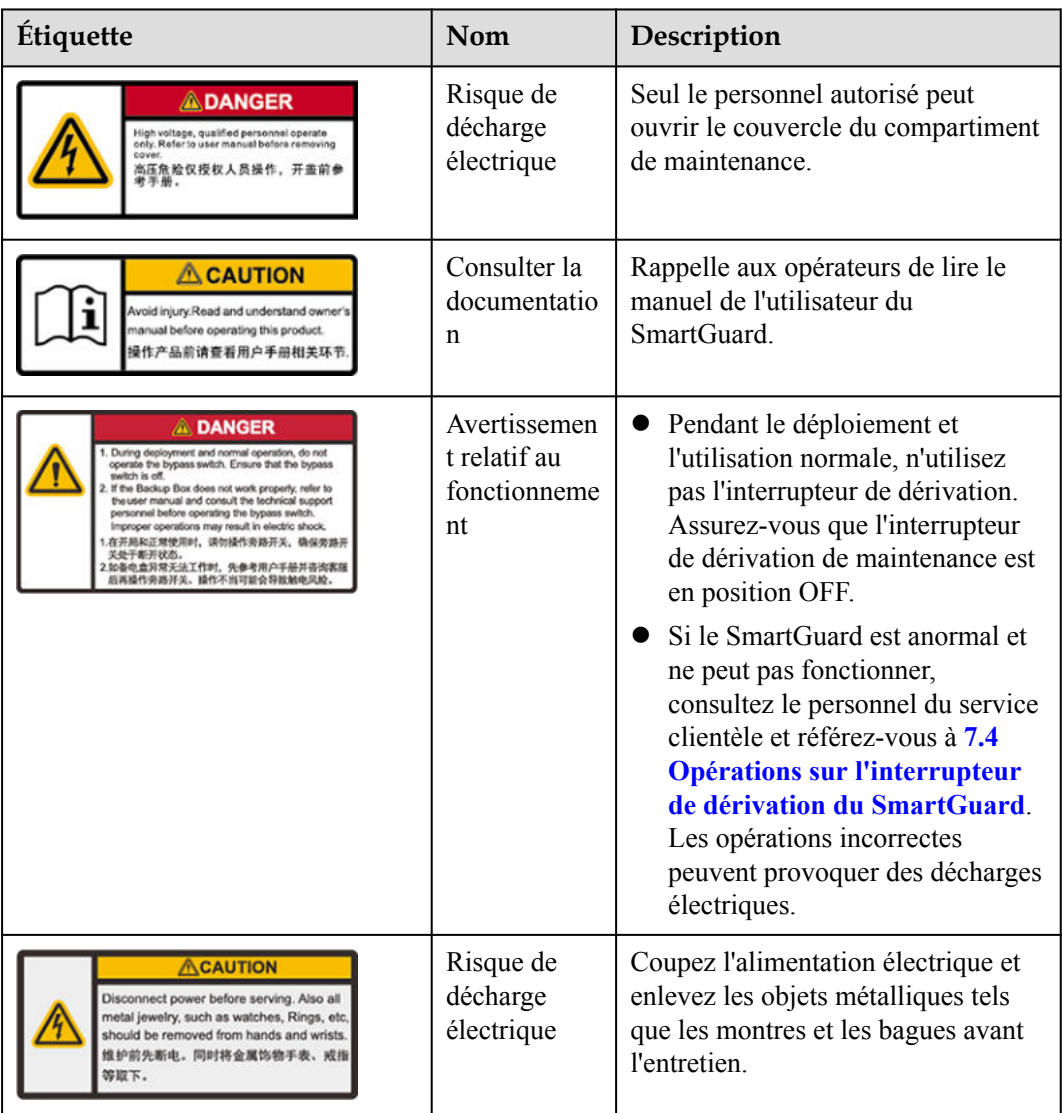

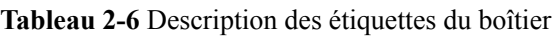

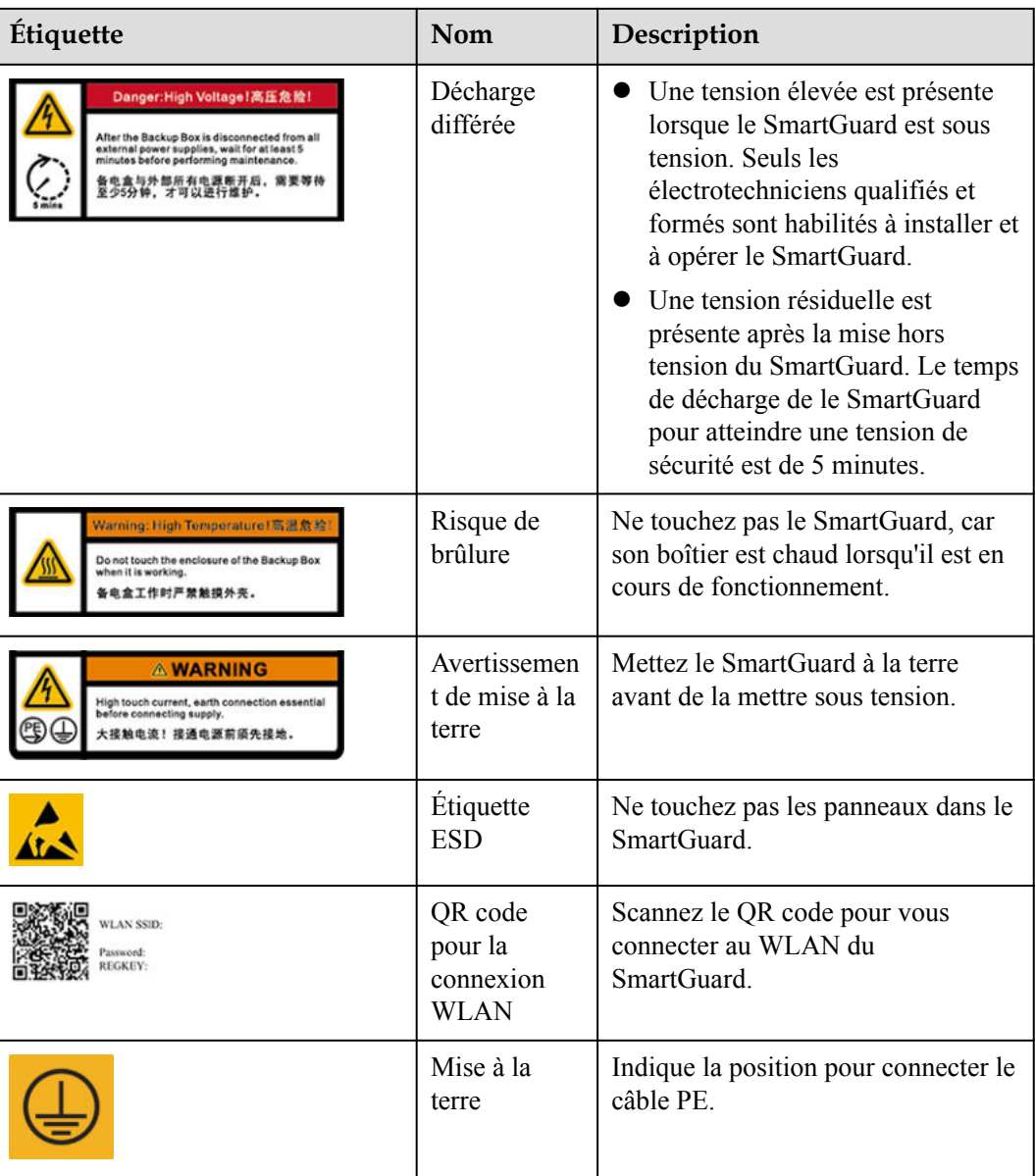

#### **Plaque signalétique du produit**

**Figure 2-11** Plaque signalétique (SmartGuard-63A-S0 par exemple)

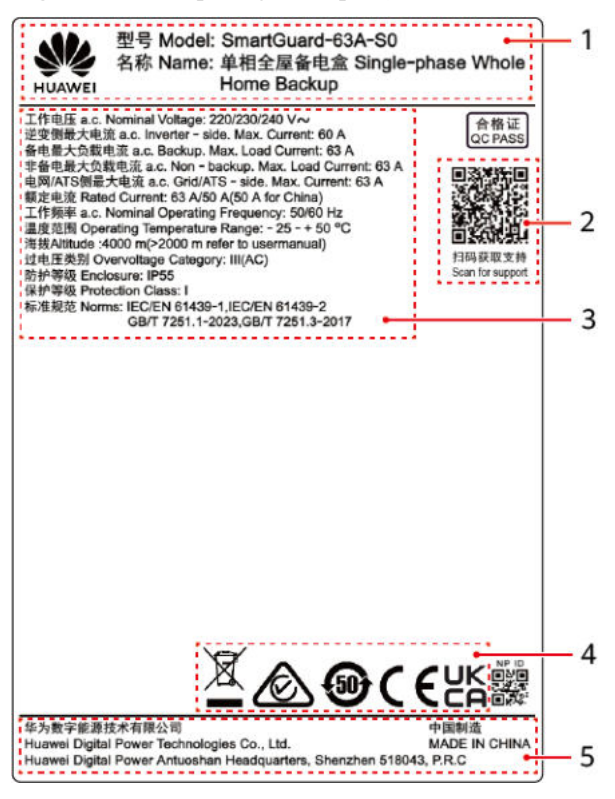

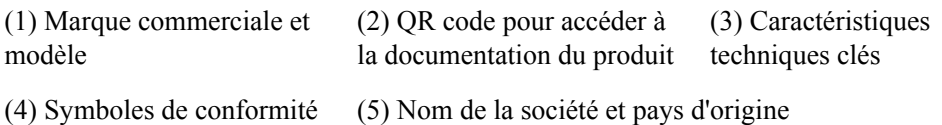

#### **CO** REMARQUE

L'image de la plaque signalétique est uniquement fournie à titre indicatif.

# <span id="page-30-0"></span>**3 Exigences relatives au stockage**

Si le SmartGuard n'est pas mis en service immédiatement, les conditions suivantes doivent être satisfaites lors du stockage du SmartGuard :

- Ne déballez pas le SmartGuard.
- Maintenez la température de stockage entre  $-40$  °C et +70 °C et l'humidité entre 5 % et 95 % HR.
- l Rangez l' SmartGuard dans un endroit propre et sec. Il doit être protégé de la poussière et de l'humidité.
- l Vous pouvez empiler un maximum de six couches de SmartGuard. Empilez soigneusement les SmartGuard pour éviter tout risque de blessure corporelle, de dégât matériel ou de chute des appareils.
- Pendant la période de stockage, vérifiez régulièrement les SmartGuard (recommandation : une fois tous les trois mois). Remplacez les matériaux d'emballage endommagés par des insectes ou des rongeurs en temps opportun.
- l Si le SmartGuard a été stocké pendant une durée supérieure à deux ans, il doit être contrôlé et testé par des professionnels avant utilisation.

# <span id="page-31-0"></span>**4 Installation du système**

# **4.1 Modes d'installation**

Le SmartGuard peut être installé sur un mur ou un support.

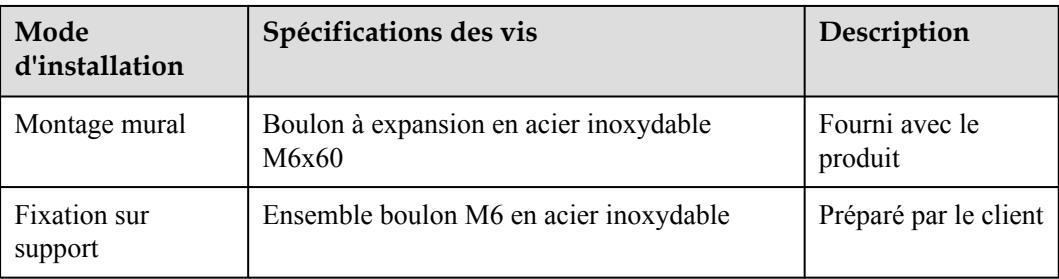

**Tableau 4-1** Modes d'installation

# **4.2 Position d'installation**

# **4.2.1 Exigences relatives au choix du site**

#### **Exigences de base**

- Le SmartGuard bénéficie d'une protection IP55 et peut être installé à l'intérieur comme à l'extérieur.
- l N'installez pas le SmartGuard dans un endroit où il est facile à toucher car la température du boîtier est élevée lorsque le SmartGuard est en marche.
- l N'installez pas le SmartGuard à proximité de matériaux explosifs ou inflammables.
- Gardez le SmartGuard hors de la portée des enfants.
- l Le SmartGuard sera corrodé dans les régions salines, et la corrosion saline peut provoquer un incendie. Dans les régions salines, n'installez pas le SmartGuard à l'extérieur. Une région saline est une zone à moins de 500 m de la côte ou sujette à la brise marine. Les régions sujettes à la brise marine varient en fonction des conditions

météorologiques (comme les typhons et les moussons) et des terrains (comme les barrages et les collines).

- <span id="page-32-0"></span>l Installez le SmartGuard dans un environnement bien ventilé pour assurer une bonne dissipation thermique.
- l Il est conseillé d'installer le SmartGuard dans un endroit abrité ou avec un auvent audessus.
- l N'installez pas le SmartGuard dans un endroit exposé directement au soleil. Sinon, la capacité peut diminuer ou une protection contre la surchauffe peut être déclenchée.
- l Il est recommandé d'installer le SmartGuard dans un endroit à côté du boîtier de distribution de l'alimentation CA et loin de l'espace de repos. Lorsque le SmartGuard effectue un basculement sur réseau/hors réseau, un clic sonore se produit.

#### **Exigences relatives au support de montage**

- l Assurez-vous que la structure où le SmartGuard est installé est ignifuge.
- l N'installez pas le SmartGuard sur des matériaux de construction inflammables.
- l Vérifiez que la surface où le SmartGuard doit être installé est suffisamment solide pour supporter le poids du SmartGuard.
- l En zone résidentielle, n'installez pas le SmartGuard sur une cloison sèche ou un mur fait de matériaux similaires offrant une faible performance d'isolation sonore pour éviter de déranger les résidents.

### **4.2.2 Exigences relatives au dégagement**

#### **Exigences d'espacement de l'installation**

Dimensions des trous de montage pour le SmartGuard

**Figure 4-1** Dimensions du support de montage

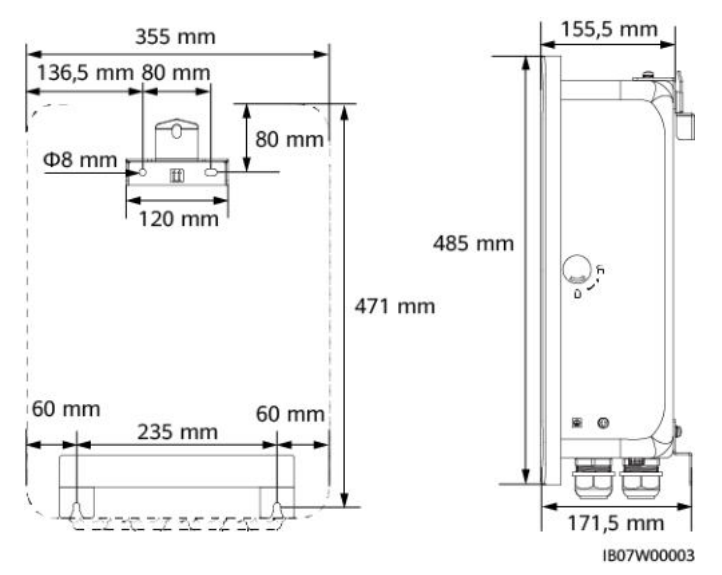

l Réservez un espace suffisant autour de l'appareil pour l'installation et la dissipation thermique.

<span id="page-33-0"></span>**Figure 4-2** Distances

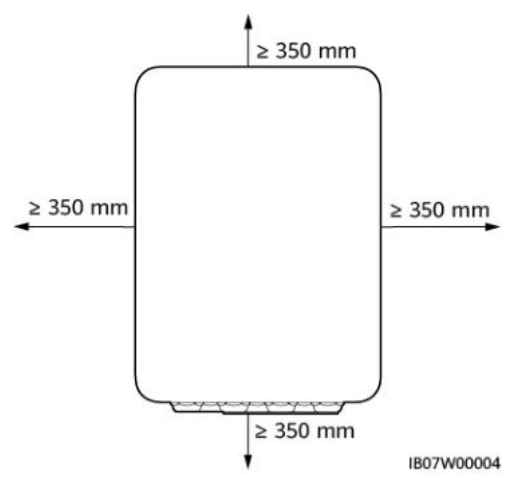

## **4.2.3 Exigences relative à l'angle d'installation**

Les exigences relatives à l'angle d'installation sont les suivantes :

- **·** Installez le SmartGuard verticalement ou avec une inclinaison maximale de 15 degrés vers l'arrière pour faciliter la dissipation thermique.
- l N'installez pas le SmartGuard avec un axe d'inclinaison avant, un axe d'inclinaison arrière excessif ou un axe d'inclinaison latéral, à l'horizontale ou à l'envers.

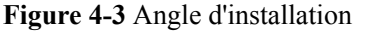

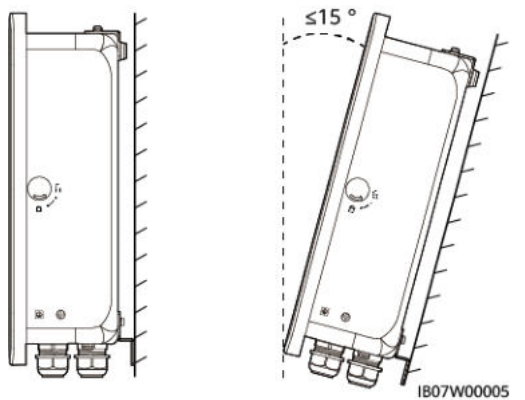

# <span id="page-34-0"></span>**4.3 Préparation des outils**

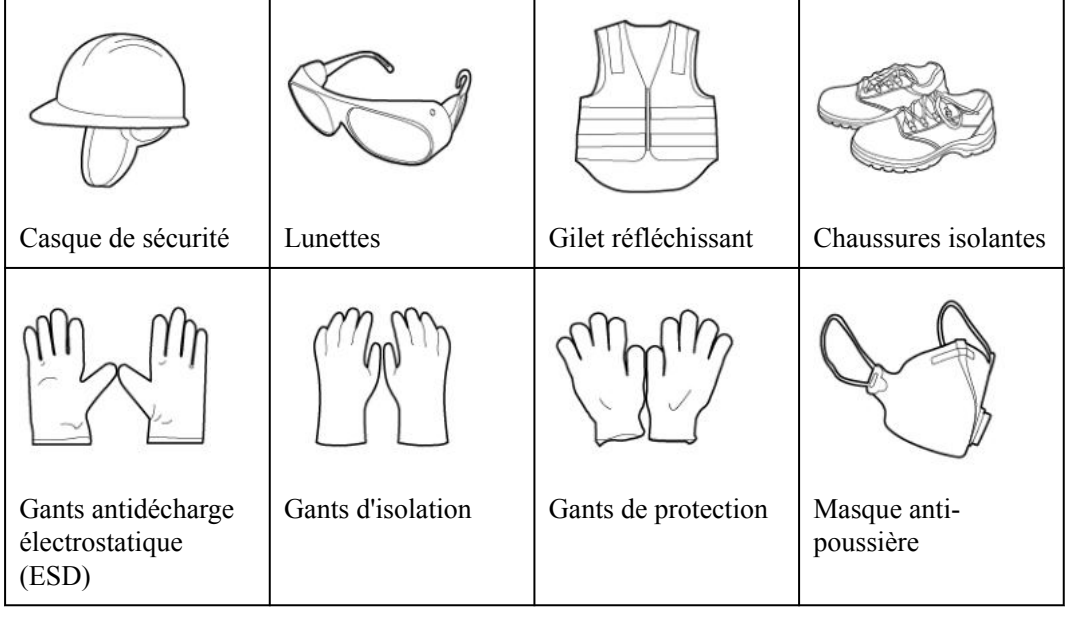

**Tableau 4-2** Équipement de protection individuelle (EPI)

**Tableau 4-3** Outils d'installation

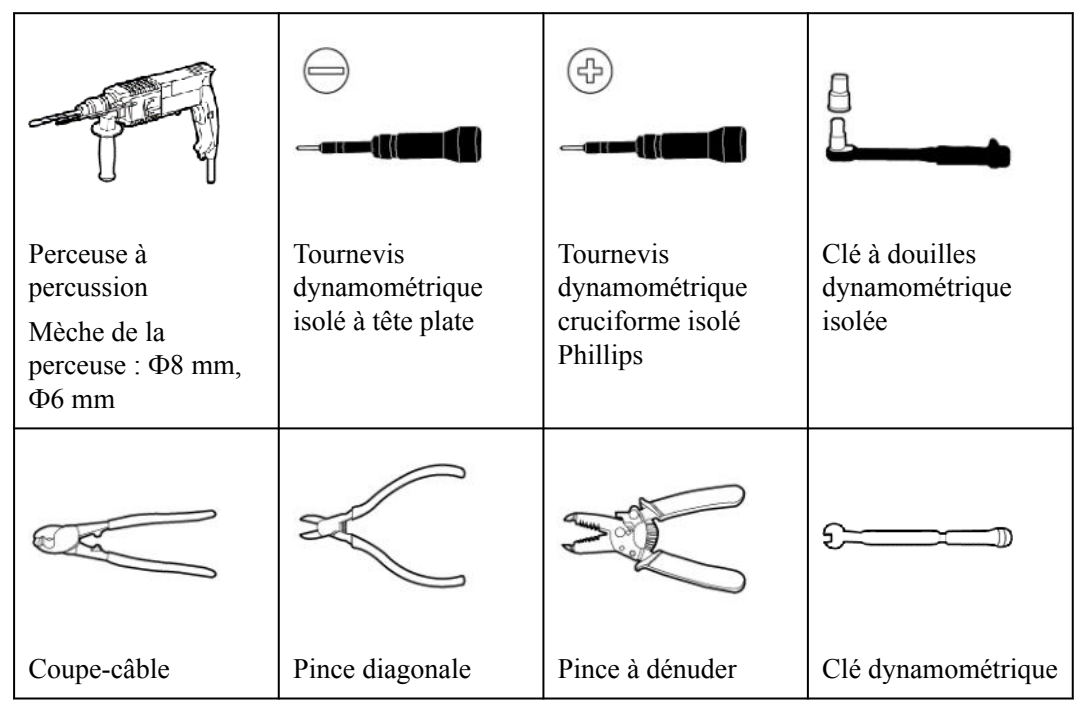

<span id="page-35-0"></span>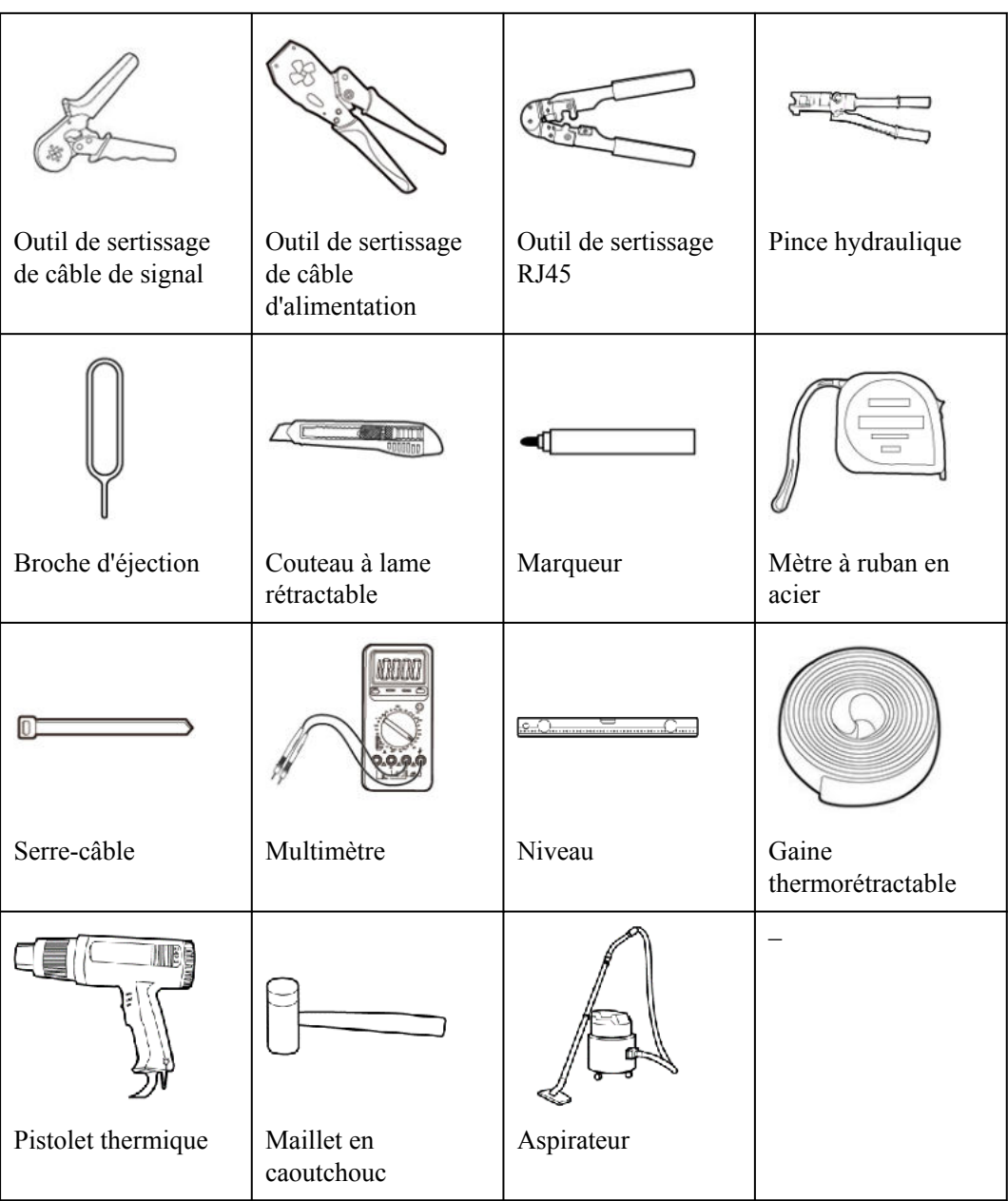

# **4.4 Vérifications préalables à l'installation**

#### **Vérification de l'emballage externe**

Avant de déballer le produit, vérifiez que l'emballage externe n'est pas endommagé (troué ou déchiré, par exemple), et vérifiez le modèle du produit. Si vous constatez des dégâts ou que le modèle du produit n'est pas celui que vous avez commandé, ne déballez pas le produit et contactez votre fournisseur dès que possible.
## **AVIS**

Il est conseillé de retirer les matériaux d'emballage dans les 24 heures avant l'installation du produit.

# **Vérification des produits livrés**

Après avoir déballé le SmartGuard, vérifiez que les produits livrés sont intacts, au complet et exempts de tout dommage évident. Si des éléments sont manquants ou endommagés, contactez votre vendeur.

### **EXPLOREMARQUE**

Pour plus de détails sur le nombre de pièces livrables, consultez la *Liste de colisage* dans le boîtier d'emballage.

# **4.5 Déplacement du SmartGuard**

Mettez vos mains sur les deux côtés du SmartGuard, sortez le SmartGuard de la caisse d'emballage et déplacez-le vers la position d'installation.

### $\land$  ATTENTION

- l Déplacez le SmartGuard avec précaution afin d'éviter d'endommager l'appareil ou de vous blesser.
- l Ne faites pas porter le poids du SmartGuard sur les bornes de raccordement et les ports du bas.
- l Lorsque vous devez placer temporairement le SmartGuard sur le sol, utilisez de la mousse, du carton ou tout autre matériau de protection pour éviter d'endommager son boîtier.

# **4.6 Montage mural**

# **Procédure**

- **Étape 1** Déterminez les positions de perçage des trous à l'aide d'un gabarit de marquage, mettre à niveau les positions des trous à l'aide d'un niveau et marquez les positions à l'aide d'un marqueur.
- **Étape 2** Fixez le support de montage.

# **A** DANGER

Eviter de percer des trous dans les canalisations d'eau ou les câbles électriques enfouis dans le j'impacterais.

### **CO** REMARQUE

- $\bullet$  Des boulons à expansion M6x60 sont fournis avec le produit. Si la longueur et la quantité de boulons ne sont pas conformes aux exigences d'installation, préparez vous-même les boulons à expansion en acier inoxydable M6.
- l Les boulons à expansion livrés avec le produit sont utilisés pour les murs en brique-béton solides. Si d'autres types de murs sont utilisés, assurez-vous que les exigences de capacité portante sont respectées et que les boulons appropriés sont choisis.
- l Afin d'éviter l'échec de l'installation des boulons à expansion en raison de la déviation excessive des trous sur les murs en brique et en béton, il est conseillé d'utiliser de petites mèches ou d'autres supports de montage tels que des boulons d'ancrage en plastique afin d'assurer une installation fiable. La durée de vie des supports de montage doit être d'au moins 10 ans.

### **Figure 4-4** Composition d'un boulon extensible

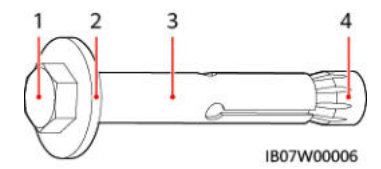

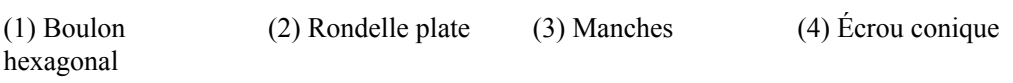

# **AVIS**

- l Pour éviter d'inhaler la poussière et de la recevoir dans les yeux, portez des lunettes de protection et un masque anti-poussière lorsque vous percez des trous.
- $\bullet$  Utilisez un aspirateur pour nettoyer la poussière dans les trous et autour des trous et mesurez l'espacement. Si les trous sont mal positionnés, percez-les à nouveau.
- l Serrez partiellement les boulons à expansion, puis retirez les boulons hexagonaux et les rondelles plates des deux boulons à expansion supérieurs. Desserrez les boulons hexagonaux et les rondelles plates des deux boulons à expansion inférieurs.

### **Figure 4-5** Installation des boulons à expansion

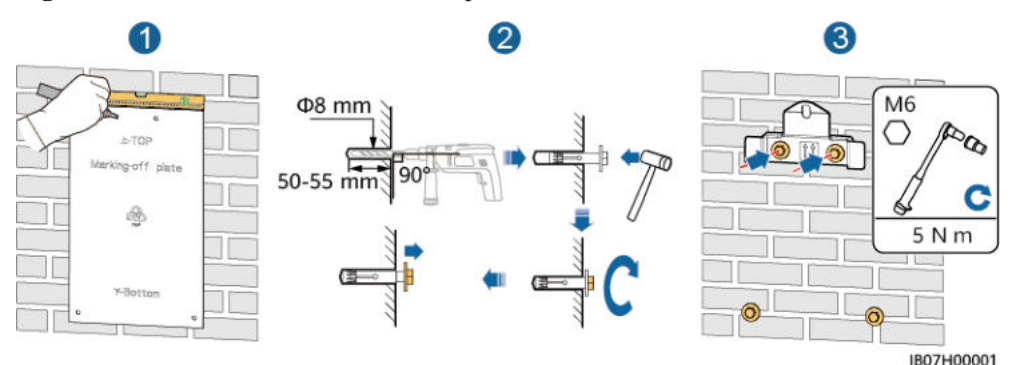

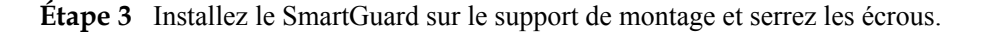

## **Figure 4-6** Installation du SmartGuard

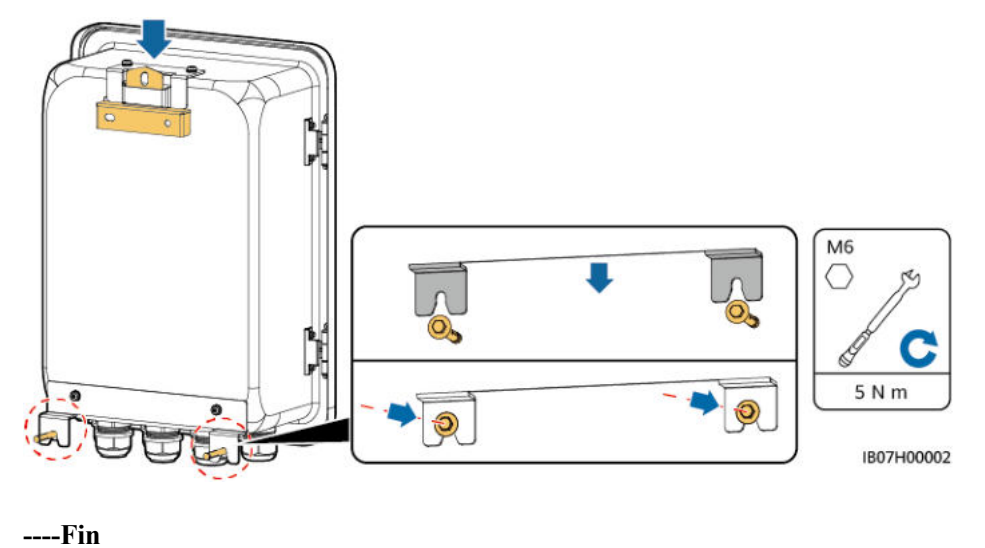

# **4.7 Fixation sur support**

# **Prérequis**

Vous avez préparé des ensembles de boulons en acier inoxydable M6 (y compris des rondelles plates, des rondelles ressort et des boulons M6) de longueur appropriée, ainsi que des rondelles plates et des écrous assortis en fonction des spécifications du support.

# **Procédure**

**Étape 1** Déterminez les positions pour le perçage des trous à l'aide d'une plaque de marquage, puis utilisez un marqueur pour marquer leur position.

**Figure 4-7** Identification de la position des trous

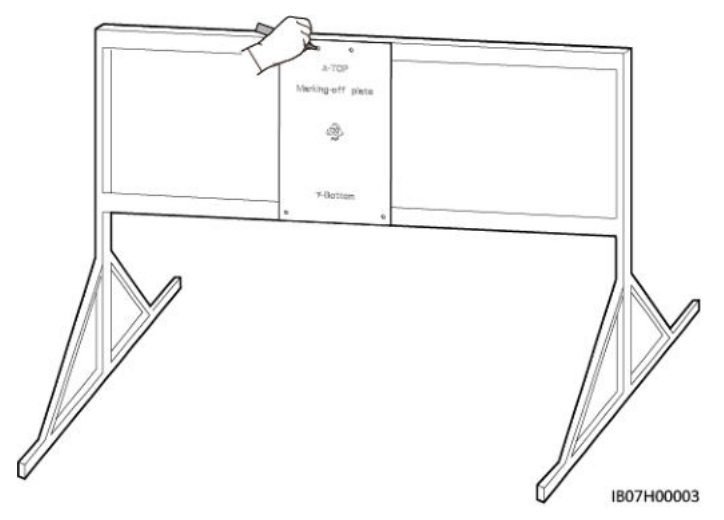

**Étape 2** Percez les trous avec une perceuse à percussion.

### **Figure 4-8** Forage des trous

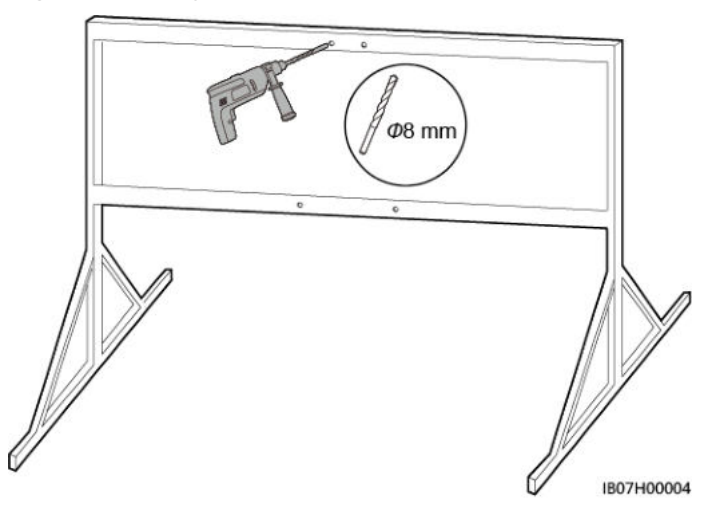

# **CO** REMARQUE

Il est recommandé d'appliquer de la peinture antirouille sur l'emplacement des trous pour plus de protection.

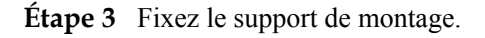

**AVIS** Préserrez les écrous, les rondelles à ressort et les rondelles plates des deux ensembles de boulons inférieurs.

**Figure 4-9** Fixation du soutient de montage

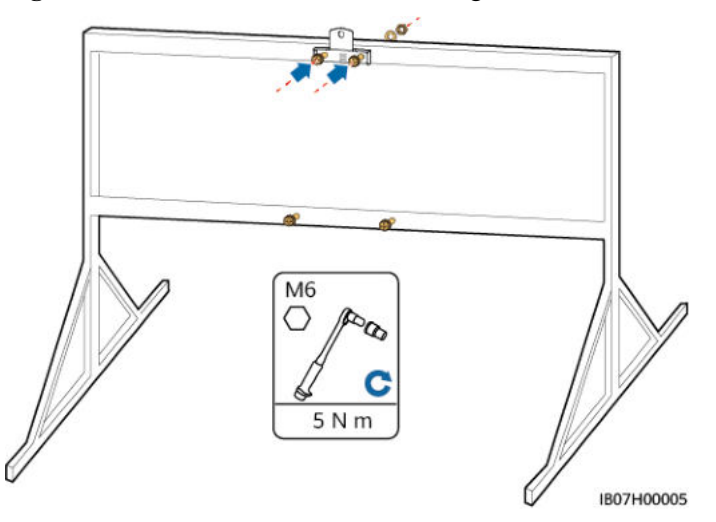

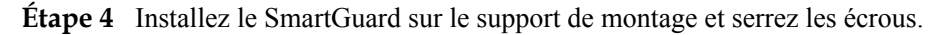

# **Figure 4-10** Installation du SmartGuard

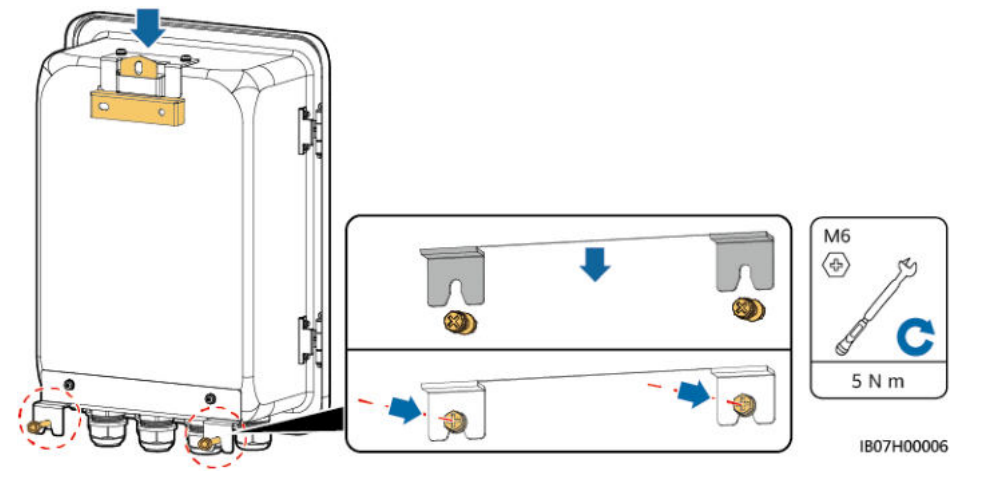

# **5 Connexions électriques**

# **Précautions**

# **A** DANGER

Avant de connecter les câbles, assurez-vous que le disjoncteur du SmartGuard et tous les commutateurs externes connectés sont en état **OFF**. Sinon, les hautes tensions peuvent provoquer des chocs électriques.

# **A** DANGER

- l Le site doit être équipé de matériel spécialisé de lutte contre les incendies, tel que du sable anti-incendie et des extincteurs au dioxyde de carbone.
- l Portez un équipement de protection individuelle (EPI) et utilisez les outils d'isolation dédiés pour éviter tout choc électrique ou court-circuit.

## $\land$  ATTENTION

Lors de la préparation des câbles, tenez-vous à l'écart de l'équipement pour éviter les chutes de câbles à l'intérieur de celui-ci. Les chutes de câble peuvent entraîner des étincelles, ce qui risque de provoquer des blessures et d'endommager l'équipement.

## A AVERTISSEMENT

- l Les dommages causés par une connexion du câble incorrecte ne sont pas couverts par la garantie du produit.
- Seuls les électrotechniciens qualifiés sont autorisés à connecter les câbles.
- l Les opérateurs doivent porter un équipement de protection individuelle adapté lors du raccordement des câbles.
- l Avant de connecter les câbles aux ports, laissez suffisamment de mou pour réduire la tension sur les câbles et éviter toute mauvaise connexion des câbles.

# **CO** REMARQUE

Les couleurs des câbles indiquées dans les schémas de raccordement électrique de cette section ne sont données qu'à titre de référence. Sélectionnez les câbles conformément aux spécifications locales (les fils jaune et vert sont utilisés uniquement pour le câble de mise à la terre de protection).

# **5.1 Préparation des câbles**

**Figure 5-1** Connexions des câbles (configuration optionnelle indiquée par des cadres en pointillés)

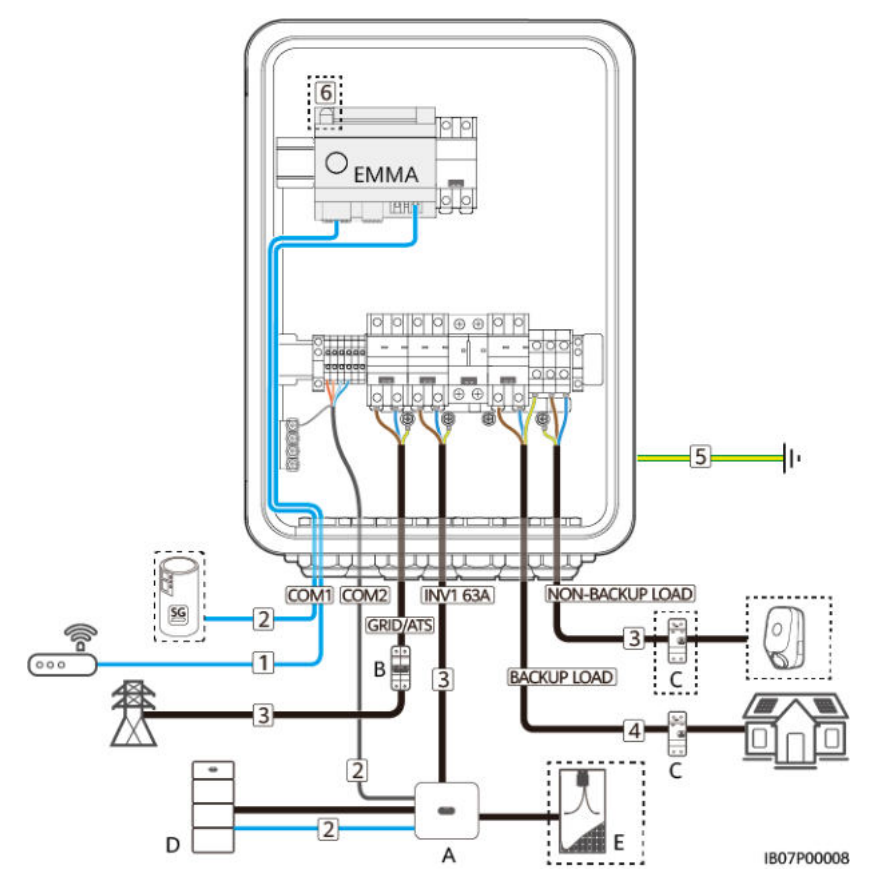

**Tableau 5-1** Description du composant

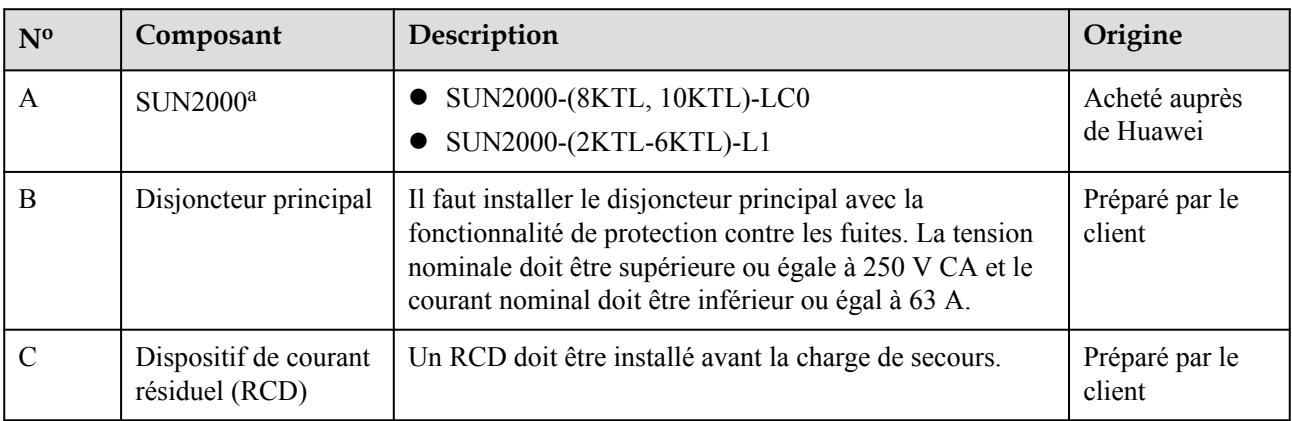

| N <sup>0</sup>                                                                                                    | Composant         | Description                                                                                       | Origine                    |  |
|----------------------------------------------------------------------------------------------------|-------------------|---------------------------------------------------------------------------------------------------|----------------------------|--|
| D                                                                                                    | <b>ESS</b>        | LUNA2000-(5-30)-S0                                                                                | Acheté auprès<br>de Huawei |  |
| E                                                                                                    | <b>Branche PV</b> | Une branche PV est composée de modules PV connectés<br>en série et fonctionne avec un optimiseur. | Préparé par le<br>client   |  |
| Remarque a : Un seul onduleur peut être connecté au SmartGuard. Le port INV1 63A est adaptée au port<br>SUN2000-(8KTL, 10KTL)-LC0 et le port INV2 32A est adaptée au port SUN2000-(2KTL-6KTL)-L1.<br>Sélectionnez un port en fonction du modèle d'onduleur. |                   |                                                                                                   |                            |  |

**Tableau 5-2** Description des câbles

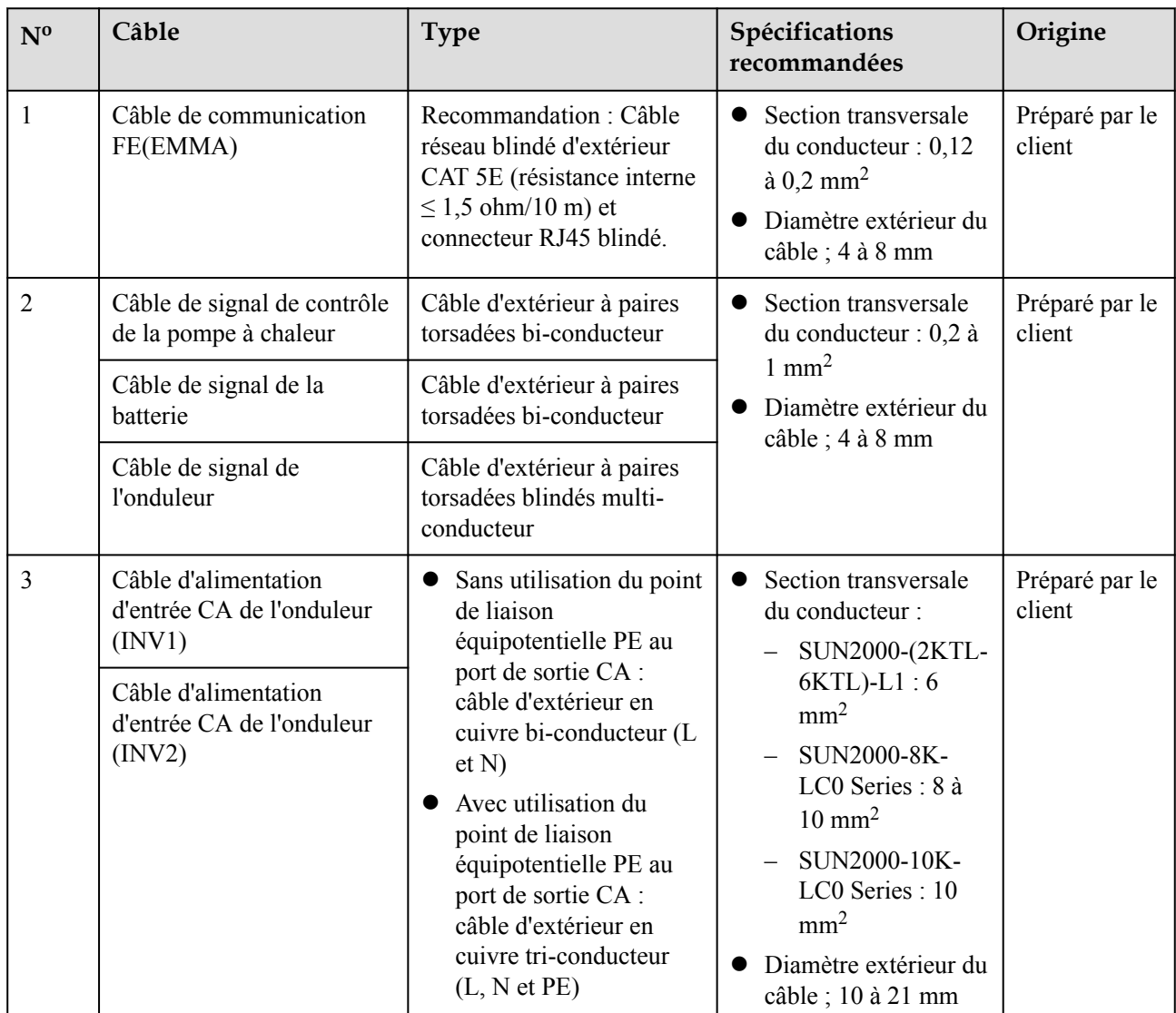

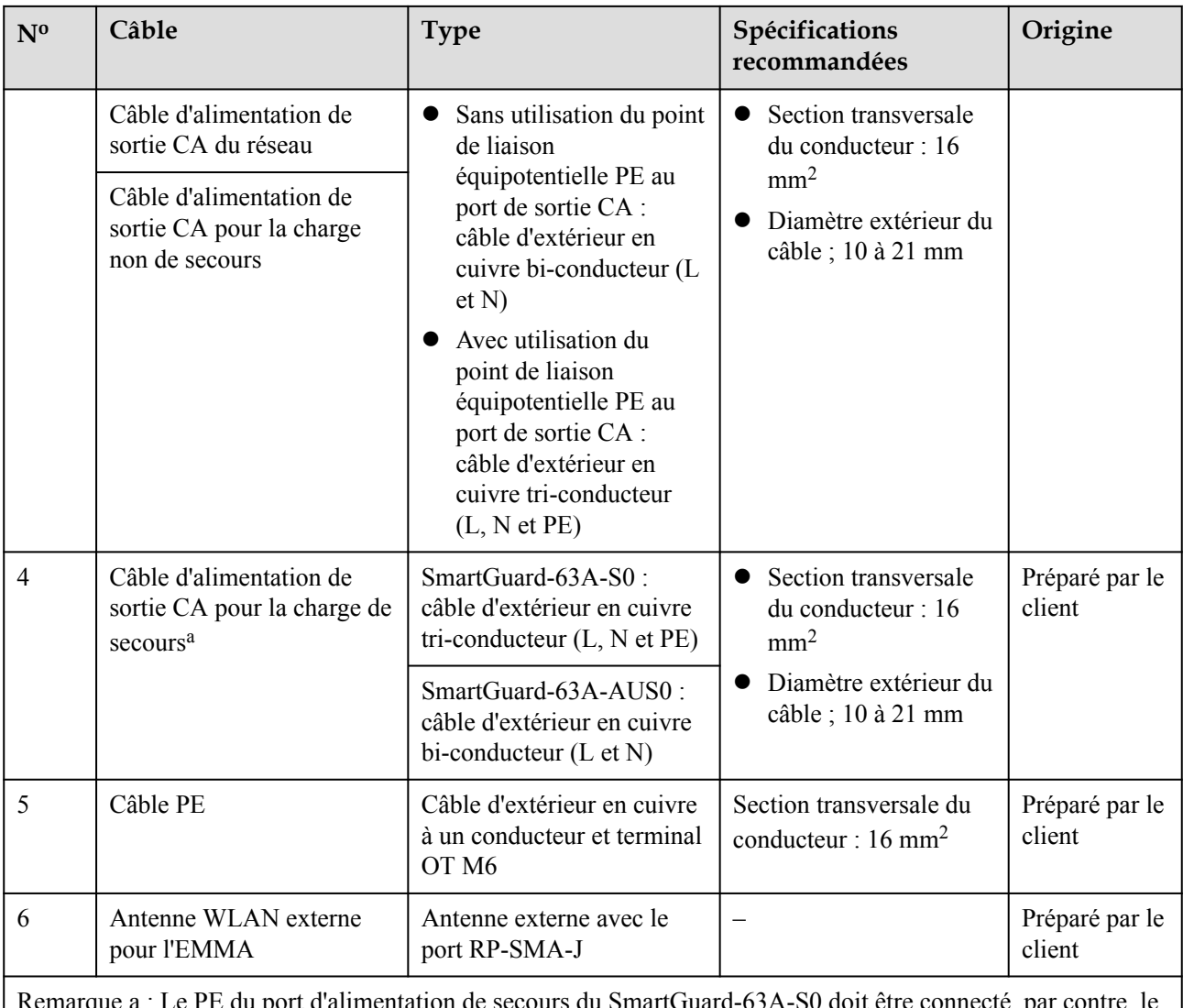

Remarque a : Le PE du port d'alimentation de secours du SmartGuard-63A-S0 doit être connecté, par contre, le PE du port d'alimentation de secours du SmartGuard-63A-AUS0 n'a pas besoin d'être connecté.

# **CO** REMARQUE

- $\bullet$  La section transversale minimale du câble doit répondre aux normes locales.
- l Les facteurs à prendre en compte lors de la sélection du câble sont le courant nominal, le type de câble, le mode de routage, la température ambiante et la perte en ligne maximale acceptable.

# **5.2 Connexion d'un câble PE**

# **Précautions**

# **A** DANGER

- l Vérifiez que le câble PE est correctement connecté. Cela risquerait d'entraîner des chocs électriques.
- l Ne branchez pas le fil neutre sur le boîtier comme un câble PE. Cela risquerait d'entraîner des chocs électriques.

# **CO** REMARQUE

- l Le point PE du port de sortie CA est utilisé uniquement comme point de liaison équipotentiel PE et ne peut pas remplacer le point PE du boîtier.
- l Il est recommandé d'appliquer de la graisse de silicone ou de la peinture autour de la borne de terre une fois le câble PE connecté.

# **Procédure**

**Étape 1** Sertir un borne OT.

## **AVIS**

- l Évitez d'endommager le fil conducteur lorsque vous dénudez un câble.
- l La cavité formée après la bande de sertissage du conducteur de la borne OT doit envelopper complètement le fil. Le fil conducteur doit être en contact étroit avec la borne OT.
- l Enveloppez la zone de sertissage à l'aide d'une gaine thermorétractable ou d'un ruban isolant. La gaine thermorétractable est utilisé à titre d'exemple.
- l Faites attention pendant l'utilisation d'un pistolet thermique afin d'éviter les dommages dues à la chaleur à l'appareil.

## **Figure 5-2** Sertissage d'une borne OT

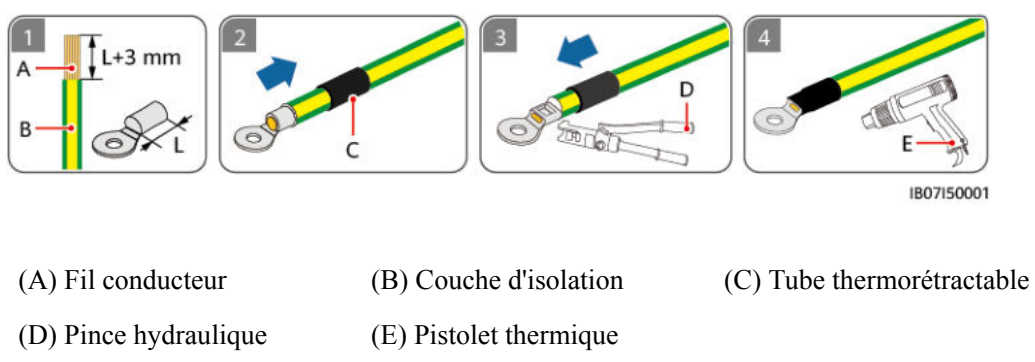

**Étape 2** Raccordez le câble PE.

# **Figure 5-3** Connexion du câble PE

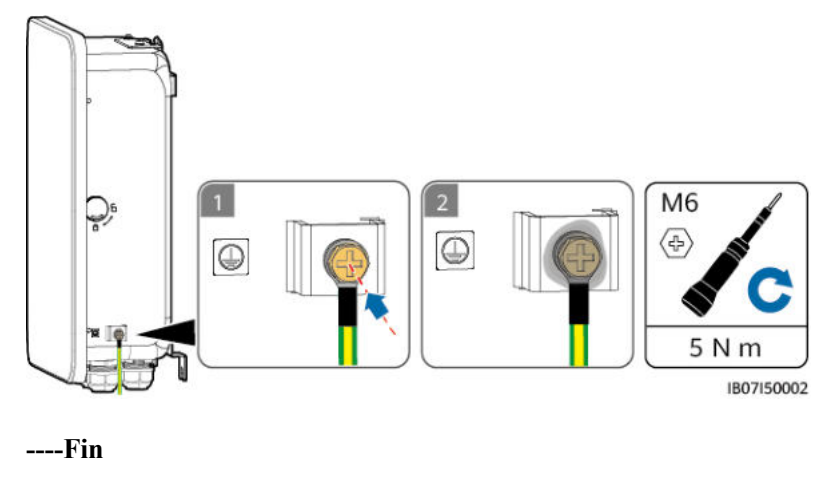

# **5.3 Ouverture du compartiment de maintenance**

# **Précautions**

### **DANGER**  $\blacktriangle$

- l Avant d'ouvrir la porte du compartiment de maintenance, coupez le disjoncteur principal du côté réseau, arrêtez l'onduleur et éteignez les commutateurs CC de l'onduleur et de l'ESS.
- l Avant d'ouvrir le couvercle du compartiment de maintenance, coupez le disjoncteur de charge de secours, le disjoncteur CA du réseau et deux disjoncteurs CA de l'onduleur à l'intérieur du SmartGuard.
- l N'opérez pas l'interrupteur de dérivation pendant le déploiement sur site ou l'utilisation normale.

# $\land$  ATTENTION

- l Si vous devez ouvrir la porte du compartiment de maintenance lorsqu'il pleut ou qu'il neige, prenez des mesures de protection pour éviter que la pluie ou la neige ne pénètrent dans le compartiment de maintenance. Si les mesures de protection ne peuvent pas être prises, n'ouvrez pas la porte du compartiment de maintenance pendant les jours de pluie ou de neige.
- l Ne laissez pas de vis non utilisées dans le compartiment de maintenance.

# **Procédure**

**Étape 1** Déverrouillez et ouvrez la porte du compartiment de maintenance à l'aide de la clé livré et enlevez le matériau de rembourrage.

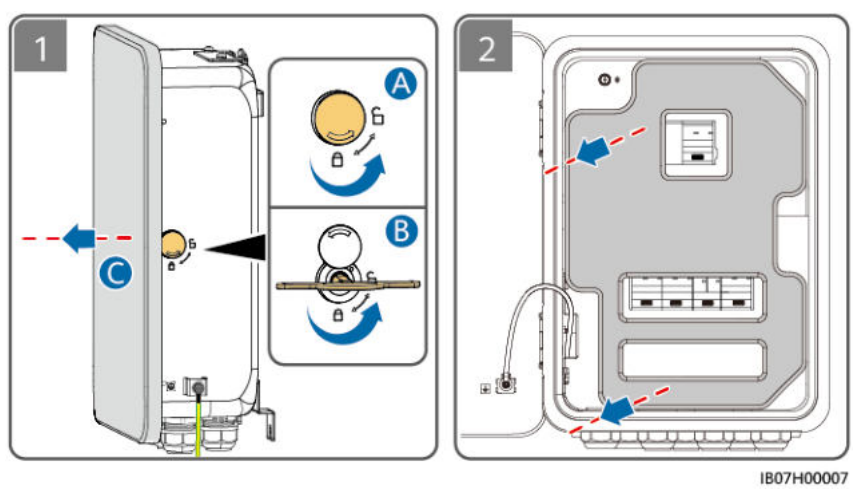

**Figure 5-4** Ouverture de la porte du compartiment de maintenance

# **CO** REMARQUE

Traitez les matériaux de rembourrage enlevés conformément à la réglementation sur le tri des déchets.

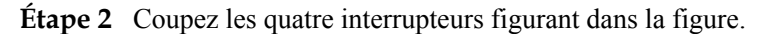

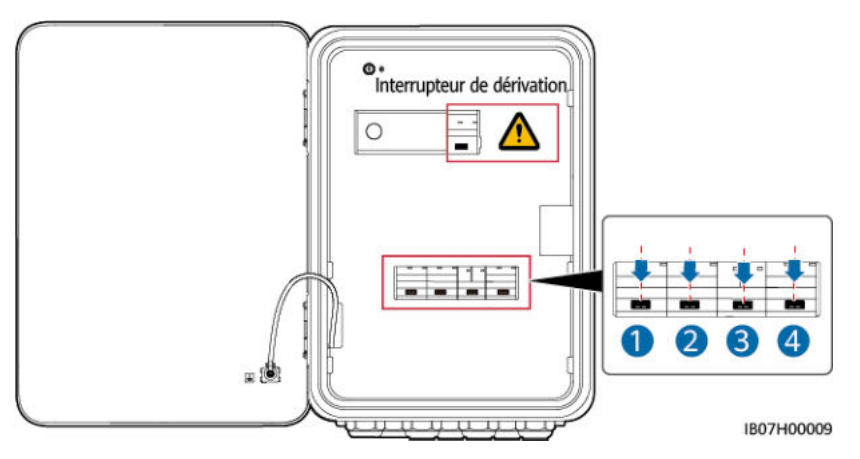

**Étape 3** Retirez la vis du couvercle du compartiment de maintenance et ouvrez le couvercle.

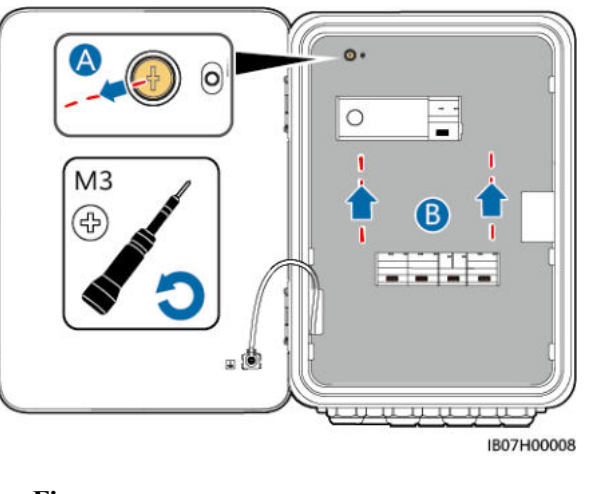

**Figure 5-5** Ouverture du couvercle du compartiment de maintenance

# **5.4 Installation du câble d'alimentation de sortie CA du réseau**

# **Précautions**

Il faut installer un disjoncteur principal avec la fonctionnalité de protection contre les fuites pour assurer une déconnexion sûre du réseau. Le courant de fuite nominal doit être supérieur ou égal au nombre d'onduleurs multiplié par 100 mA.

# **Procédure**

**Étape 1** Sertissez les bornes d'extrémité du cordon CA. Vous pouvez sertir les bornes d'extrémité du cordon CA pour les câbles bi-conducteurs ou tri-conducteurs.

# **CO** REMARQUE

Les bornes d'extrémité du cordon CA livrées avec le produit sont principalement utilisées pour les câbles d'une section transversale de 16 mm<sup>2</sup>. Si des câbles d'une section transversale inférieure à 16 mm<sup>2</sup> sont utilisés, sélectionnez les bornes d'extrémité du cordon CA répondant aux exigences.

**Figure 5-6** Sertissage des bornes d'extrémité du cordon CA

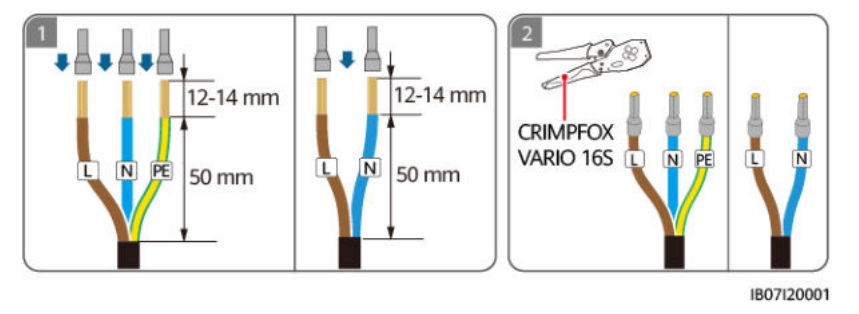

**Étape 2** Connectez le câble d'alimentation de sortie CA du réseau.

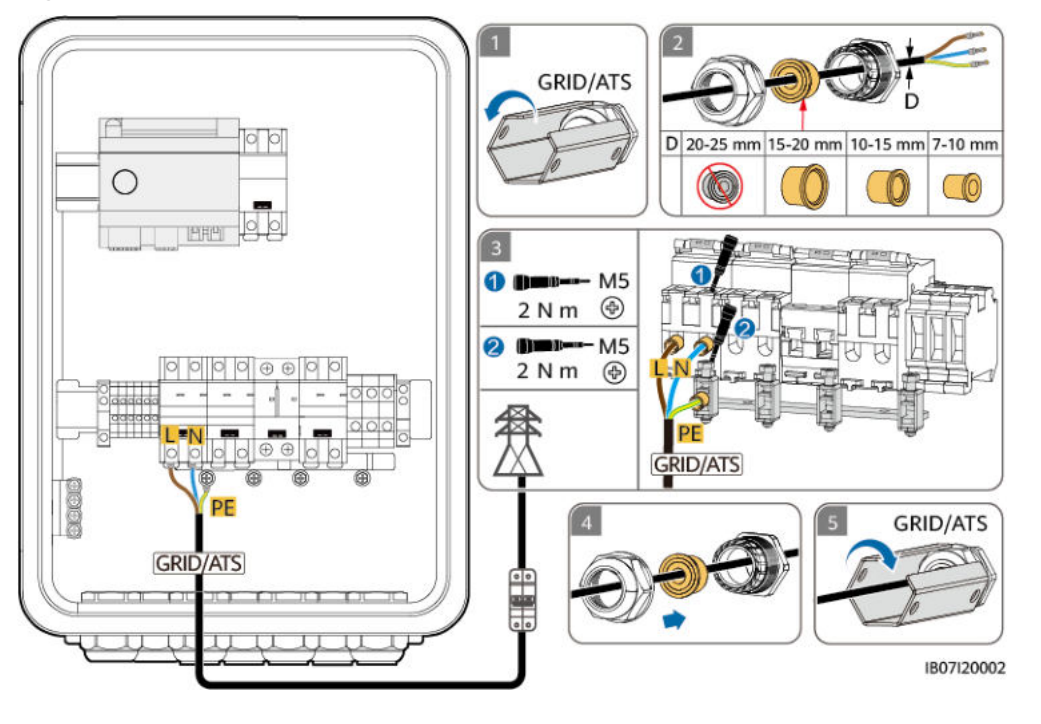

**Figure 5-7** Connexion du câble d'alimentation de sortie CA du réseau

# **AVIS**

- l Le câble bi-conducteur et le câble tri-conducteur sont connectés de la même manière. Le câble bi-conducteur n'est pas connecté au PE.
- indique que les trois prises mâles imperméables livrées avec le produit ne sont pas utilisées.
- Le point PE du port de sortie CA est utilisé uniquement comme point de liaison équipotentiel PE et ne peut pas remplacer le point PE du boîtier.
- l Assurez-vous que la gaine de câble se trouve à l'intérieur du connecteur.
- l Insérez complètement les fils conducteurs exposés dans les trous.
- l Connectez le câble d'alimentation de sortie CA de façon sécurisée. Sinon, l'appareil pourrait ne pas fonctionner correctement ou le connecteur CA pourrait être endommagé.
- l Assurez-vous que les câbles ne sont pas vrillés.

# **CO** REMARQUE

Les couleurs des câbles présentées dans les illustrations sont uniquement fournies à titre indicatif. Sélectionnez les câbles appropriés conformément aux normes locales.

# **5.5 Installation de la câble d'alimentation d'entrée CA de l'onduleur**

# **Précautions**

Éteignez l'onduleur et éteignez les commutateurs CC de l'onduleur et de l'ESS.

# **Procédure**

**Étape 1** Sertissez les bornes d'extrémité du cordon CA. Vous pouvez sertir les bornes d'extrémité du cordon CA pour les câbles bi-conducteurs ou tri-conducteurs.

# **CO** REMARQUE

Les bornes d'extrémité du cordon CA livrées avec le produit sont principalement utilisées pour les câbles d'une section transversale de 16 mm<sup>2</sup>. Si des câbles d'une section transversale inférieure à 16 mm<sup>2</sup> sont utilisés, sélectionnez les bornes d'extrémité du cordon CA répondant aux exigences.

**Figure 5-8** Sertissage des bornes d'extrémité du cordon CA

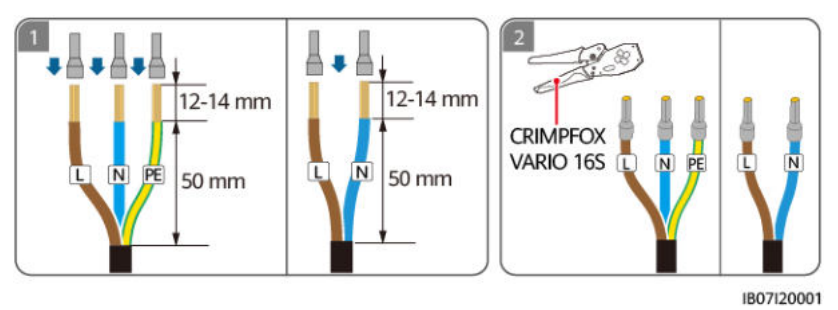

**Étape 2** Connectez le câble d'alimentation d'entrée CA de l' onduleur. Actuellement, un seul onduleur peut être connecté au SmartGuard. Sélectionnez un port en fonction du modèle d'onduleur.

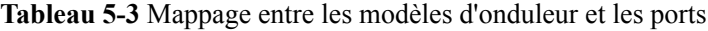

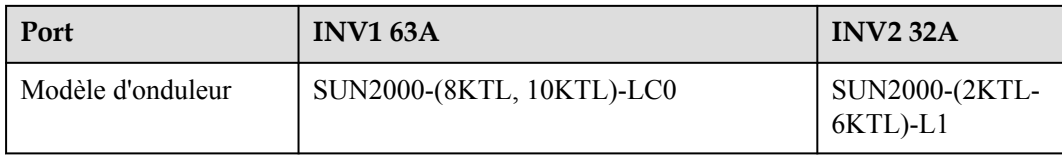

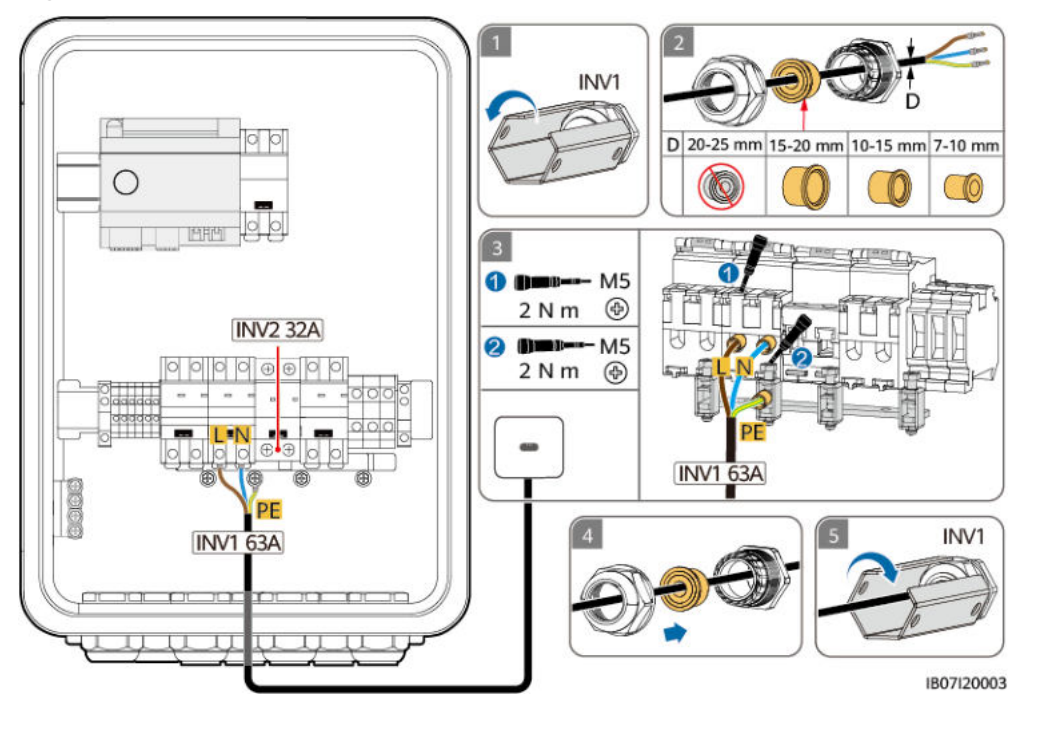

**Figure 5-9** Connexion du câble d'alimentation d'entrée CA de l' onduleur

# **AVIS**

- l Le câble bi-conducteur et le câble tri-conducteur sont connectés de la même manière. Le câble bi-conducteur n'est pas connecté au PE.
- l indique que les trois prises mâles imperméables livrées avec le produit ne sont pas utilisées.
- Le point PE du port de sortie CA est utilisé uniquement comme point de liaison équipotentiel PE et ne peut pas remplacer le point PE du boîtier.
- l Assurez-vous que la gaine de câble se trouve à l'intérieur du connecteur.
- l Insérez complètement les fils conducteurs exposés dans les trous.
- l Connectez le câble d'alimentation de sortie CA de façon sécurisée. Sinon, l'appareil pourrait ne pas fonctionner correctement ou le connecteur CA pourrait être endommagé.
- l Assurez-vous que les câbles ne sont pas vrillés.

## **CO** REMARQUE

Les couleurs des câbles présentées dans les illustrations sont uniquement fournies à titre indicatif. Sélectionnez les câbles appropriés conformément aux normes locales.

# **5.6 Installation du câble d'alimentation de sortie de charge de secours**

# **Précautions**

- Un RCD doit être installé avant la charge de secours. Pendant le fonctionnement hors réseau, le disjoncteur principal n'offre pas de protection. Des fuites électriques des charges peuvent entraîner des chocs électriques.
- Lorsque la puissance requise par les charges de secours excède la puissance maximale hors réseau du système, il est possible que l'onduleur s'arrête en raison d'une surcharge. Dans ce cas, vous devez arrêter certaines charges ou connecter des charges insignifiantes au port d'alimentation sans secours.

# **Procédure**

**Étape 1** Sertissez les bornes d'extrémité du cordon CA.

# **CO** REMARQUE

Les bornes d'extrémité du cordon CA livrées avec le produit sont principalement utilisées pour les câbles d'une section transversale de 16 mm<sup>2</sup>. Si des câbles d'une section transversale inférieure à 16 mm<sup>2</sup> sont utilisés, sélectionnez les bornes d'extrémité du cordon CA répondant aux exigences.

**Figure 5-10** Sertissage des bornes d'extrémité du cordon CA SmartGuard-63A-S0

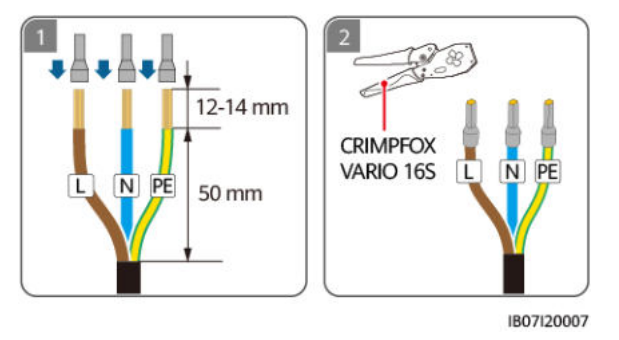

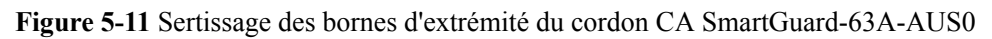

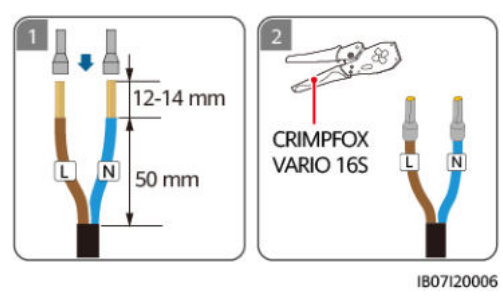

**Étape 2** Connectez le câble d'alimentation de sortie de charge de secours.

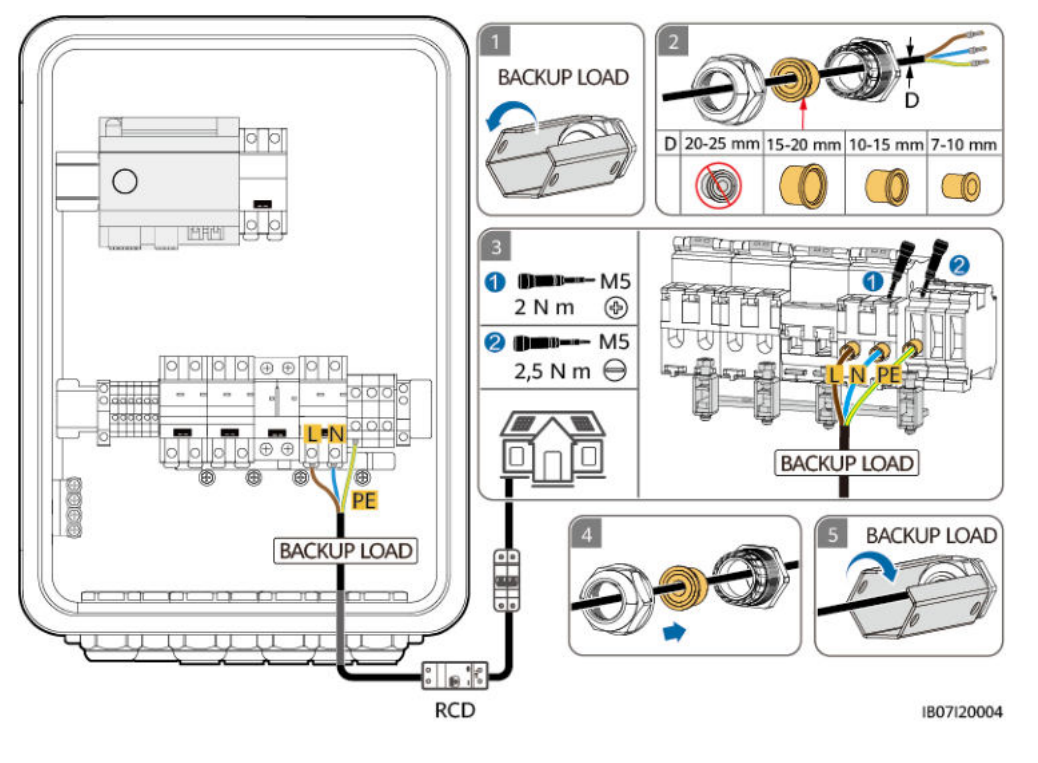

**Figure 5-12** Connexion du câble d'alimentation de sortie de charge de secours

# **AVIS**

- l Le câble bi-conducteur et le câble tri-conducteur sont connectés de la même manière. Le câble bi-conducteur n'est pas connecté au PE.
- indique que les trois prises mâles imperméables livrées avec le produit ne sont pas utilisées.
- Le point PE du port de sortie CA est utilisé uniquement comme point de liaison équipotentiel PE et ne peut pas remplacer le point PE du boîtier.
- l Assurez-vous que la gaine de câble se trouve à l'intérieur du connecteur.
- l Insérez complètement les fils conducteurs exposés dans les trous.
- l Connectez le câble d'alimentation de sortie CA de façon sécurisée. Sinon, l'appareil pourrait ne pas fonctionner correctement ou le connecteur CA pourrait être endommagé.
- l Assurez-vous que les câbles ne sont pas vrillés.

## **CO** REMARQUE

Les couleurs des câbles présentées dans les illustrations sont uniquement fournies à titre indicatif. Sélectionnez les câbles appropriés conformément aux normes locales.

# **5.7 Installation du câble d'alimentation de sortie de charge non secours**

# **Procédure**

**Étape 1** Sertissez les bornes d'extrémité du cordon CA. Vous pouvez sertir les bornes d'extrémité du cordon CA pour les câbles bi-conducteurs ou tri-conducteurs.

# **CO** REMARQUE

Les bornes d'extrémité du cordon CA livrées avec le produit sont principalement utilisées pour les câbles d'une section transversale de 16 mm<sup>2</sup>. Si des câbles d'une section transversale inférieure à 16 mm<sup>2</sup> sont utilisés, sélectionnez les bornes d'extrémité du cordon CA répondant aux exigences.

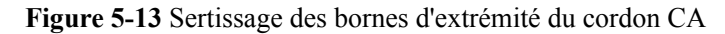

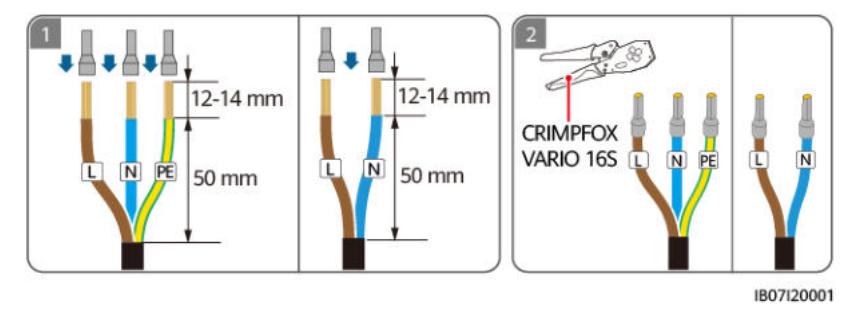

**Étape 2** Connectez le câble d'alimentation de sortie de charge non secours.

**Figure 5-14** Connexion du câble d'alimentation de sortie de charge non secours (le composant dans la boîte en pointillés est optionnel)

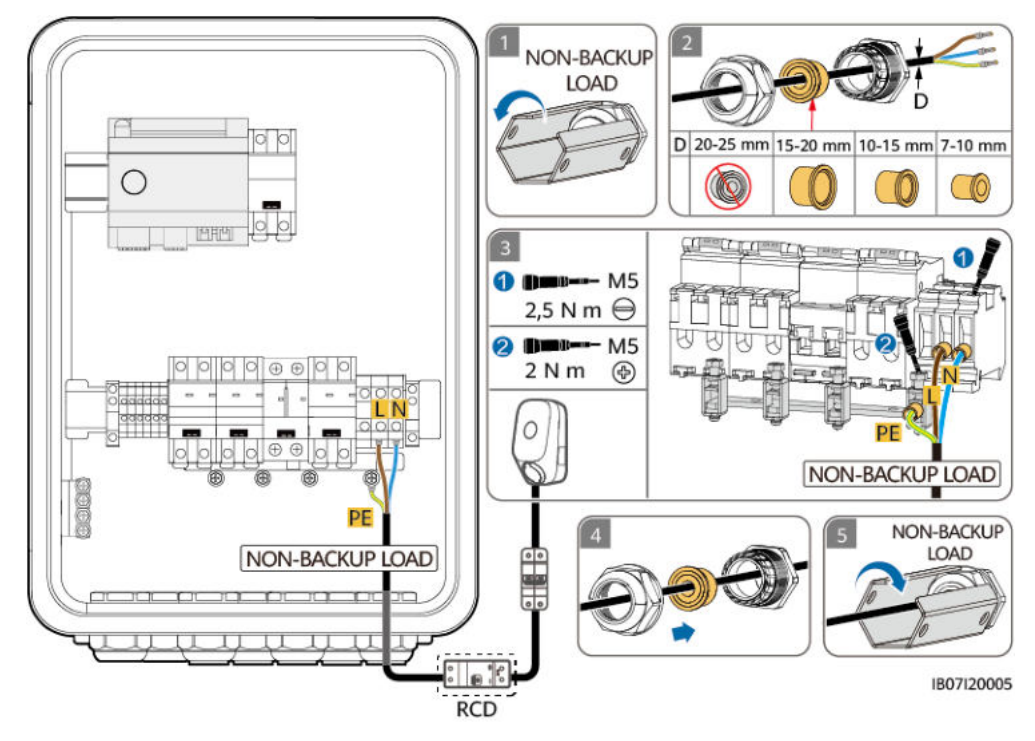

### **AVIS**

- l Le câble bi-conducteur et le câble tri-conducteur sont connectés de la même manière. Le câble bi-conducteur n'est pas connecté au PE.
- $\bullet$  indique que les trois prises mâles imperméables livrées avec le produit ne sont pas utilisées.
- Le point PE du port de sortie CA est utilisé uniquement comme point de liaison équipotentiel PE et ne peut pas remplacer le point PE du boîtier.
- l Assurez-vous que la gaine de câble se trouve à l'intérieur du connecteur.
- l Insérez complètement les fils conducteurs exposés dans les trous.
- l Connectez le câble d'alimentation de sortie CA de façon sécurisée. Sinon, l'appareil pourrait ne pas fonctionner correctement ou le connecteur CA pourrait être endommagé.
- l Assurez-vous que les câbles ne sont pas vrillés.

### **CO** REMARQUE

Les couleurs des câbles présentées dans les illustrations sont uniquement fournies à titre indicatif. Sélectionnez les câbles appropriés conformément aux normes locales.

**----Fin**

# **5.8 Installation des câbles de signal EMMA**

# **Précautions**

- l Lorsque vous posez les câbles de signal, séparez-les des câbles d'alimentation et tenezles hors de portée des sources d'interférence fortes pour éviter les interruptions de communication.
- l Assurez-vous que la couche de protection du câble de signal se trouve à l'intérieur du connecteur, que les fils conducteurs excédentaires sont coupés de la couche de protection, que les fils conducteurs exposés sont complètement insérés dans les trous de câbles et que le câble est correctement branché.

# **Définitions des ports**

1. Définitions des ports FE

## **Figure 5-15** Définitions des ports

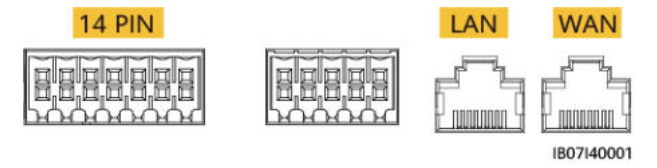

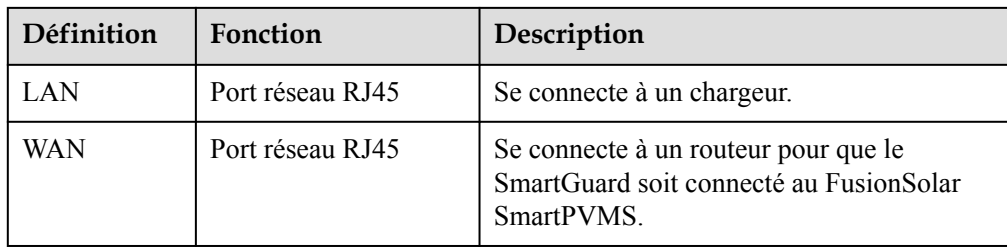

2. Définitions des 14 broches

# **Figure 5-16** Définitions des broches

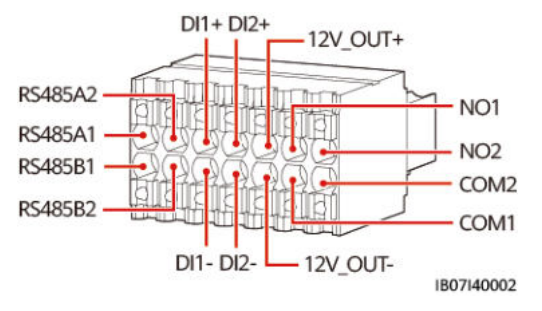

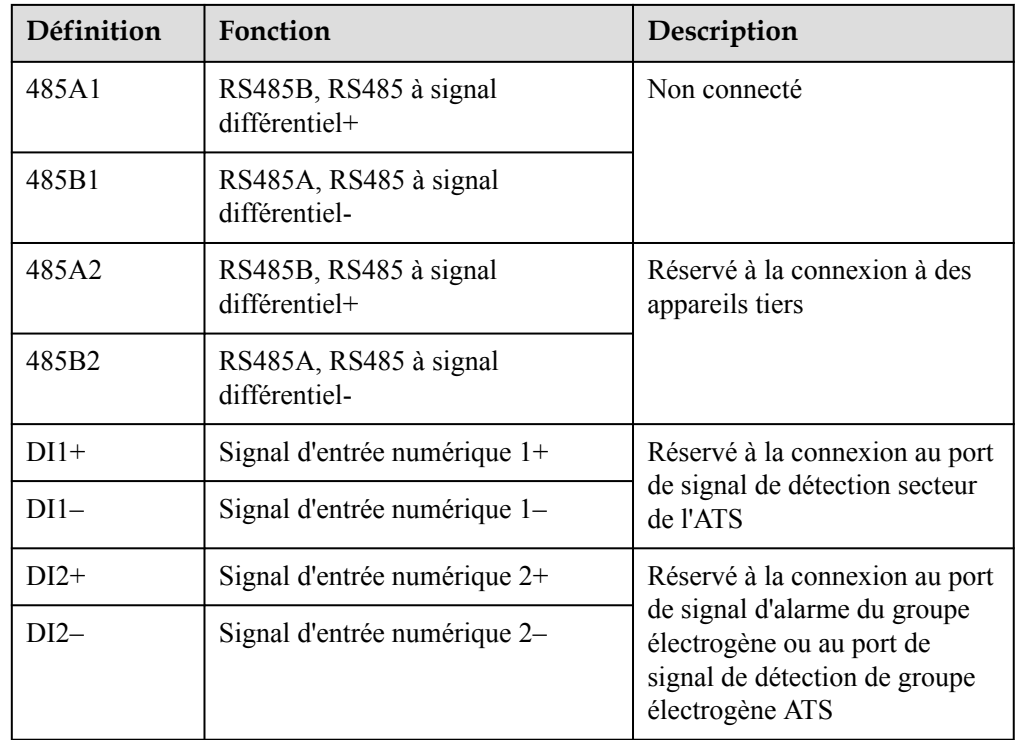

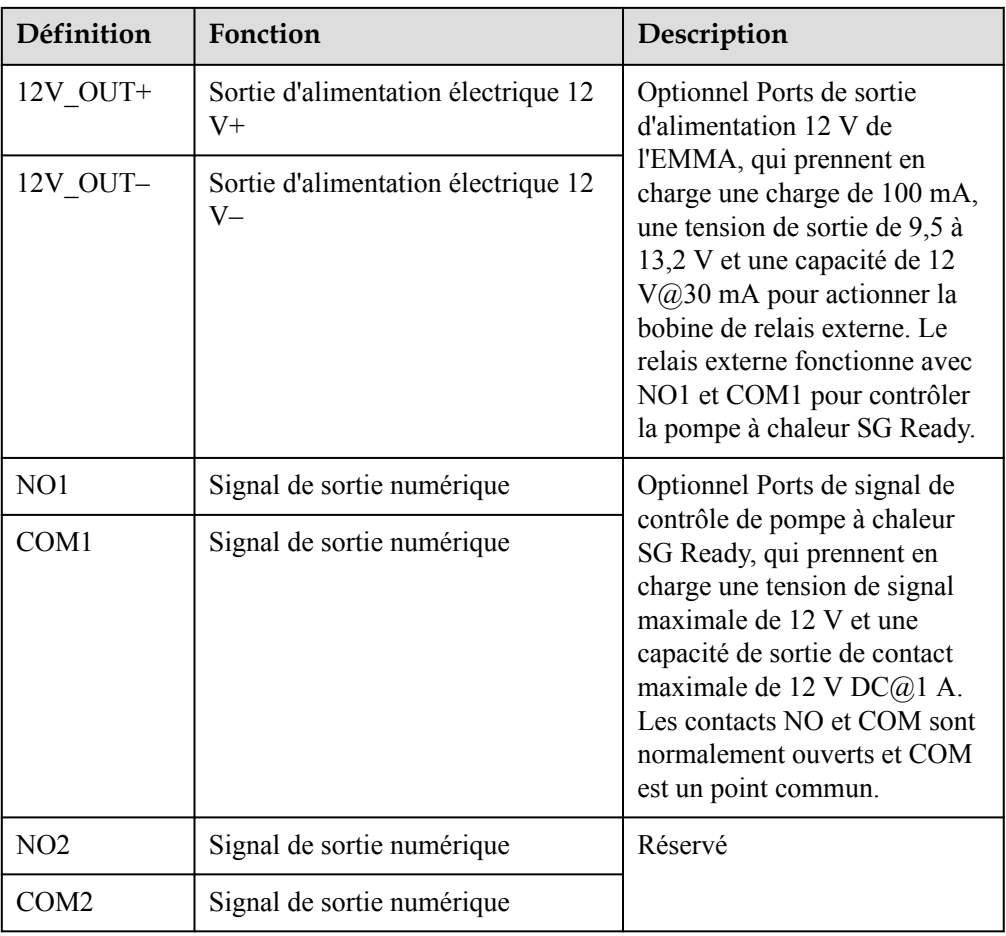

# **Procédure**

**Étape 1** (Optionnel) Connectez le signal de contrôle de commande de la pompe à chaleur.

# **CO** REMARQUE

Lorsque la pompe à chaleur SG Ready fournit une alimentation électrique de 12 V, l'EMMA contrôle directement la pompe à chaleur. Lorsque la pompe à chaleur SG Ready ne peut pas fournir une alimentation électrique de 12 V, l'EMMA contrôle directement la pompe à chaleur par l'intermédiaire d'un relais externe.

**Figure 5-17** Connexion du câble de signal de contrôle de la pompe à chaleur

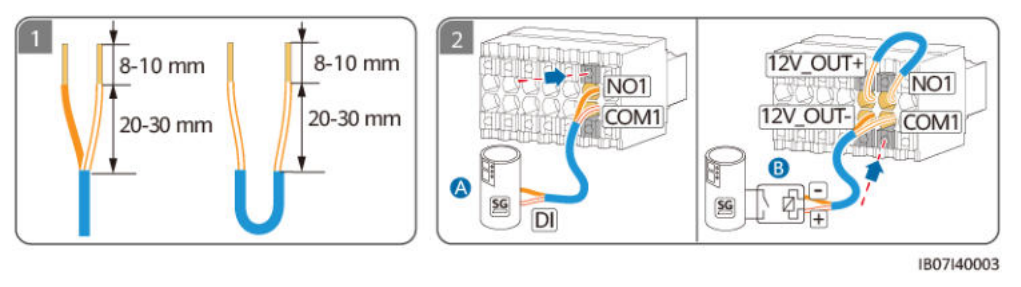

(A) Pompe à chaleur compatible SG (B) Relais externe

**Étape 2** (Optionnel) Connectez les câbles de communication FE.

# **CO** REMARQUE

- l Un chargeur peut être connecté à l'EMMA via le port FE ou connecté au routeur via le port FE ou WLAN. Deux chargeurs doivent être connectés au routeur uniquement via le port FE ou WLAN. Ne connectez pas l'un chargeur à l'EMMA et l'autre chargeur au routeur respectivement en même temps.
- l L'EMMA peut être connecté au routeur via le port FE ou WLAN. Si le WLAN est utilisé, le routeur doit être proche du SmartGuard.

**Figure 5-18** Câble de communication FE

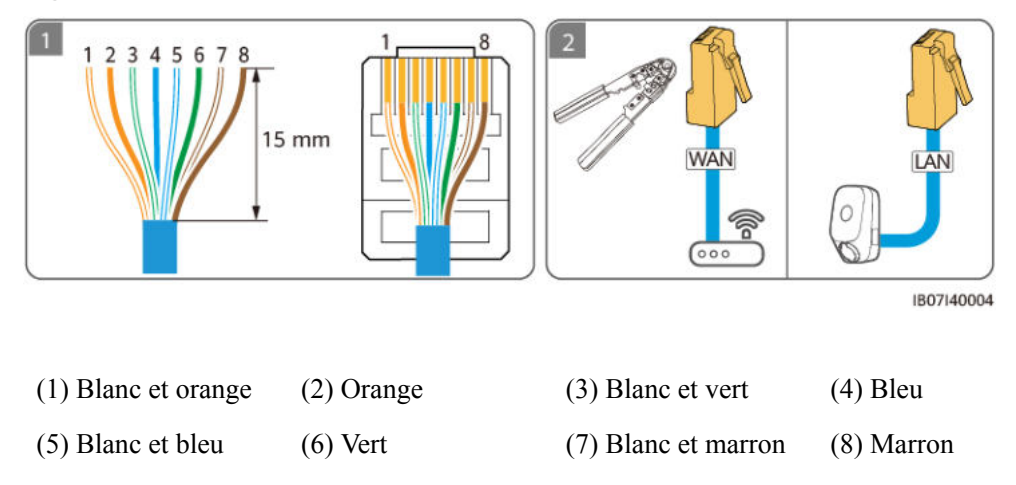

**Étape 3** Connectez le câble de signal EMMA.

**Figure 5-19** Connexion du câble de signal EMMA

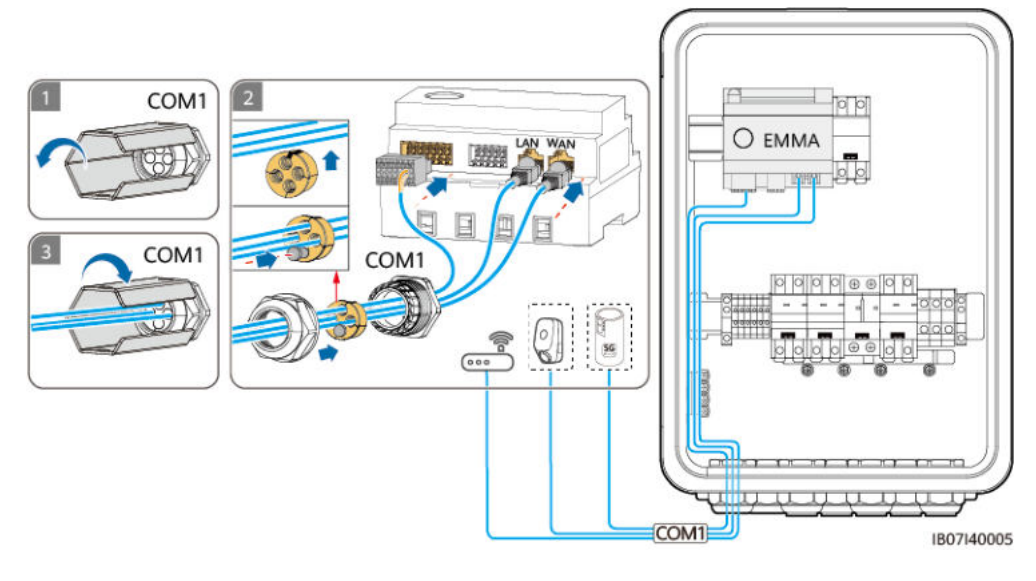

# **5.9 Installation du câble de signal SmartGuard**

# **Précautions**

Lorsque vous posez les câbles de signal, séparez-les des câbles d'alimentation et tenez-les hors de portée des sources d'interférence fortes pour éviter les interruptions de communication.

# **Définitions des ports**

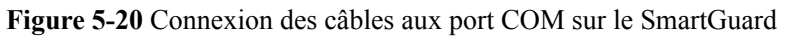

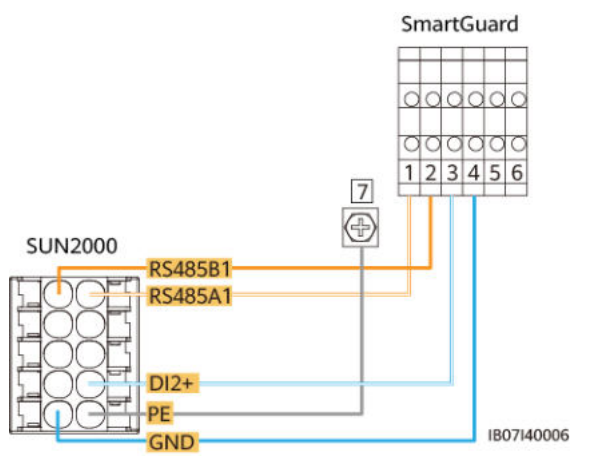

# **Tableau 5-4** Ports COM sur le SmartGuard

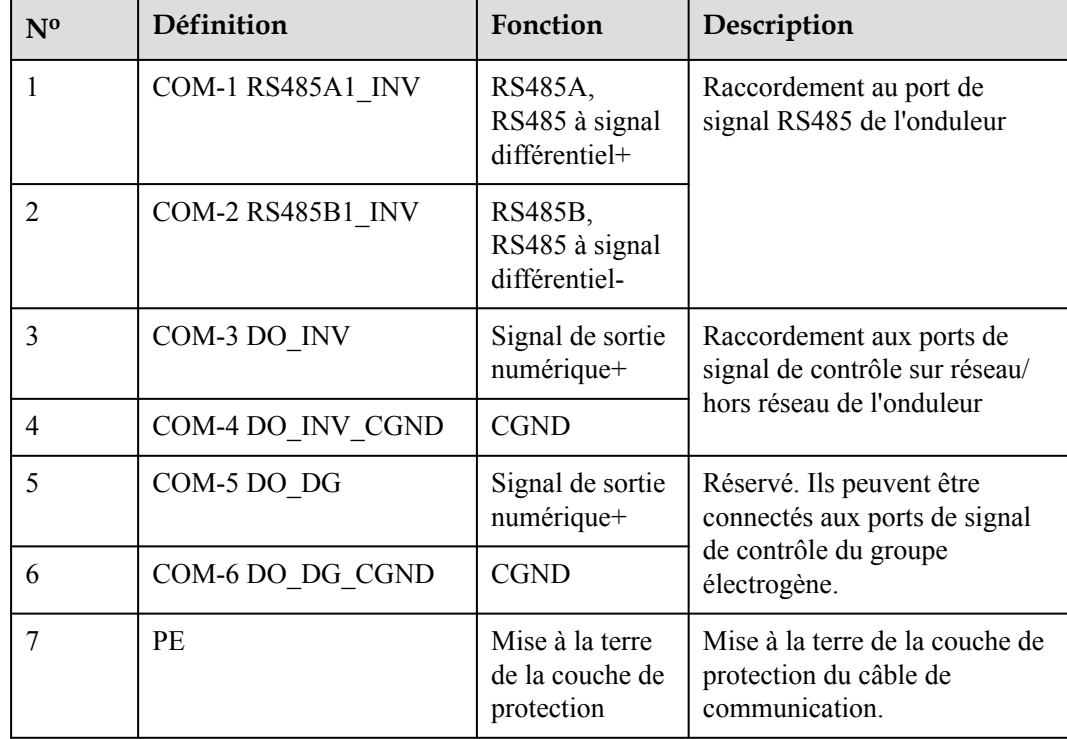

# **Procédure**

**Étape 1** Sertissez les bornes d'extrémité du cordon pour le câble de signal.

**Figure 5-21** Sertissage des bornes d'extrémité du cordon pour le câble de signal

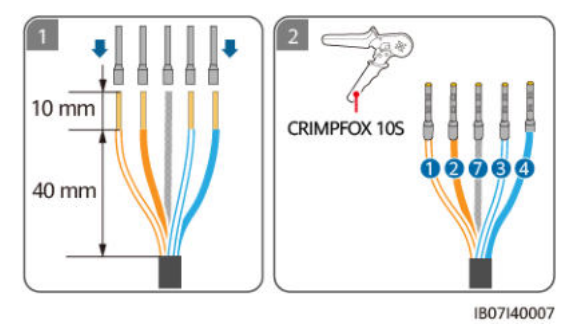

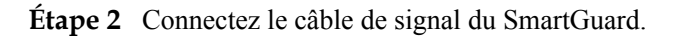

**Figure 5-22** Connexion du câble de signal du SmartGuard

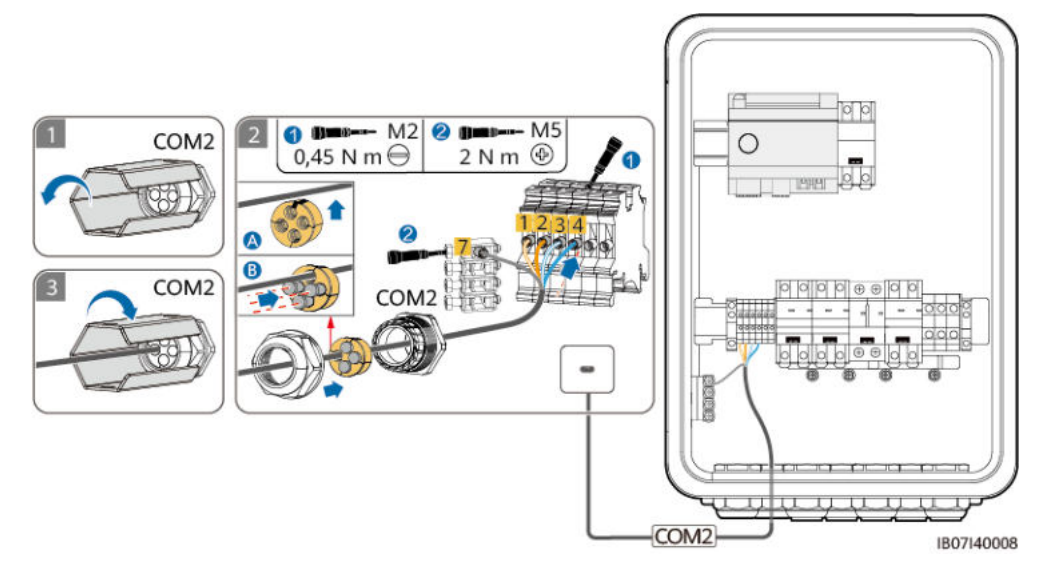

# **6 Mise en service du système**

# **6.1 Inspection avant la mise en marche**

# A AVERTISSEMENT

Vérifiez si les bornes du SmartGuard sont correctement connectées conformément au document.

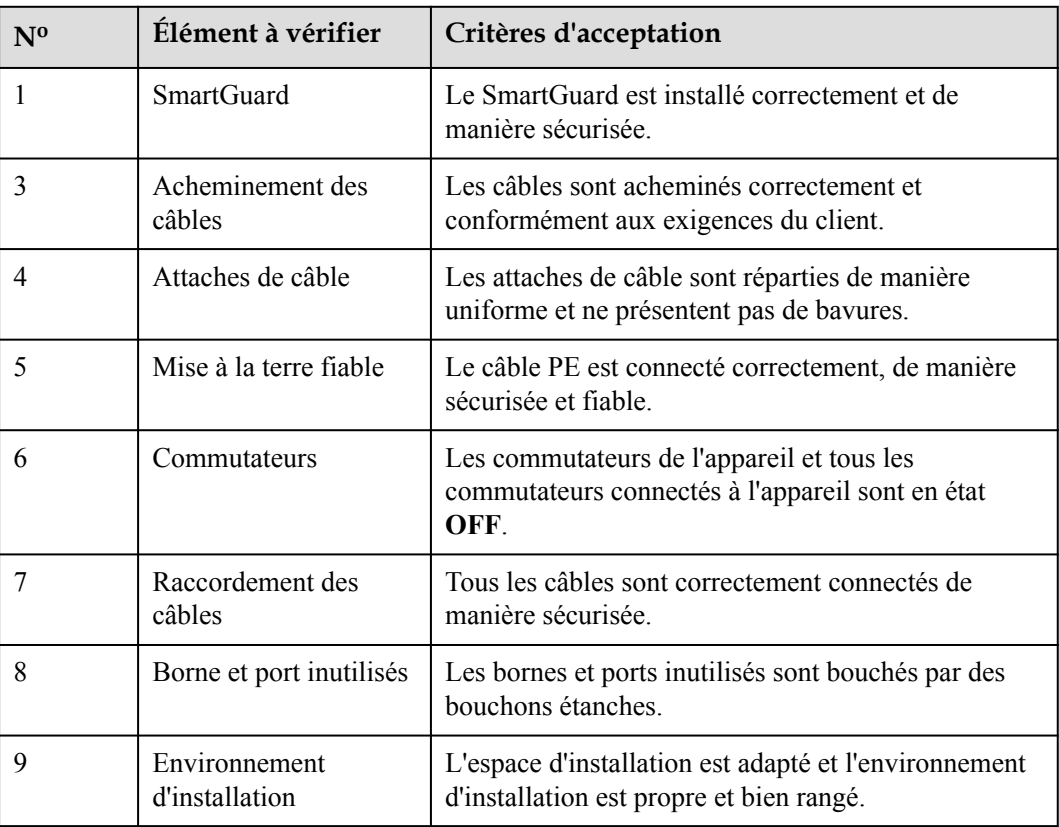

### **Tableau 6-1** Liste de contrôle

# **6.2 Fermeture du compartiment de maintenance**

# **CO** REMARQUE

- l Avant de fermer le compartiment de maintenance, retirez les outils, les vis inutilisées et les résidus de dénudage des câbles du compartiment de maintenance.
- l Conservez les clés livrées de façon correcte pour l'utilisation ultérieure.

**Étape 1** Réinstallez le couvercle du compartiment de maintenance et serrez les vis sur le couvercle.

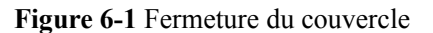

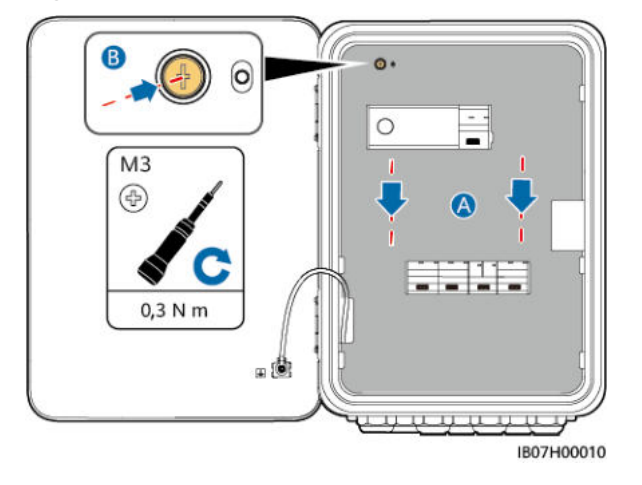

**Étape 2** Avant de fermer la porte du compartiment de maintenance, allumez les trois commutateurs illustrés dans la figure suivante (en utilisant la connexion à l'onduleur LC0 comme exemple). Lors du déploiement et du fonctionnement normal, n'opérez pas le commutateur de dérivation illustré dans la figure.

# **A DANGER**

- Interrupteur de dérivation : Si le réseau est disponible mais le SmartGuard est anormal et ne peut pas alimenter les charges, référez-vous à **[7.4 Opérations sur l'interrupteur de](#page-77-0) [dérivation du SmartGuard](#page-77-0)**. Les opérations incorrectes peuvent provoquer des décharges électriques.
- $\hat{A}$  ce moment, un seul onduleur peut être connecté. Activez les commutateurs en fonction du modèle de l'onduleur connecté.

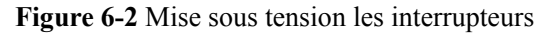

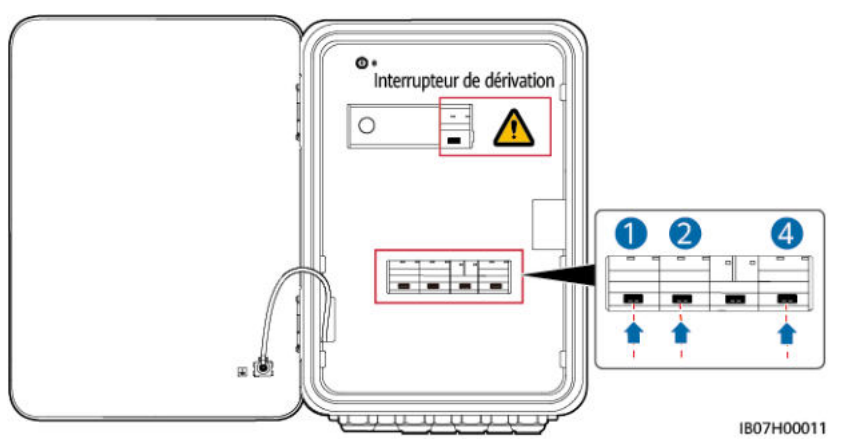

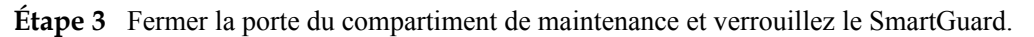

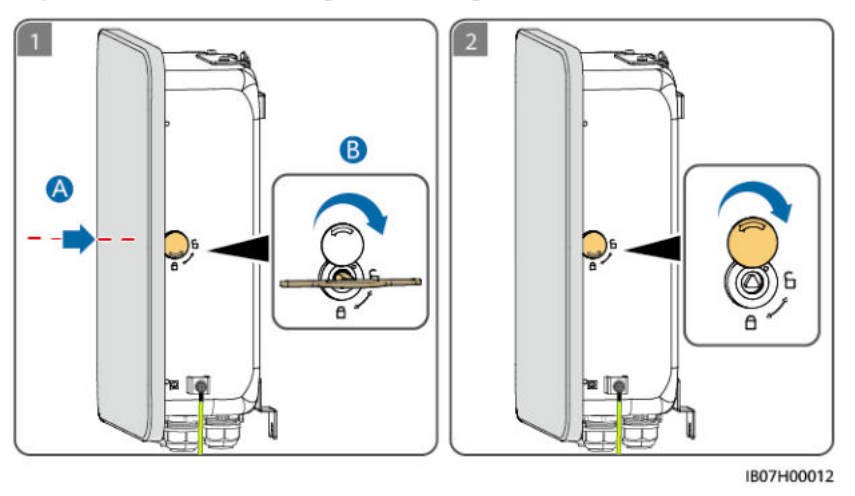

**Figure 6-3** Fermeture de la porte du compartiment de maintenance

**----Fin**

# **6.3 Démarrage du système**

# **Précautions**

# **A** DANGER

l Portez un équipement de protection individuelle et utilisez les outils d'isolement dédiés pour éviter tout choc électrique ou court-circuit.

**AVIS** 

Avant la première mise en service de l'équipement, assurez-vous que les paramètres sont correctement définis par du personnel qualifié. Un mauvais réglage des paramètres peut entraîner la non-conformité avec les exigences de connexion au réseau local et avoir un impact sur le fonctionnement normal de l'équipement.

# **6.3.1 Mise sous tension du SmartGuard**

# **AVIS**

Si un chargeur est configuré, vous devez mettre le système sous tension en mode réseau pour la mise au point. Lorsque le SmartGuard est mis hors réseau, le chargeur ne peut pas être détecté lors de la mise au point de l'appareil car il n'est pas sous tension.

# **Méthode 1 : Mise sous tension en mode sur réseau**

- **Étape 1** Utilisez un multimètre pour vérifier si la tension CA dans le boîtier de distribution de l'alimentation se situe dans la plage autorisée et si les câbles sont correctement connectés.
- **Étape 2** Mettez sous tension le disjoncteur principal du côté du réseau.
- **Étape 3** Mettez le commutateur ESS sous tension.
	- 1. (Optionnel) Retirez la vis de verrouillage du **DC SWITCH** de l'ESS.
	- 2. Mettez le **DC SWITCH** de l' ESS en position **ON**.
- **Étape 4** Mettez l'onduleur sous tension.
	- 1. (Optionnel) Mettez sous tension le commutateur CC (le cas échéant) entre les branches PV et l'onduleur.
	- 2. (Optionnel) Retirez la vis de verrouillage du **DC SWITCH** de l' onduleur.
	- 3. Mettez le **DC SWITCH** de l'onduleur en position **ON**.
- **Étape 5** Vérifiez que le SmartGuard fonctionne en mode sur réseau. Observez les témoins LED sur l'onduleur, ESS, EMMA et SmartGuard pour vérifier l'état de fonctionnement.

**----Fin**

# **Méthode 2 : Mise sous tension en mode hors-réseau (avec branches PV)**

### **CO** REMARQUE

Si la branche PV est configurée avec un optimiseur, la mise sous tension de l'onduleur déclenchera un arrêt rapide. Une fois que le mode hors-réseau est défini pour l'onduleur, il passe automatiquement en mode hors-réseau.

- **Étape 1** Coupez le disjoncteur principal du côté du réseau en cas d'échec du réseau.
- **Étape 2** Mettez le commutateur ESS sous tension.
	- 1. (Optionnel) Retirez la vis de verrouillage du **DC SWITCH** de l'ESS.
- 2. Mettez le **DC SWITCH** de l' ESS en position **ON**.
- 3. (Optionnel) Si la branche PV est équipée d'un optimiseur, appuyez sur le bouton de démarrage à froid pendant 5s.
- **Étape 3** Mettez l'onduleur sous tension.
	- 1. (Optionnel) Mettez sous tension le commutateur CC (le cas échéant) entre les branches PV et l'onduleur.
	- 2. (Optionnel) Retirez la vis de verrouillage du bouton du **DC SWITCH** de l' onduleur.
	- 3. Mettez le **DC SWITCH** de l'onduleur en position **ON**.
- **Étape 4 [Établissez la connexion à l'onduleur](#page-82-0)**. Définissez le code de réseau de l'onduleur, puis définissez le mode hors-réseau de l'onduleur. Pour plus de détails, référez-vous à la méthode 2 dans la section **[6.4.4 Réglage du mode hors-réseau pour l'onduleur](#page-71-0)**.
- **Étape 5** (Optionnel) **[Établissez la connexion à l'onduleur](#page-82-0)**. Mettez à niveau l'onduleur SUN2000-(2KTL-6KTL)-L1. Sinon, le SmartGuard risque de ne pas identifier l'onduleur. Pour plus de détails, voir la **[B Mise à niveau de l'onduleur](#page-85-0)**.
- **Étape 6** Vérifiez que le SmartGuard fonctionne en mode hors-réseau. Observez les témoins LED sur l'onduleur, ESS, EMMA et SmartGuard pour vérifier l'état de fonctionnement.

**----Fin**

# **Méthode 3 : Mise sous tension en mode hors-réseau (sans branches PV)**

### **CO** REMARQUE

- l Le SOC de la batterie est insuffisant ou la température ambiante est trop basse. Par conséquent, l'onduleur et l'ESS ne peuvent pas se démarrer.
- Si le SOC de la batterie est à 0 %. l'ESS ne peut pas être activé en appuyant sur le bouton de démarrage à froid. L'ESS ne peut être démarré qu'après la connexion des alimentations CC et CA de l'onduleur.
- **Étape 1** Coupez le disjoncteur principal du côté du réseau en cas d'échec du réseau.
- **Étape 2** Mettez le commutateur ESS sous tension.
	- 1. (Optionnel) Retirez la vis de verrouillage du **DC SWITCH** de l'ESS.
	- 2. Mettez le **DC SWITCH** de l' ESS en position **ON**.
	- 3. Appuyez et maintenez enfoncé le bouton de démarrage à froid pendant 5s.
- **Étape 3 [Établissez la connexion à l'onduleur](#page-82-0)**. Définissez le code de réseau de l'onduleur, puis définissez le mode hors-réseau de l'onduleur. Pour plus de détails, référez-vous à la méthode 2 dans la section **[6.4.4 Réglage du mode hors-réseau pour l'onduleur](#page-71-0)**.
- **Étape 4** (Optionnel) **[Établissez la connexion à l'onduleur](#page-82-0)**. Mettez à niveau l'onduleur SUN2000-(2KTL-6KTL)-L1. Sinon, le SmartGuard risque de ne pas identifier l'onduleur. Pour plus de détails, voir la **[B Mise à niveau de l'onduleur](#page-85-0)**.
- **Étape 5** Vérifiez que le SmartGuard fonctionne en mode hors-réseau. Observez les témoins LED sur l'onduleur, ESS, EMMA et SmartGuard pour vérifier l'état de fonctionnement.

# **Témoins LED sur l'EMMA et le SmartGuard**

| Témoin                            | État                                                                                       | Description                                                                                                    |
|-----------------------------------|--------------------------------------------------------------------------------------------|----------------------------------------------------------------------------------------------------|
| Indicateur de statut              | Off (Éteint)                                                                               | Le système n'est pas mis sous tension.                                                                                                    |
| de fonctionnement                 | Vert fixe                                                                                  | Le système est mis sous tension et en<br>fonctionnement.                                                                                         |
| Témoin d'alarme                   | Off (Éteint)                                                                               | Aucune alarme n'est émise.                                                                                                    |
|                                   | Clignotement rouge<br>lent (allumé 1 s<br>puis éteint 4 s)                                 | Le système produit une alarme<br>d'avertissement.                                                                                                |
|                                   | Clignotement rouge<br>rapide (allumé 0,5 s<br>puis éteint 0,5 s)                           | Le système produit une alarme mineure.                                                                                                    |
|                                   | Rouge fixe                                                                                 | Une alarme critique ou majeure est émise.                                                                                                    |
| Voyant d'état de<br>communication | Off (Éteint)                                                                               | L'adresse IP du port du système de gestion<br>n'est pas configurée. (Le témoin est éteint<br>lorsque l'EMMA n'est pas connecté au<br>SmartPVMS.) |
|                                   | Clignotement vert<br>lent (allumé 1 s,<br>puis éteint 1 s)                                 | Les communication avec le système de<br>gestion est normale.                                                                                     |
|                                   | Clignotement vert<br>rapide (allumé<br>pendant 0,125 s,<br>puis éteint pendant<br>0,125 s) | La communication avec le système de<br>gestion est interrompue.                                                                                  |

**Tableau 6-2** Description du témoin de l'EMMA

**Tableau 6-3** Témoins sur le SmartGuard

| Témoin | État                      | Description                                                                           |
|--------|---------------------------|---------------------------------------------------------------------------------------|
|        | Vert fixe                 | Le SmartGuard fonctionne en mode sur réseau.                                          |
|        | Clignotement vert<br>lent | (Réservé) Le SmartGuard est en mode hors-réseau du<br>générateur diesel.              |
|        | Orange fixe               | Le SmartGuard est en mode hors-réseau de l'onduleur.                                  |
|        | Rouge fixe                | (Remplacement de l'appareil) Une alarme de matériel<br>est générée sur le SmartGuard. |

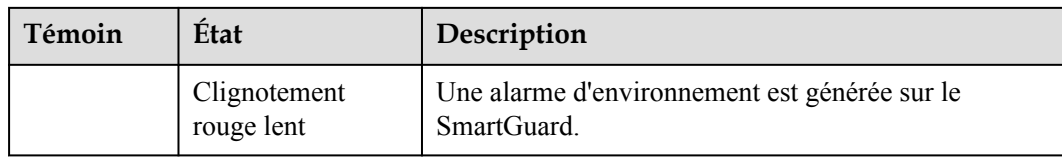

# **6.3.2 Alimentation des charges**

# **Méthode 1 : Mise sous tension en mode sur réseau**

- **Étape 1** Vérifiez que l'onduleur, l'ESS, l'EMMA et le SmartGuard fonctionnent correctement en mode sur réseau.
- **Étape 2** Après avoir vérifié que le circuit de charge résidentielle n'est pas court-circuité, mettez sous tension les commutateurs de charge de secours et de charge non secours.
- **Étape 3** (Optionnel) Définissez les paramètres de routage du chargeur.

**----Fin**

# **Méthode 2 : Mise sous tension en mode hors-réseau (avec branches PV)**

- **Étape 1** Vérifiez que l'onduleur, l'ESS, l'EMMA et le SmartGuard fonctionnent correctement en mode hors-réseau.
- **Étape 2** Vérifiez que la puissance de charge résidentielle de secours ne dépasse pas la puissance de fonctionnement hors réseau de l'onduleur.
- **Étape 3** Après avoir vérifié que le circuit de charge résidentielle n'est pas court-circuité, mettez sous tension les commutateurs de charge de secours et de charge non secours.

**----Fin**

# **Méthode 3 : Mise sous tension en mode hors-réseau (sans branches PV)**

- **Étape 1** Vérifiez que l'onduleur, l'ESS, l'EMMA et le SmartGuard fonctionnent correctement en mode hors-réseau.
- **Étape 2** Vérifiez que la puissance de charge résidentielle de secours ne dépasse pas la puissance de fonctionnement hors réseau de l'onduleur.
- **Étape 3** (Optionnel) Coupez tous les commutateurs de charge de secours, à l'exception du commutateur de routeur, pour vous assurer que le SOC de la batterie est suffisant pour la mise au point de l'appareil.
- **Étape 4** Après avoir vérifié que le circuit de charge résidentielle n'est pas court-circuité, mettez sous tension les commutateurs de charge de secours et de charge non secours.

**----Fin**

# **6.4 Mise en service de l'appareil**

# **6.4.1 Déploiement d'un nouvelle centrale**

# **Déploiement d'un nouvelle centrale**

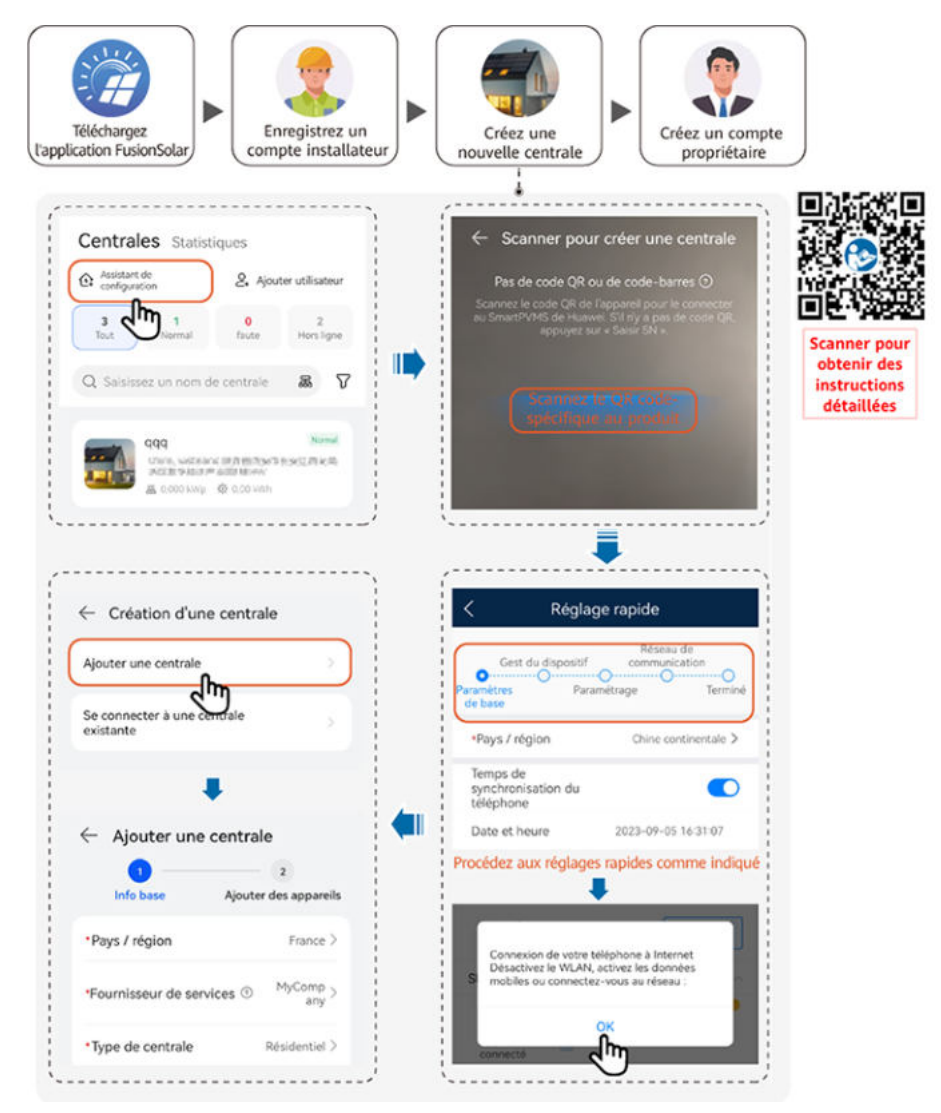

# **CO REMARQUE**

- l Pour plus de détails sur le déploiement de nouvelles centrales et la reconstruction des centrales existantes, consultez le **[Guide rapide de l'application FusionSolar \(EMMA\)](https://info.support.huawei.com/dpdoc/fs_emma_qg/fr)**, ou scannez le QR code.
- En cas de reconstruction d'une centrale existante, le SmartGuard et le Dongle ne peuvent pas être utilisés simultanément. Vous devez démonter le Dongle de l'onduleur. Le SmartGuard possède un compteur intégré. Le compteur d'origine de la centrale est enlevé.
- l Pour plus de détails sur la définition des paramètres ESS, des paramètres de l'onduleur, et sur la disposition de l'optimiseur, consultez le **[Guide rapide de la Solution Smart PV pour résidences](https://support.huawei.com/enterprise/fr/doc/EDOC1100338829) [\(Scénario PV monophasé+ESS + Mise en réseau SmartGuard\)](https://support.huawei.com/enterprise/fr/doc/EDOC1100338829)**.

# **Test de connexion**

**Test de connexion** est pris en charge dans les paramètres rapides. Vous pouvez effectuer cette étape pour vérifier si la connexion des câbles sont correctes, évitant les visites sur site pour rectification.

Appuyez sur **Test de connexion** et attendez jusqu'à la fin du test. Si le test échoue, dépannez le défaut en temps opportun.

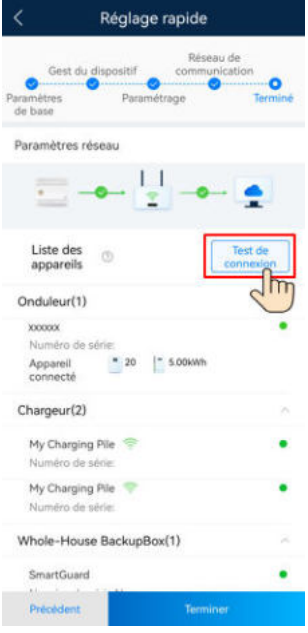

# **6.4.2 Mise en service des Fonctions**

Assurer les fonctions suivantes en fonction des besoins :

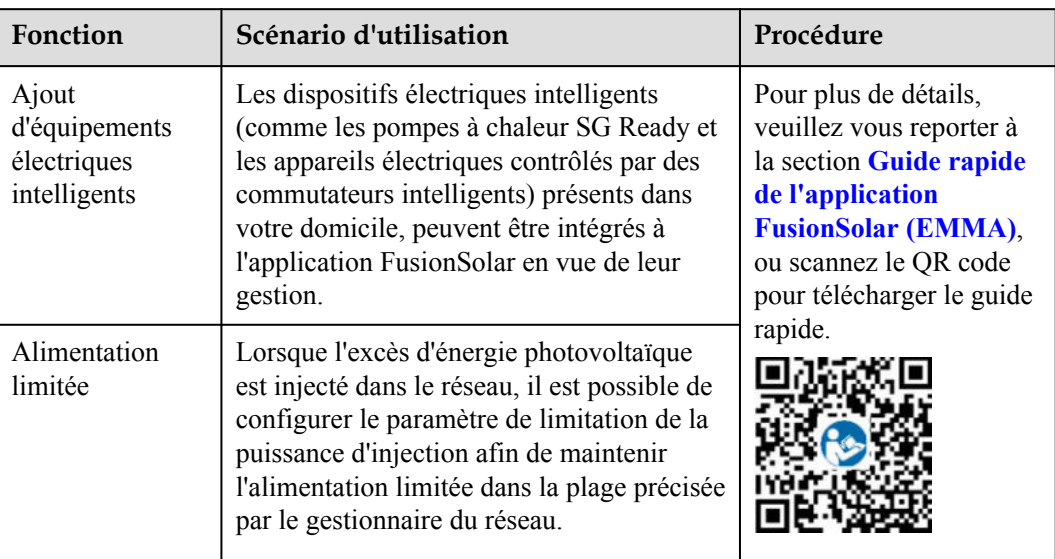

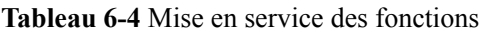

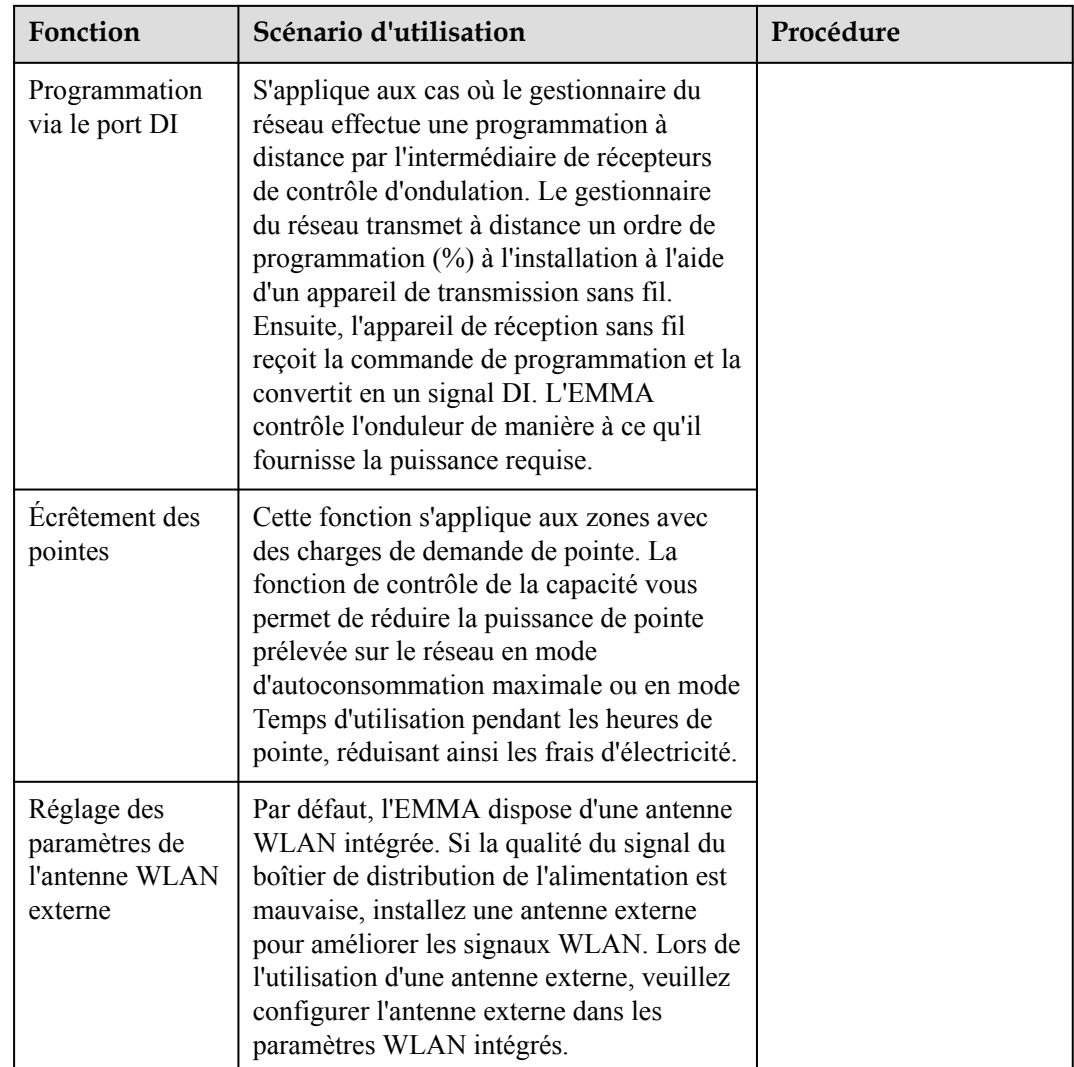

For details about app operations, see **[FusionSolar App User Manual](https://info.support.huawei.com/dpdoc/fs_ug_c/fr)**.

# **6.4.3 Paramétrage du passage harmonieux**

Connectez-vous à l'EMMA en vous référant à **[C Connexion de l'EMMA à l'application](#page-86-0)**, choisissez **Paramètres > Règlages de l'alimentation èlectrique de secours d'entiermaison**, et activez **Basculement harmonieux**.

| Paramètres                | Plage de<br>valeurs       | Description                                                                                                    |
|---------------------------|---------------------------|----------------------------------------------------------------------------------------------------|
| Basculement<br>harmonieux | Désactivé<br>(par défaut) | • Lorsque le réseau tombe en panne, les charges seront<br>mises hors tension pendant une courte période pendant<br>le basculement sur réseau/hors réseau.<br>• Le SmartGuard passe lentement en mode hors-réseau. |

**Tableau 6-5** Description du basculement harmonieux

<span id="page-71-0"></span>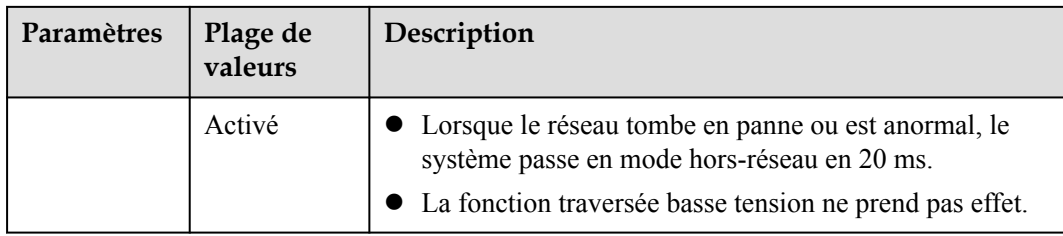

## **Figure 6-4** Paramétrage du basculement harmonieux

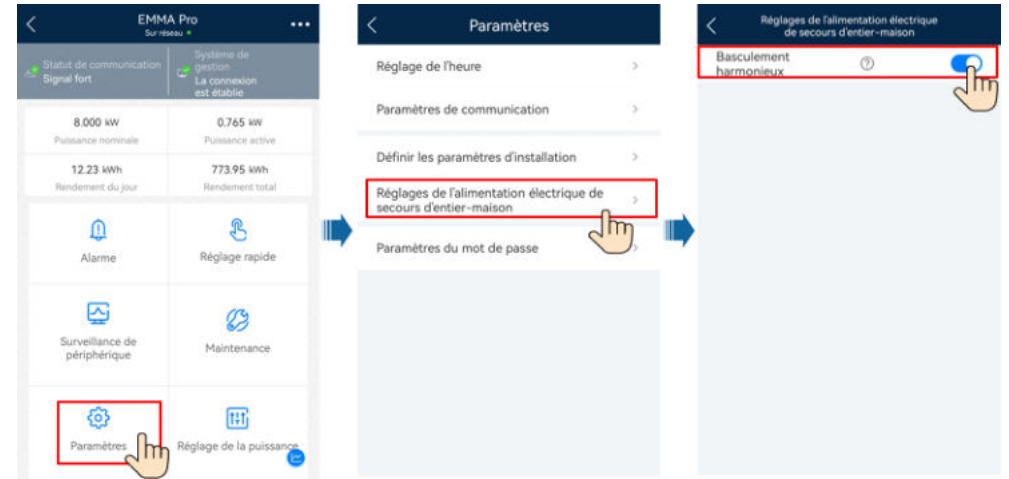

# **6.4.4 Réglage du mode hors-réseau pour l'onduleur**

Une fois le mode hors-réseau défini, l'onduleur prend en charge l'opération hors-réseau.

# **Méthode 1 : Réglage du mode hors-réseau pour l'onduleur en utilisant le SmartGuard**

Connectez à l'EMMA en vous référant à **[C Connexion de l'EMMA à l'application](#page-86-0)**, choisissez **Surveillance de périphérique > SUN2000**, appuyez sur **Paramètres**, et activez **Mode hors-réseau**.
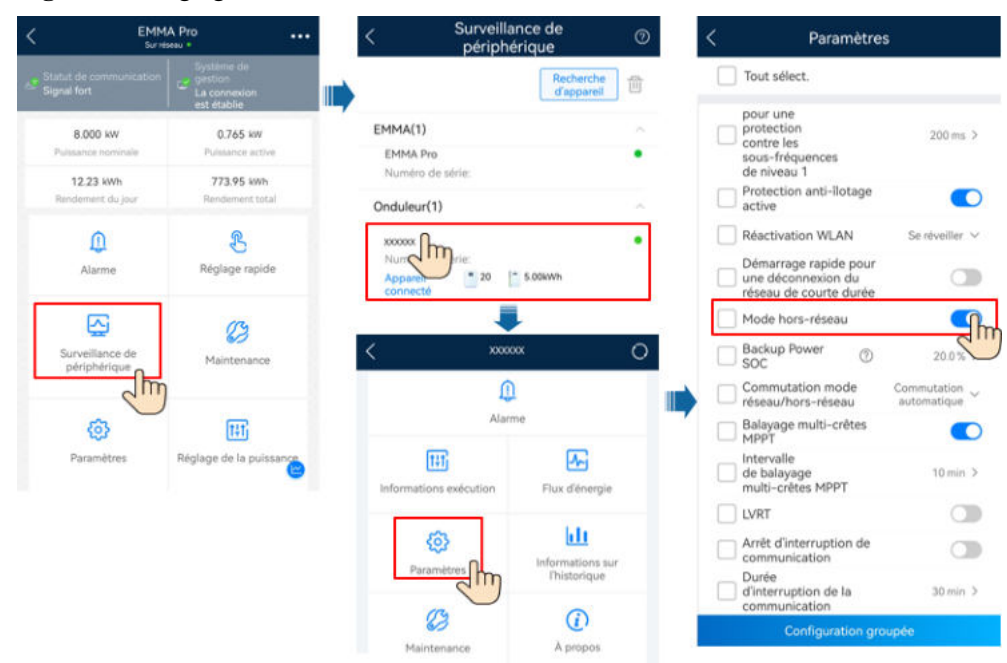

#### **Figure 6-5** Réglage du mode hors-réseau

#### **Méthode 2 : Réglage direct du mode hors-réseau pour l'onduleur**

Connectez à l'onduleur en vous référant à **[A Branchez l'onduleur à l'application](#page-82-0)**. Sur l'écran d'accueil, sélectionnez **Paramètres** > **Paramètres de fonction** et activez le **Mode horsréseau**.

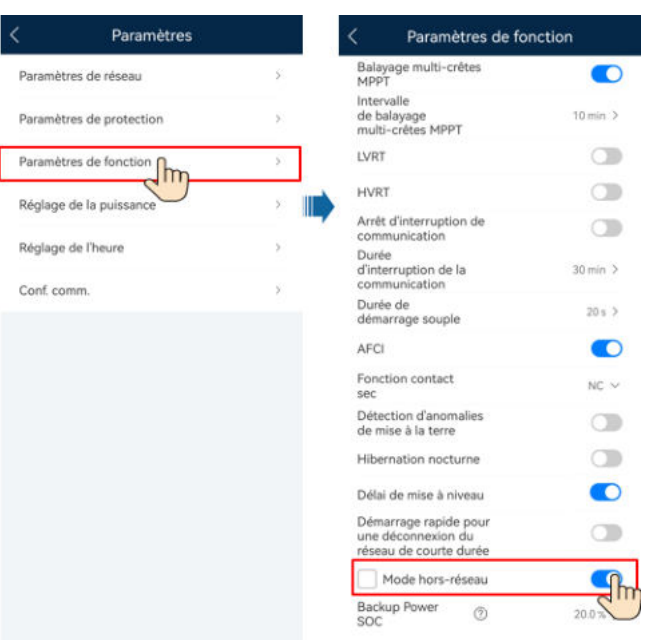

**Figure 6-6** Réglage du mode hors-réseau

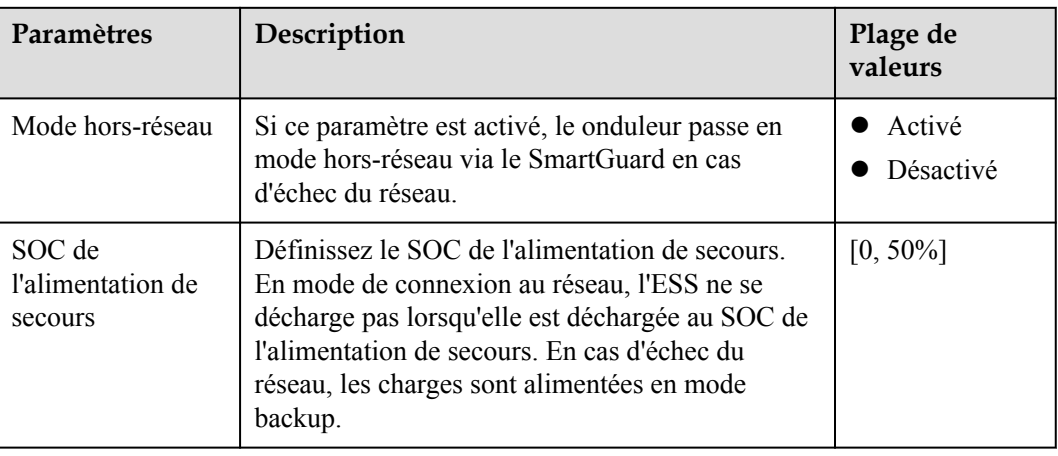

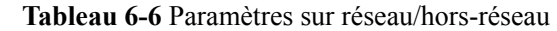

### **6.5 Vérification du basculement sur réseau/hors-réseau**

Une fois le système mis sous tension pour la première fois, vérifiez le basculement sur réseau/ hors-réseau.

#### **Méthode 1 : Vérification des opérations sur réseau**

- **Étape 1** Vérifiez que le réseau est disponible et que le SmartGuard fonctionne en mode sur réseau.
- **Étape 2** (Optionnel) Activez le **Mode hors-réseau** pour l'onduleur. Pour plus de détails, référez-vous à la méthode 2 dans la section **[6.4.4 Réglage du mode hors-réseau pour l'onduleur](#page-71-0)**.
- **Étape 3** Vérifiez que la puissance de charge résidentielle de secours ne dépasse pas la puissance de fonctionnement hors réseau de l'onduleur.
- **Étape 4** Coupez le disjoncteur principal du côté du réseau et vérifiez si le fonctionnement hors-réseau est normal et si le témoin sur le SmartGuard est en orange fixe.
- **Étape 5** Mettez sous tension le disjoncteur principal du côté du réseau. Le témoin sur le SmartGuard est en vert fixe, indiquant que l'onduleur est connecté au réseau.
- **Étape 6** (Optionnel) Utilisez le compte propriétaire pour configurer des appareils intelligents. Pour plus de détails, voir la **[D Utilisation des appareils intelligents \(Propriétaire\)](#page-89-0)**.

**----Fin**

#### **Méthode 2 : Vérification des opérations hors-réseau**

- **Étape 1** Vérifiez que le témoin sur le SmartGuard est en orange fixe car le SmartGuard est mis horsréseau en raison d'une défaillance du réseau.
- **Étape 2** Après le rétablissement du réseau, mettez sous tension le disjoncteur principal du côté du réseau et vérifiez si le fonctionnement sur réseau est normal et si le témoin sur le SmartGuard est en vert.

**Étape 3** (Optionnel) Utilisez le compte propriétaire pour configurer des appareils intelligents. Pour plus de détails, voir la **[D Utilisation des appareils intelligents \(Propriétaire\)](#page-89-0)**.

**----Fin**

# <span id="page-75-0"></span>**7 Maintenance du système**

## **7.1 Arrêt du système**

#### **Précautions**

#### $\wedge$  AVERTISSEMENT

- l Avant d'ouvrir la porte du compartiment de maintenance, coupez le disjoncteur principal du côté du réseau, puis éteignez les commutateurs pour les charges de secours pour les zones résidentielles et les charges non secours. Éteignez l'onduleur et éteignez les commutateurs CC de l'onduleur et de l'ESS.
- l Seul le personnel autorisé peut ouvrir le couvercle du compartiment de maintenance pour effectuer la connexion électrique.
- l Avant d'ouvrir le couvercle du compartiment de maintenance, coupez le disjoncteur de charge de secours, le disjoncteur CA du réseau et deux disjoncteurs CA de l'onduleur à l'intérieur du SmartGuard.
- l Une fois que le SmartGuard est mis hors tension, l'électricité et la chaleur résiduelles peuvent encore provoquer des décharges électriques et des brûlures corporelles. De ce fait, il est recommandé d'attendre 5 minutes et de porter une paire de gants d'isolation avant de travailler sur le SmartGuard.

#### **Procédure**

- **Étape 1** Coupez le disjoncteur principal du côté du réseau.
- **Étape 2** Mettez l'onduleur hors tension.
	- 1. Envoyez une commande d'arrêt à l'onduleur à travers l'application.
	- 2. Mettez le **DC SWITCH** de l'onduleur en position **OFF**.
	- 3. (Optionnel) Installez la vis de verrouillage du **DC SWITCH**.
	- 4. (Optionnel) Éteignez le commutateur CC entre l'onduleur et les branches PV.

#### **Étape 3** Arrêtez l'ESS.

- 1. Mettez le **DC SWITCH** de l' ESS en position **OFF**.
- 2. (Optionnel) Installez la vis de verrouillage du **DC SWITCH** de l'ESS.
- **Étape 4** Éteignez les commutateurs pour les charges de secours pour les zones résidentielles et les charges non secours.

**----Fin**

### **7.2 Maintenance routinière**

Pour garantir le bon fonctionnement du système à long terme, il est recommandé d'effectuer la maintenance routinière décrite dans cette section.

#### $A$  ATTENTION

Avant de nettoyer le système, de connecter les câbles et de vérifier la fiabilité de la mise à la terre, mettez le système hors tension.

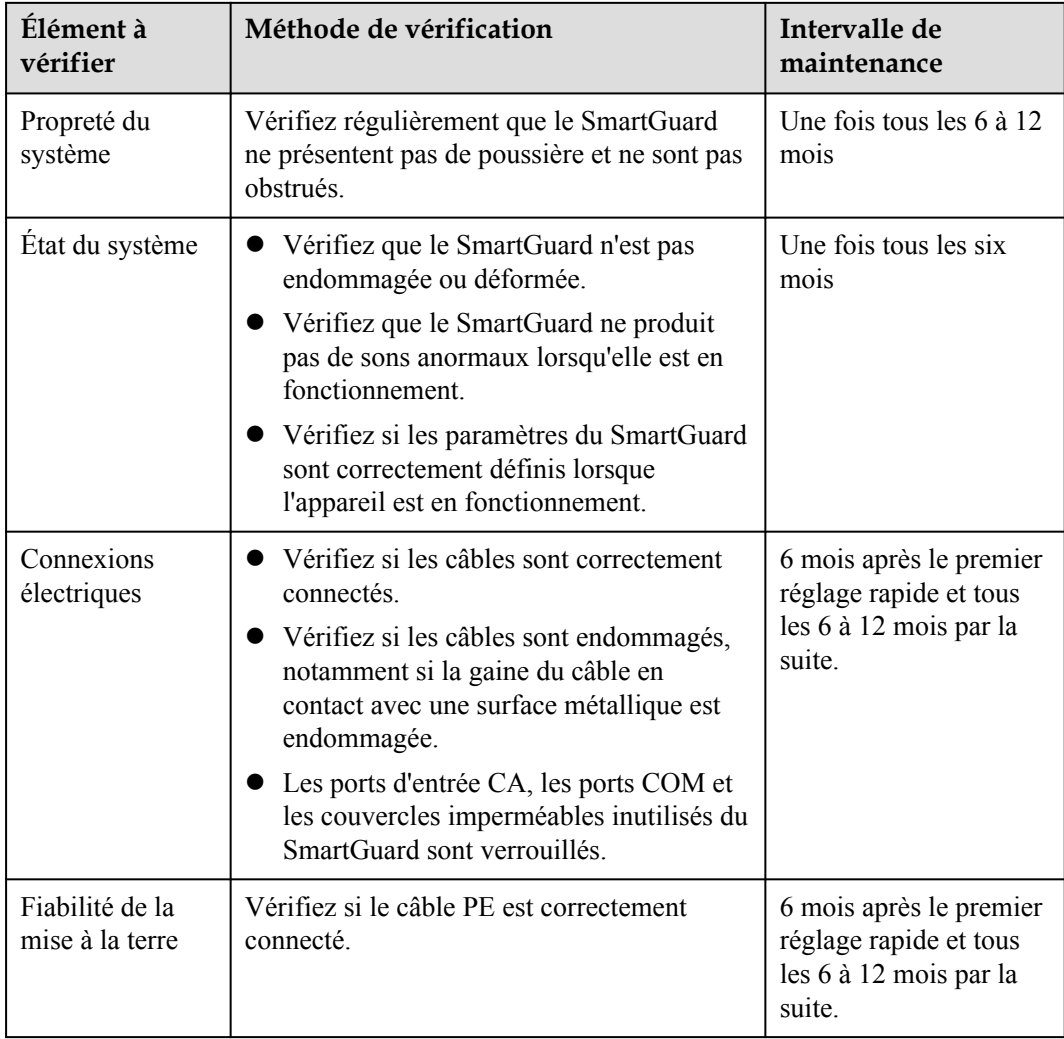

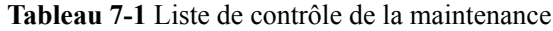

### **7.3 Référence des alarmes**

Pour plus de détails à propos des alarmes, reportez-vous au document **[Référence des alarmes](https://support.huawei.com/enterprise/fr/doc/EDOC1100344959) [SmartGuard](https://support.huawei.com/enterprise/fr/doc/EDOC1100344959)**.

## **7.4 Opérations sur l'interrupteur de dérivation du SmartGuard**

#### **Précautions**

#### **A DANGER**

- l N'opérez pas l'interrupteur de dérivation pendant le déploiement sur site ou l'utilisation normale.
- l Lorsque le réseau est disponible mais que le SmartGuard est anormal et ne peut pas alimenter les charges, vérifiez et supprimez l'alarme du SmartGuard. Si le problème persiste, consultez le personnel du service clientèle, puis opérez le commutateur de dérivation. Les opérations incorrectes peuvent provoquer des décharges électriques.

#### A AVERTISSEMENT

- l Avant d'opérer l'interrupteur de dérivation, mettez hors tension le SmartGuard.
- l Avant d'ouvrir la porte du compartiment de maintenance, coupez le disjoncteur principal du côté du réseau, puis éteignez les commutateurs pour les charges de secours pour les zones résidentielles et les charges non secours. Éteignez l'onduleur et éteignez les commutateurs CC de l'onduleur et de l'ESS.
- l Seul le personnel autorisé peut ouvrir le couvercle du compartiment de maintenance pour effectuer la connexion électrique.
- l Une fois que le SmartGuard est mis hors tension, l'électricité et la chaleur résiduelles peuvent encore provoquer des décharges électriques et des brûlures corporelles. De ce fait, il est recommandé d'attendre 5 minutes et de porter une paire de gants d'isolation avant de travailler sur le SmartGuard.

#### **Procédure**

- **Étape 1** Vérifiez que le réseau est disponible mais le SmartGuard est anormal et ne peut pas alimenter les charges.
- **Étape 2** Éteignez le système. Pour plus de détails, voir la **[7.1 Arrêt du système](#page-75-0)**.
- **Étape 3** Effectuez des opérations sur l'interrupteur de dérivation SmartGuard.
	- 1. Ouvrez la porte du compartiment de maintenance et coupez les quatre interrupteurs figurant dans la figure.

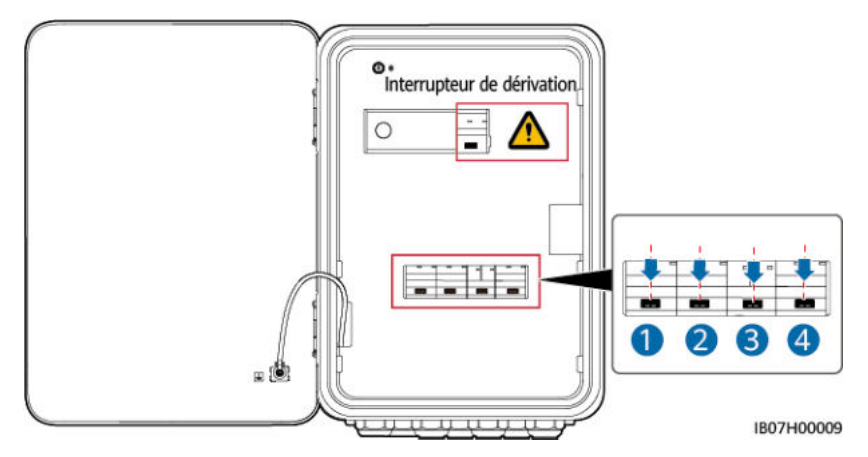

2. Retirez le loquet de l'interrupteur de dérivation, mettez sous tension l'interrupteur de dérivation, puis mettez sous tension les interrupteurs  $\bullet$  et  $\bullet$  figurant dans la figure.

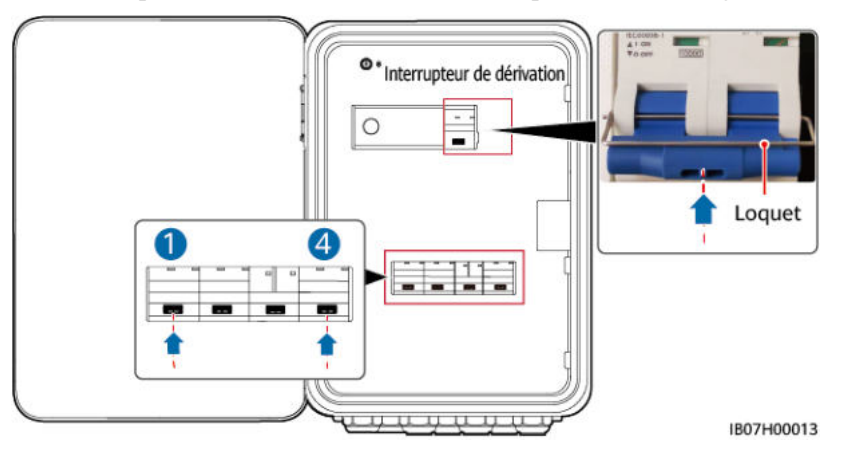

- 3. Fermez la porte du compartiment de maintenance.
- **Étape 4** Mettez sous tension le disjoncteur principal du côté du réseau. Mettez sous tension les commutateurs pour les charges de secours pour les zones résidentielles et les charges non secours.

**----Fin**

### **7.5 Remplacement du SmartGuard**

#### **Précautions**

#### **A** DANGER

l Portez un équipement de protection individuelle et utilisez les outils d'isolement dédiés pour éviter tout choc électrique ou court-circuit.

#### **AVERTISSEMENT**

- l Avant d'effectuer la maintenance, mettez l'équipement hors tension, suivez les instructions figurant sur l'étiquette de décharge retardée et attendez un certain temps, comme indiqué, pour vous assurer que l'équipement n'est pas sous tension.
- l Avant d'ouvrir la porte du compartiment de maintenance, coupez le disjoncteur principal du côté du réseau, puis éteignez les commutateurs pour les charges de secours pour les zones résidentielles et les charges non secours. Éteignez l'onduleur et éteignez les commutateurs CC de l'onduleur et de l'ESS.
- l Seul le personnel autorisé peut ouvrir le couvercle du compartiment de maintenance pour effectuer la connexion électrique.
- l Avant d'ouvrir le couvercle du compartiment de maintenance, coupez le disjoncteur de charge de secours, le disjoncteur CA du réseau et deux disjoncteurs CA de l'onduleur à l'intérieur du SmartGuard.
- l Une fois que le SmartGuard est mis hors tension, l'électricité et la chaleur résiduelles peuvent encore provoquer des décharges électriques et des brûlures corporelles. De ce fait, il est recommandé d'attendre 5 minutes et de porter une paire de gants d'isolation avant de travailler sur le SmartGuard.

#### **Procédure**

- **Étape 1** Éteignez le système. Pour plus de détails, voir la **[7.1 Arrêt du système](#page-75-0)**.
- **Étape 2** Ouvrez la porte du compartiment de maintenance, coupez le disjoncteur de charge de secours, le disjoncteur CA du réseau et deux disjoncteurs CA de l'onduleur à l'intérieur du SmartGuard.
- **Étape 3** Débranchez toutes les connexions électriques du SmartGuard.
- **Étape 4** Dévissez le SmartGuard du support de montage.
- **Étape 5** Installez un nouveau SmartGuard. Pour plus de détails, voir la **[4 Installation du système](#page-31-0)**.
- **Étape 6** Effectuez la connexion électrique Pour plus de détails, voir la **[5 Connexions électriques](#page-41-0)**.
- **Étape 7** Mettez au point le SmartGuard. Pour plus de détails, voir la **[6 Mise en service du système](#page-61-0)**.

**----Fin**

# **8 Caractéristiques techniques**

#### **Caractéristiques techniques**

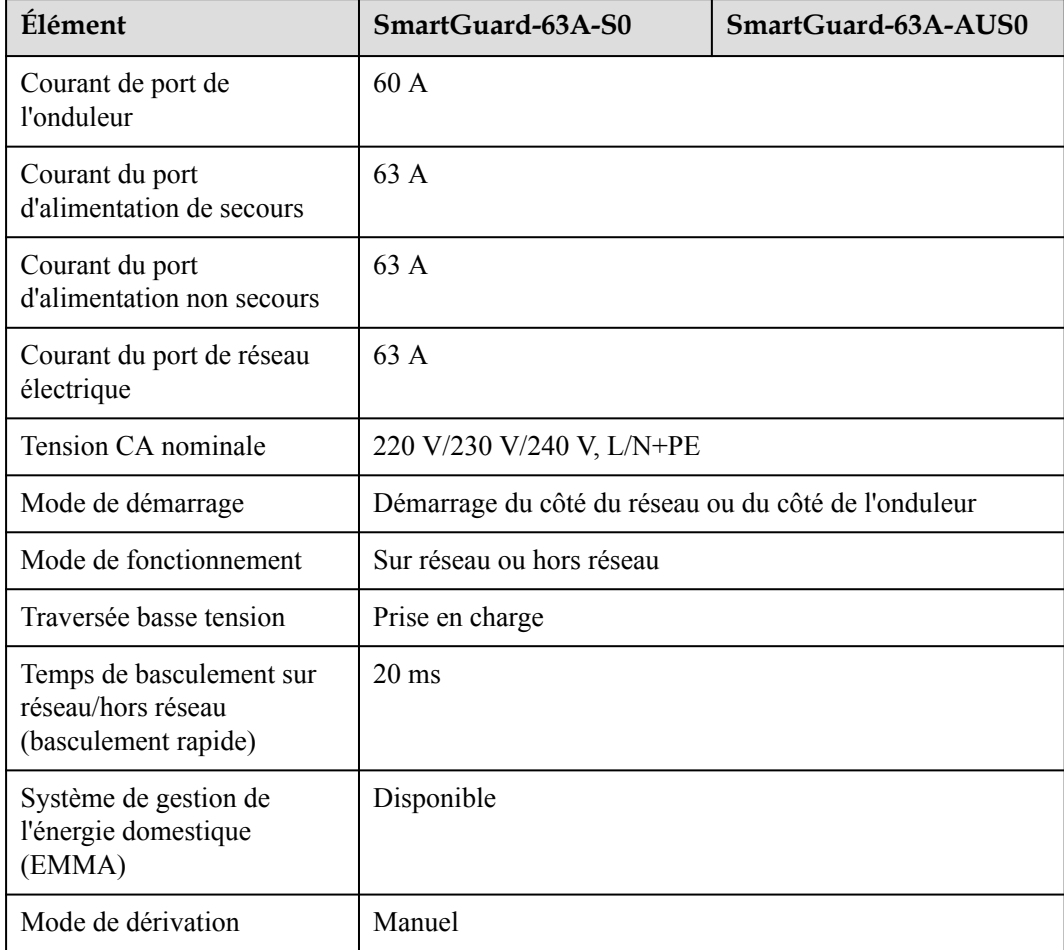

#### **Affichage et communication**

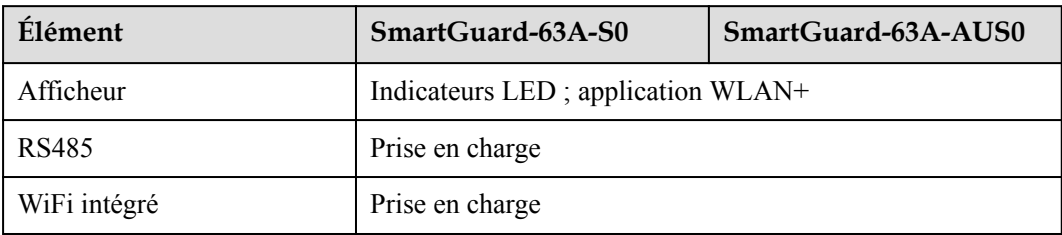

#### **Caractéristiques générales**

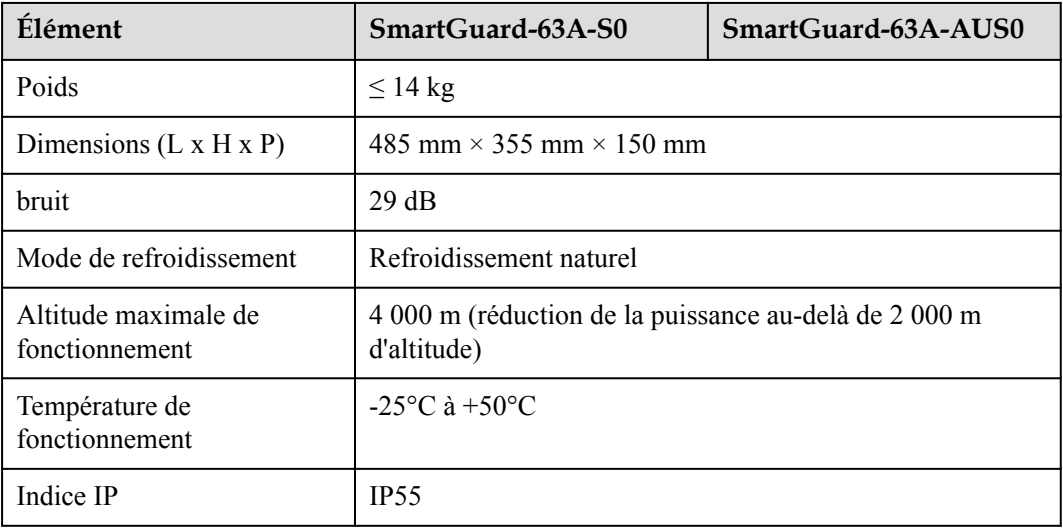

#### **CO** REMARQUE

- Mode sur réseau : La température ambiante est comprise entre -25°C et +30°C, et le courant stable à long terme n'est pas réduit. Lorsque la température est comprise entre 30°C et 40°C, le courant est réduit linéairement de 63 A à 50 A. Lorsque la température est comprise entre 40°C et 50°C, le courant est réduit linéairement de 50 A à 40 A.
- mode hors-réseau : La température ambiante est comprise entre -25°C et +40°C, et le courant stable à long terme n'est pas réduit. Lorsque la température est comprise entre 40°C à 50°C, le courant est réduit linéairement de 54,5 A à 50 A.

<span id="page-82-0"></span>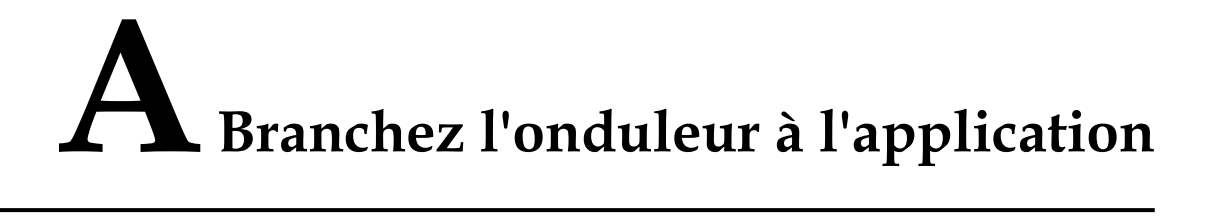

#### **Étape 1** Accédez à l'écran **Mise en service de l'appareil**.

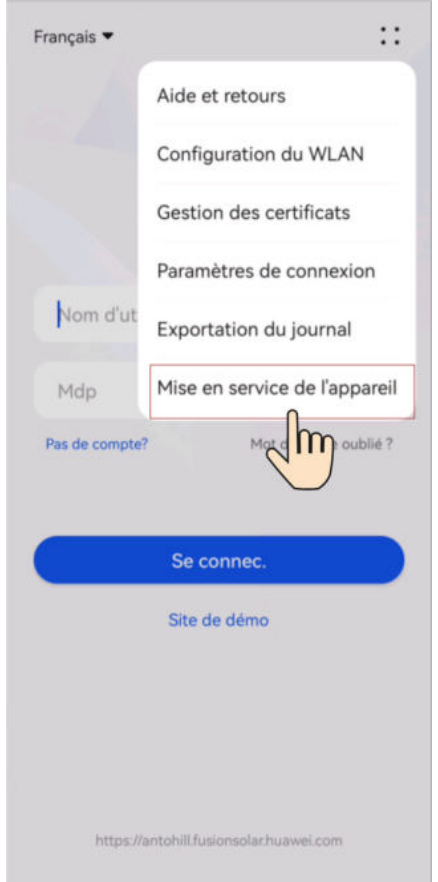

**Figure A-1** Méthode 1 : avant la connexion (non connecté à Internet)

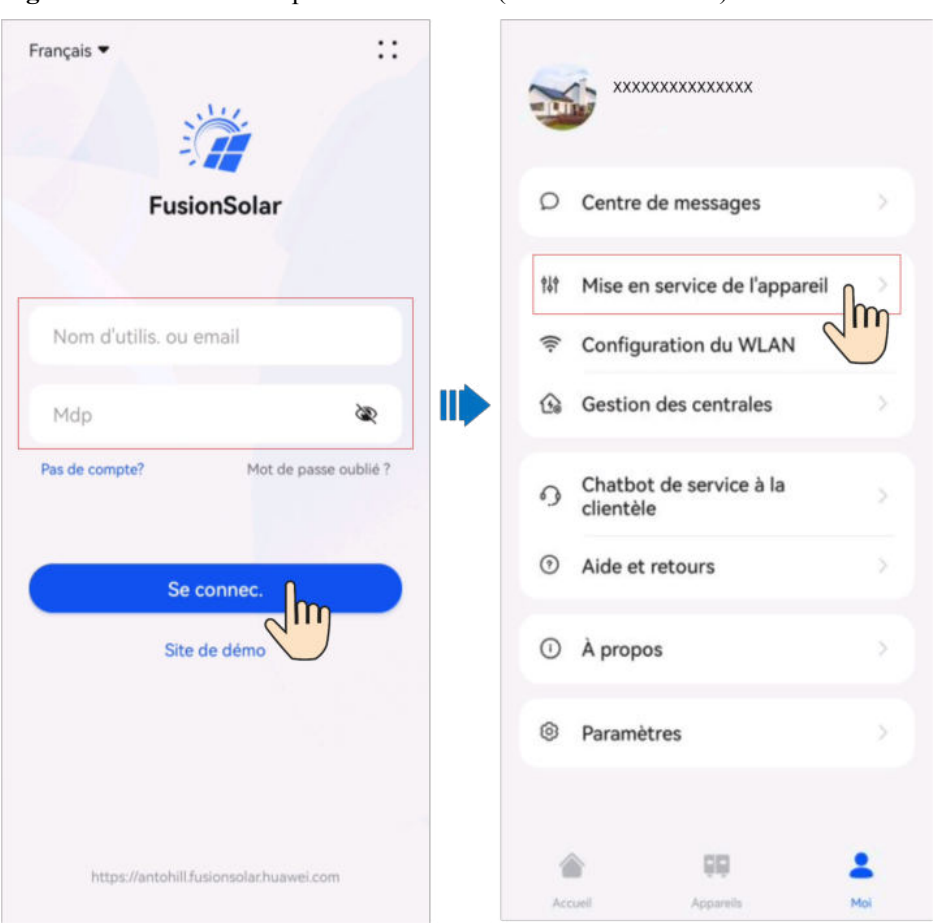

**Figure A-2** Méthode 2 : après la connexion (connecté à Internet)

**Étape 2** Connectez-vous à l'onduleur solaire WLAN en tant qu'**installateur** pour accéder à l'écran Mise en service de l'appareil.

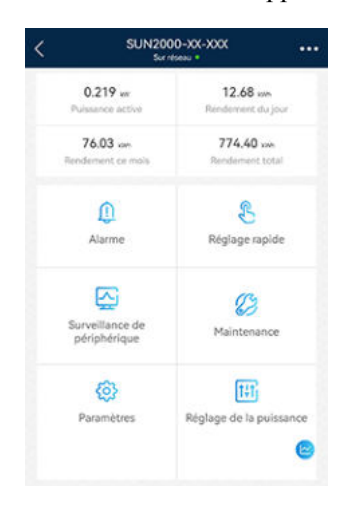

#### **AVIS**

- l Lorsque vous connectez directement votre téléphone à un appareil, assurez-vous que votre téléphone se trouve dans la zone de couverture WLAN de l'appareil.
- l Lorsque vous connectez l'appareil au routeur via le WLAN, assurez-vous que l'appareil se trouve dans la zone de couverture WLAN du routeur et que le signal est stable et bon.
- $\bullet$  Le routeur prend en charge le WLAN (IEEE 802.11 b/g/n, 2.4 GHz) et le signal WLAN atteint l'onduleur.
- Le mode de cryptage WPA, WPA2 ou WPA/WPA2 est recommandé pour les routeurs. Le mode Entreprise n'est pas pris en charge (comme le WLAN des aéroports et d'autres points d'accès publics qui nécessitent une authentification). Les protocoles WEP et WPA TKIP ne sont pas recommandés car ils présentent de graves failles de sécurité. Si l'accès échoue en mode WEP, connectez-vous au routeur et modifiez son mode de chiffrement en choisissant le mode WPA2 ou WPA/WPA2.

#### **EXPLOREMARQUE**

- l Les six derniers chiffres du nom WLAN du produit sont les mêmes que les six derniers chiffres du numéro de série du produit.
- l Pour la première connexion, utilisez le mot de passe initial. Vous pouvez voir le mot de passe initial sur l'étiquette de l'appareil.
- l Pour garantir la sécurité de votre compte, protégez le mot de passe en le changeant périodiquement et ne le divulguez en aucun cas. Votre mot de passe peut être volé ou piraté si vous ne le modifiez pas pendant de longues périodes. Si vous oubliez votre mot de passe, vous ne pourrez plus accéder aux appareils. Auquel cas, l'Entreprise ne saurait être tenue responsable de toute perte.
- l Si l'écran de connexion ne s'affiche pas après que vous avez scanné le QR code, vérifiez si votre téléphone est bien connecté au WLAN de l'appareil. Si ce n'est pas le cas, sélectionnez et connectezvous manuellement au WLAN.
- **·** Si le message Ce réseau WLAN n'a aucun accès Internet. Se connecter quand même ? s'affiche lorsque vous vous connectez au WLAN intégré, appuyez sur **CONNEXION**. Sinon, vous ne pourrez pas vous connecter au système. L'IU et le message réels peuvent varier selon les téléphones portables.

**----Fin**

# **B Mise à niveau de l'onduleur**

#### **CO** REMARQUE

Si le téléphone n'est pas connecté au réseau, préparez le package de mise à niveau avant de mettre à niveau l'onduleur.

**[Établissez la connexion à l'onduleur](#page-82-0)**, choose **Maintenance** > **Mettre à jour** sur l'écran d'accueil, puis sélectionnez la version de l'onduleur correspondante.

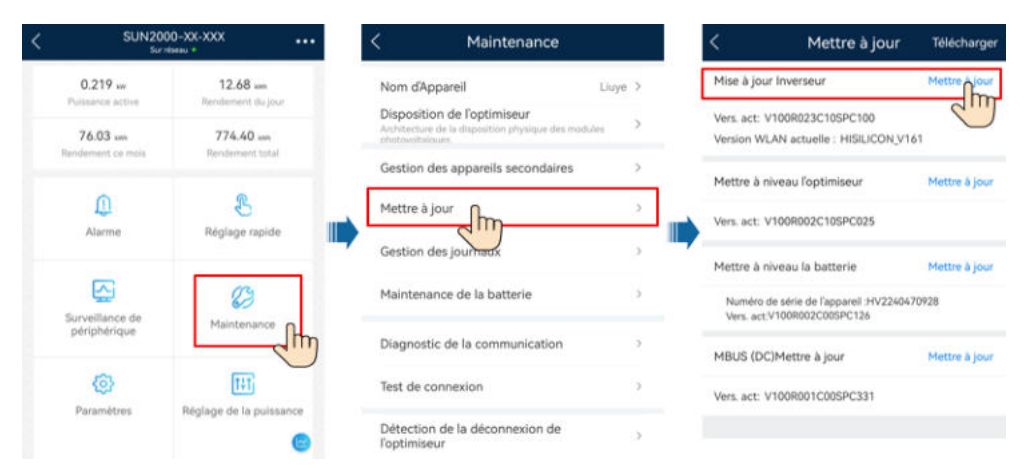

# **C Connexion de l'EMMA à l'application**

#### **Étape 1** Accédez à l'écran **Mise en service de l'appareil**.

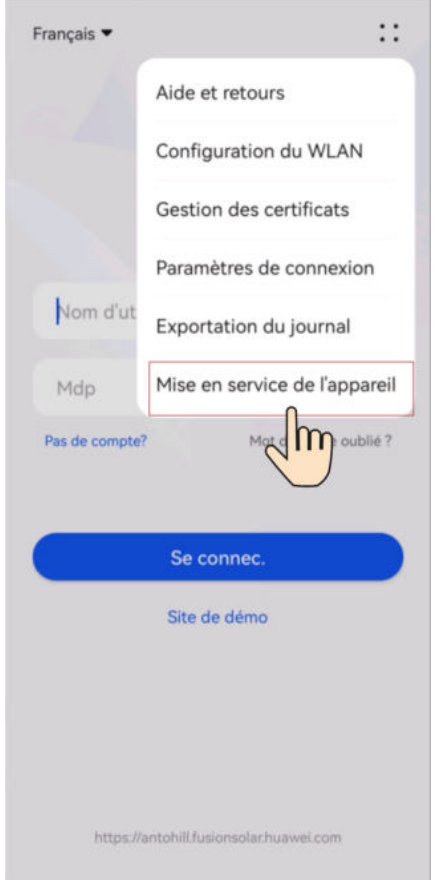

**Figure C-1** Méthode 1 : avant la connexion (non connecté à Internet)

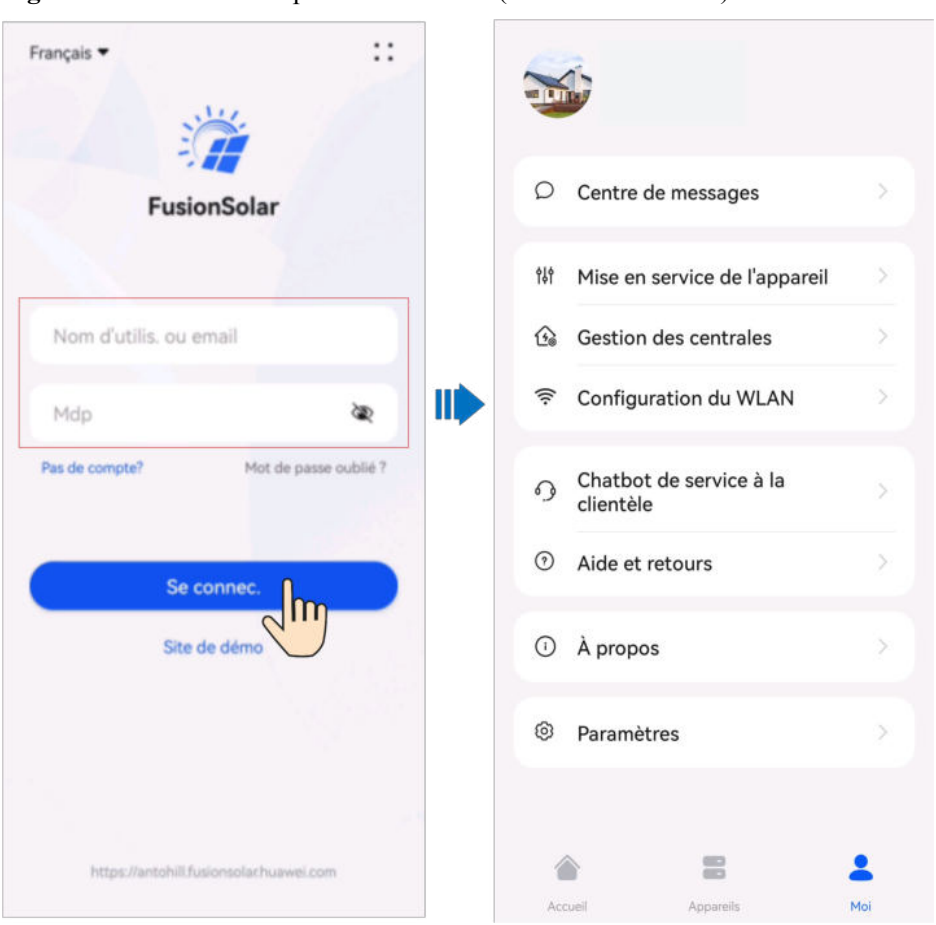

**Figure C-2** Méthode 2 : après la connexion (connecté à Internet)

**Étape 2** Connectez-vous à l'EMMA WLAN en tant qu'**installateur** pour accéder à l'écran de mise en service de l'appareil.

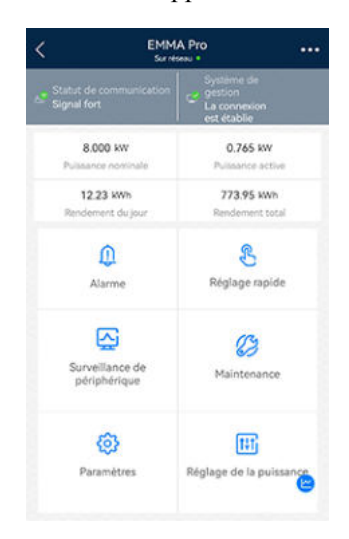

#### **AVIS**

- l Lorsque vous connectez directement votre téléphone à un appareil, assurez-vous que votre téléphone se trouve dans la zone de couverture WLAN de l'appareil.
- l Lorsque vous connectez l'appareil au routeur via le WLAN, assurez-vous que l'appareil se trouve dans la zone de couverture WLAN du routeur et que le signal est stable et bon.
- $\bullet$  Le routeur prend en charge le WLAN (IEEE 802.11 b/g/n, 2.4 GHz) et le signal WLAN atteint l'onduleur.
- Le mode de cryptage WPA, WPA2 ou WPA/WPA2 est recommandé pour les routeurs. Le mode Entreprise n'est pas pris en charge (comme le WLAN des aéroports et d'autres points d'accès publics qui nécessitent une authentification). Les protocoles WEP et WPA TKIP ne sont pas recommandés car ils présentent de graves failles de sécurité. Si l'accès échoue en mode WEP, connectez-vous au routeur et modifiez son mode de chiffrement en choisissant le mode WPA2 ou WPA/WPA2.

#### **EXPLOREMARQUE**

- l Les six derniers chiffres du nom WLAN du produit sont les mêmes que les six derniers chiffres du numéro de série du produit.
- l Pour la première connexion, utilisez le mot de passe initial. Vous pouvez voir le mot de passe initial sur l'étiquette de l'appareil.
- l Pour garantir la sécurité de votre compte, protégez le mot de passe en le changeant périodiquement et ne le divulguez en aucun cas. Votre mot de passe peut être volé ou piraté si vous ne le modifiez pas pendant de longues périodes. Si vous oubliez votre mot de passe, vous ne pourrez plus accéder aux appareils. Auquel cas, l'Entreprise ne saurait être tenue responsable de toute perte.
- l Si l'écran de connexion ne s'affiche pas après que vous avez scanné le QR code, vérifiez si votre téléphone est bien connecté au WLAN de l'appareil. Si ce n'est pas le cas, sélectionnez et connectezvous manuellement au WLAN.
- **·** Si le message Ce réseau WLAN n'a aucun accès Internet. Se connecter quand même ? s'affiche lorsque vous vous connectez au WLAN intégré, appuyez sur **CONNEXION**. Sinon, vous ne pourrez pas vous connecter au système. L'IU et le message réels peuvent varier selon les téléphones portables.

**----Fin**

# <span id="page-89-0"></span>**D Utilisation des appareils intelligents (Propriétaire)**

## **D.1 Mise en service du chargeur**

Connectez-vous à l'application FusionSolar en tant que propriétaire, appuyez sur l'écran **Accueil**, et définissez les paramètres du chargeur. Pour plus d'informations sur l'utilisation du chargeur, reportez-vous à la section **Aide et retours**.

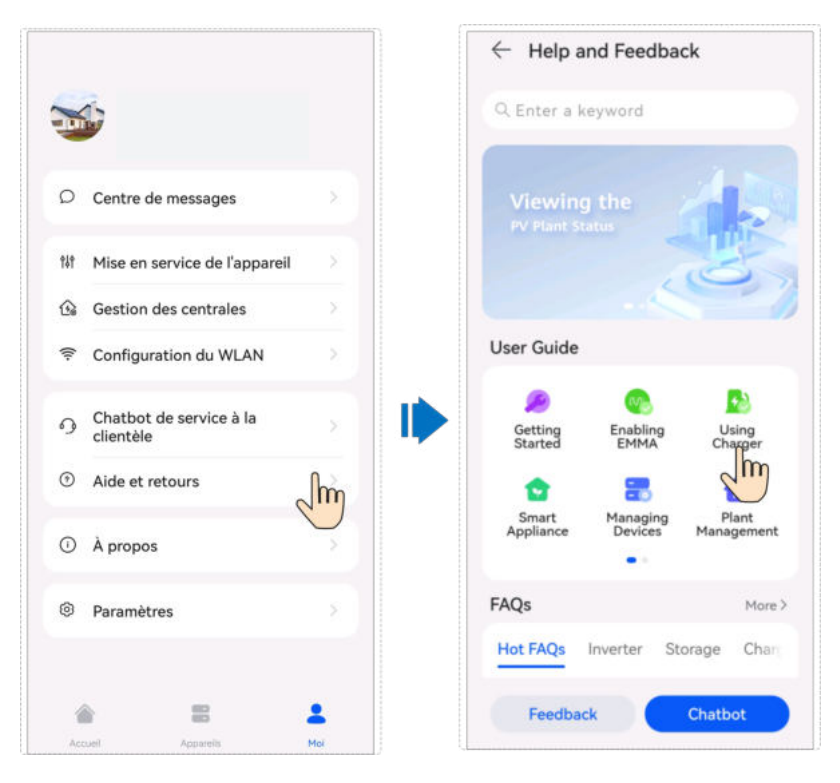

### **D.2 Mise en service des commutateurs intelligents**

#### **CO** REMARQUE

Lorsqu'il s'agit de fonctions liées au contrôle de la puissance PV, telles que la définition de l'énergie photovoltaïque de préférence, il est recommandé de configurer des appareils intelligents dont la puissance nominale dépasse 100 W.

#### **EXPLOREMARQUE**

EMMA V100R023C10 (V100R023C10SPCXX) prend en charge uniquement les versions Shelly énumérées dans le tableau suivant. Pour vérifier la version Shelly, veuillez procéder comme suit :

1. Mettez sous tension le dispositif Shelly et connectez-vous à son Wi-Fi.

2. Saisissez l'adresse IP de connexion au dispositif Shelly dans le champ d'adresse du navigateur pour vérifier la version du firmware du dispositif Shelly. Pour plus de détails, veuillez consulter le manuel d'utilisation du dispositif Shelly.

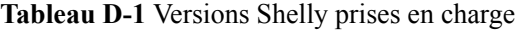

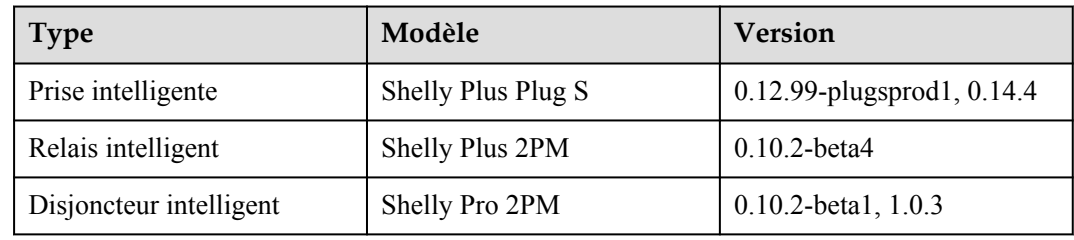

#### **Paramètres des appareils**

#### **CO** REMARQUE

- Les commutateurs intelligents ne peuvent fonctionner correctement que si les signaux WLAN sont stables. En présence de signaux instables, il existe un risque que les commutateurs ne parviennent pas à se connecter de manière fiable au WLAN, ou qu'ils se déconnectent de manière récurrente. Les différentes marques de commutateurs intelligents peuvent avoir des exigences différentes en matière de WLAN. Pour de plus amples informations, reportez-vous aux manuels des produits ou contactez votre fournisseur.
- l Avant l'installation, vérifiez que le routeur domestique peut couvrir la position des commutateurs intelligents avec une connexion réseau stable, puis procédez à la mise en service et à la vérification.

1. Connectez un commutateur intelligent au même routeur que l'EMMA. Pour de plus amples informations, reportez-vous au guide rapide fourni avec le commutateur intelligent.

2. Ouvrez l'application FusionSolar, choisissez **Dispositifs** > **Appareils**, ajoutez le commutateur intelligent et réglez les paramètres tels que les paramètres de puissance PV et les priorités de consommation d'énergie.

#### **CO** REMARQUE

Dans le scénario de mise en réseau de SmartGuard, l'option **Off-grid Load Control** ne prend pas effet pour les appareils intelligents connectés à des ports d'alimentation qui ne sont pas des ports de secours.

#### **Connexion à plusieurs commutateurs intelligents**

Pour éviter toute confusion lorsque plusieurs commutateurs intelligents sont mis sous tension en même temps, mettez-les sous tension et mettez-les en service les uns après les autres.

Par exemple, si deux disjoncteurs intelligents (Shelly Pro 2PM) sont installés dans le salon, procédez comme suit :

1. Lors de l'installation des disjoncteurs intelligents, notez leur position en prenant des photos et des notes, et numérotez-les.

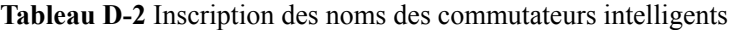

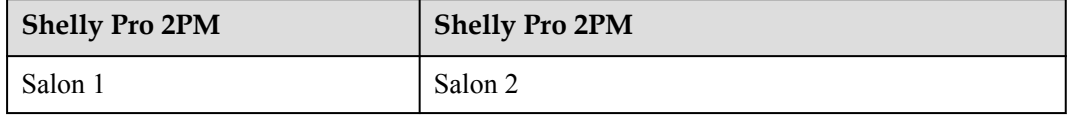

- 2. Mettez le disjoncteur intelligent ''Salon 1'' sous tension, recherchez-le dans l'application Shelly et connectez-le au routeur.
- 3. Connectez-vous à l'application FusionSolar comme propriétaire, puis recherchez-le et modifiez son nom. Reliez-le à la charge correspondante en fonction de la connexion réelle du câble.

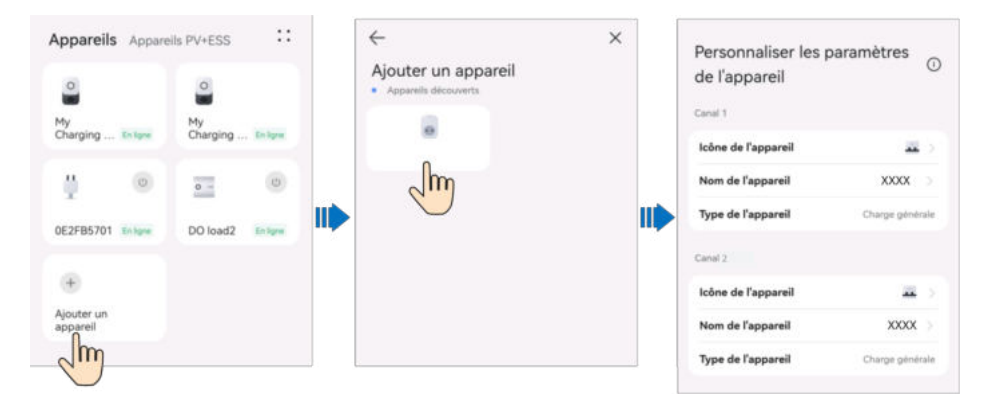

4. Répétez les étapes 2 et 3 pour la mise sous tension et la mise en service du disjoncteur intelligent ''Salon 2''.

#### **CO** REMARQUE

Si plusieurs commutateurs intelligents ont été mis sous tension sans avoir été enregistrés au préalable, vous pouvez les mettre sous tension ou hors tension sur l'application Shelly afin de les différencier.

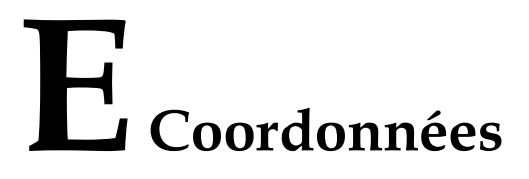

Si vous avez des questions sur ce produit, veuillez nous contacter.

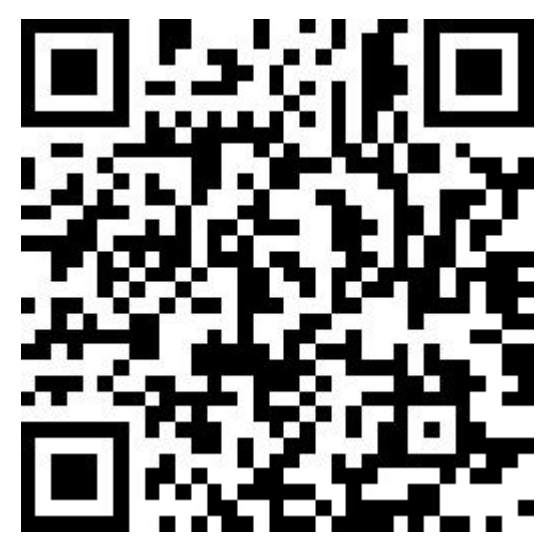

**<https://digitalpower.huawei.com>**

Chemin d'accès : **About Us** > **Contact Us** > **Service Hotlines**

Afin d'assurer des services rapides et de meilleure qualité, nous vous demandons de bien vouloir nous fournir les informations suivantes :

- l Modèle
- l Numéro de série (SN)
- Version logicielle
- l Nom ou ID d'alarme
- l Brève description des signes de la défaillance

#### **CO** REMARQUE

Informations représentant UE : Huawei Technologies Hungary Kft. Adresse : HU-1133 Budapest, Váci út 116-118., 1. Building, 6. floor. Adresse e-mail : hungary.reception@huawei.com

# **F Chatbot intelligent de Digital Power**

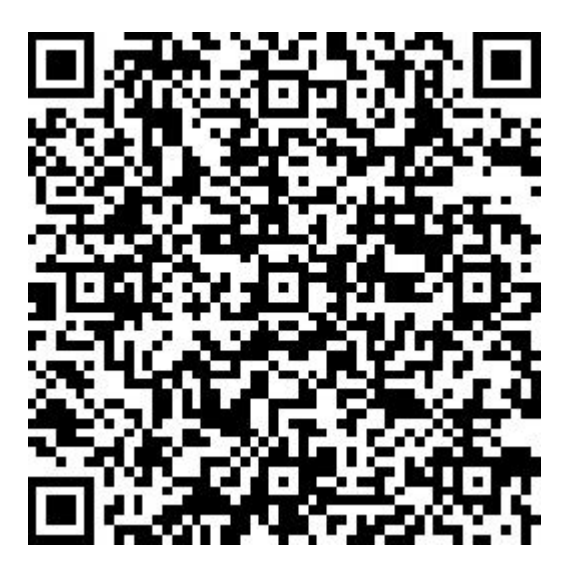

**<https://digitalpower.huawei.com/robotchat/>**

# **G Limites de responsabilités sur le certificat préconfiguré**

Les certificats délivrés par Huawei et préconfigurés sur les appareils Huawei pendant la fabrication sont des éléments d'identité obligatoires pour les appareils Huawei. Les déclarations de non-responsabilité relatives à l'utilisation des certificats sont les suivantes :

- 1. Les certificats préconfigurés délivrés par Huawei sont utilisés uniquement dans la phase de déploiement, pour établir des canaux de sécurité initiaux entre les appareils et le réseau du client. Huawei ne promet ni ne garantit la sécurité des certificats préconfigurés.
- 2. Le client doit assumer les conséquences de tous les risques et incidents de sécurité liés à l'utilisation de certificats préconfigurés délivrés par Huawei sous forme de certificats de service.
- 3. Un certificat préconfiguré délivré par Huawei est valable à compter de la date de fabrication jusqu'au 29 décembre 2099.
- 4. Les services utilisant un certificat préconfiguré délivré par Huawei seront interrompus à l'expiration du certificat.
- 5. Il est recommandé aux clients de déployer un système PKI afin d'émettre des certificats pour les appareils et les logiciels sur le réseau en direct et de gérer le cycle de vie des certificats. Pour garantir la sécurité, il est recommandé d'utiliser des certificats avec des périodes de validité courtes.

#### **EXPLOREMARQUE**

Vous pouvez voir la période de validité d'un certificat préconfiguré sur le système de gestion du réseau.

# **H Acronyms and**

# **Abbreviations(Acronymes et abréviations)**

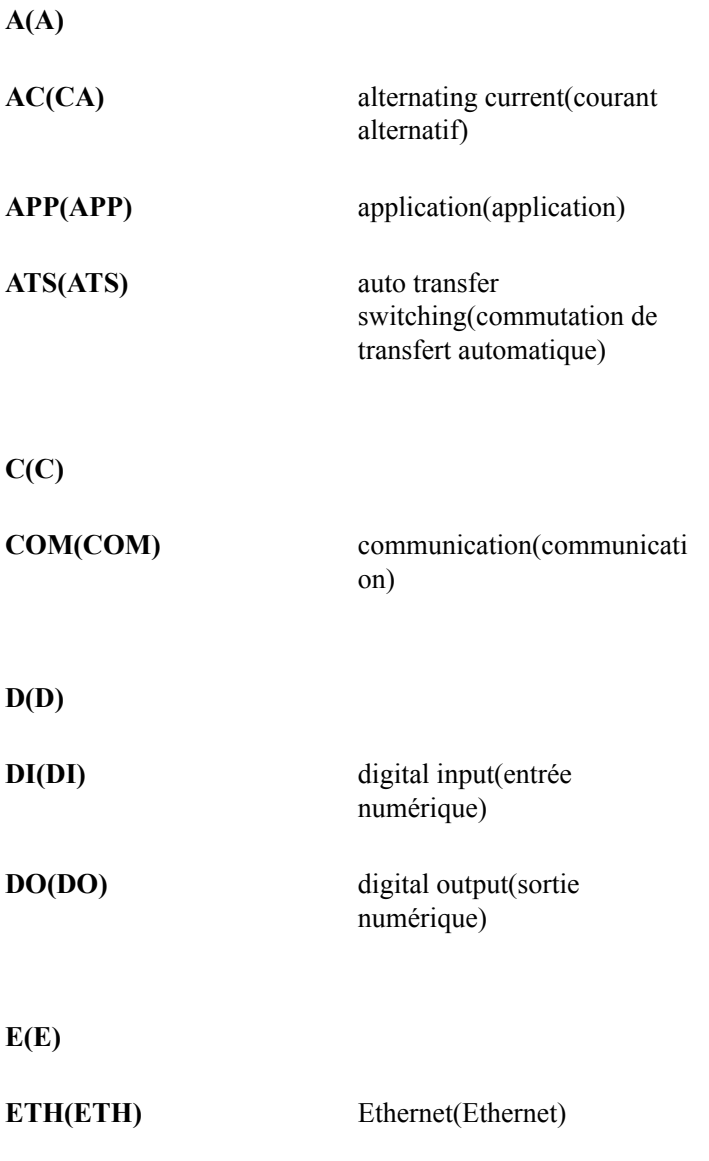

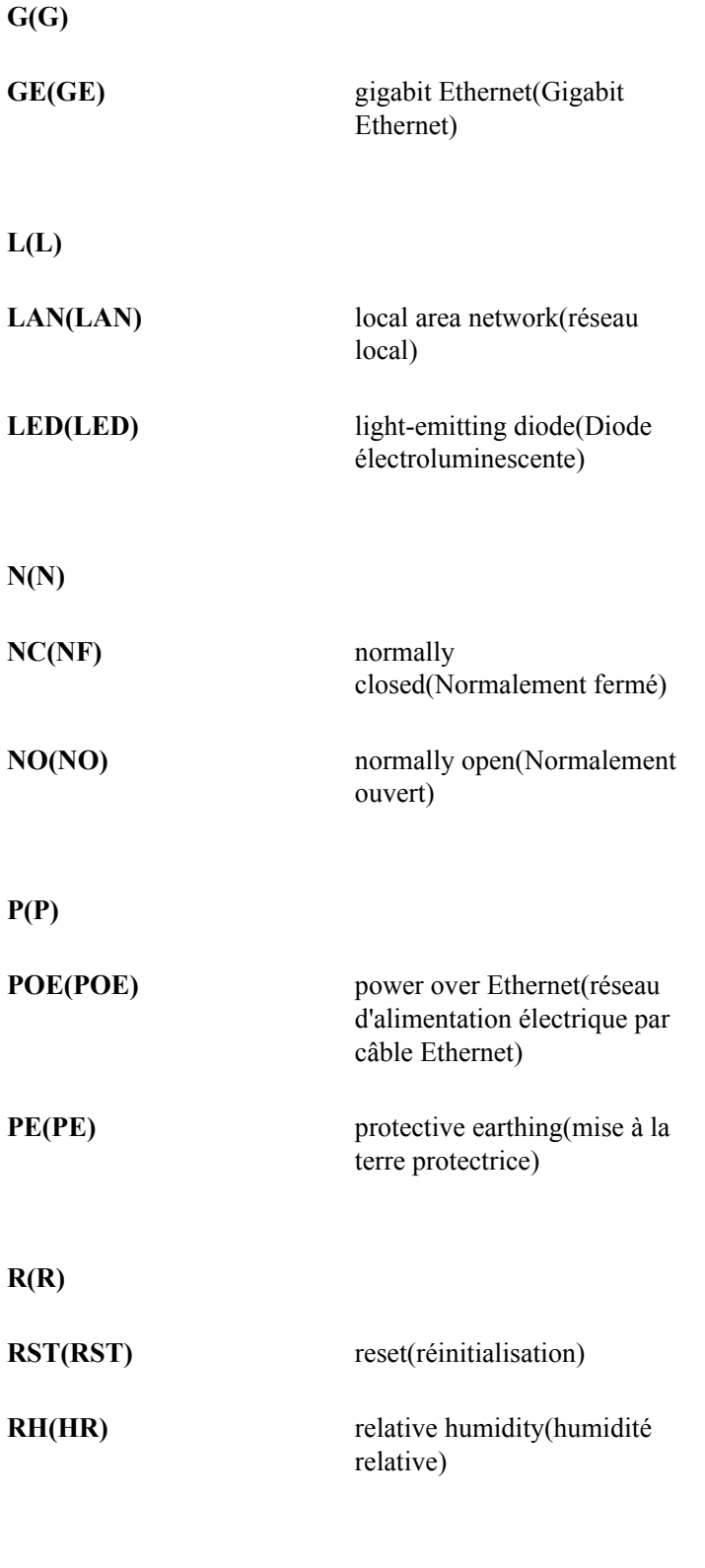

**S(S)**

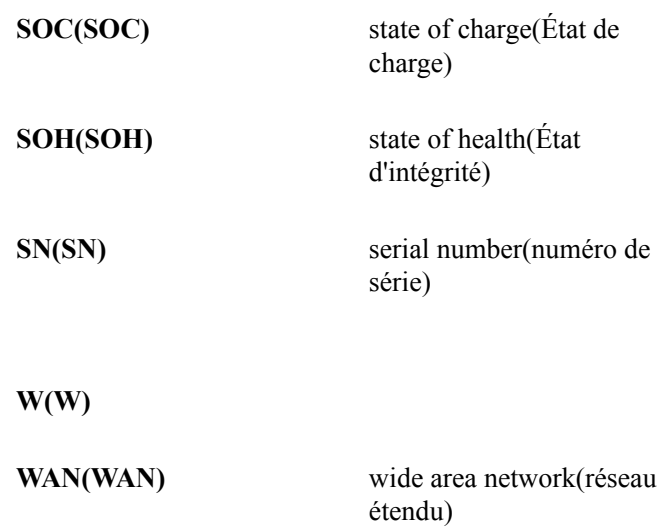